**Hewlett Packard** Enterprise

# **HPE ProLiant XL270d Gen9 Accelerator Tray Maintenance and Service Guide**

#### **Abstract**

This guide describes identification and maintenance procedures, diagnostic tools, specifications and requirements for hardware components and software. This guide is for an experienced service technician. Hewlett Packard Enterprise assumes that you are qualified in the servicing of computer equipment, trained in recognizing hazards in products, and are familiar with weight and stability precautions.

Part Number: 864380-003 Published: December 2017 Edition: 3

### **© Copyright 2016, 2017 Hewlett Packard Enterprise Development LP**

The information contained herein is subject to change without notice. The only warranties for Hewlett Packard Enterprise products and services are set forth in the express warranty statements accompanying such products and services. Nothing herein should be construed as constituting an additional warranty. Hewlett Packard Enterprise shall not be liable for technical or editorial errors or omissions contained herein.

Links to third-party websites take you outside the Hewlett Packard Enterprise website. Hewlett Packard Enterprise has no control over and is not responsible for information outside the Hewlett Packard Enterprise website.

Linux $\mathbb{R}$  is the registered trademark of Linus Torvalds in the U.S. and other countries.

Microsoft® and Windows® are either registered or trademarks of the Microsoft Corporation in the Unites States and/or other countries.

microSD is a trademark or a registered trademark of SD-3C in the United States, other countries or both.

Red Hat® is a registered trademark of Red Hat, Inc. in the United States and other countries.

VMware® is a registered trademark or trademark of VMware, Inc. in the United States and/or other jurisdictions.

NVIDIA® is a registered trademark or trademark of NVIDIA Corporation, in the United States and/or other jurisdictions.

Intel®, Pentium®, and Itanium® are registered trademarks of Intel Corporation in the United States and/or other jurisdictions.

AMD FirePro® is a registered trademark or trademark of Advanced Micro Devices, Inc. in the United States and/or other jurisdictions.

## **Contents**

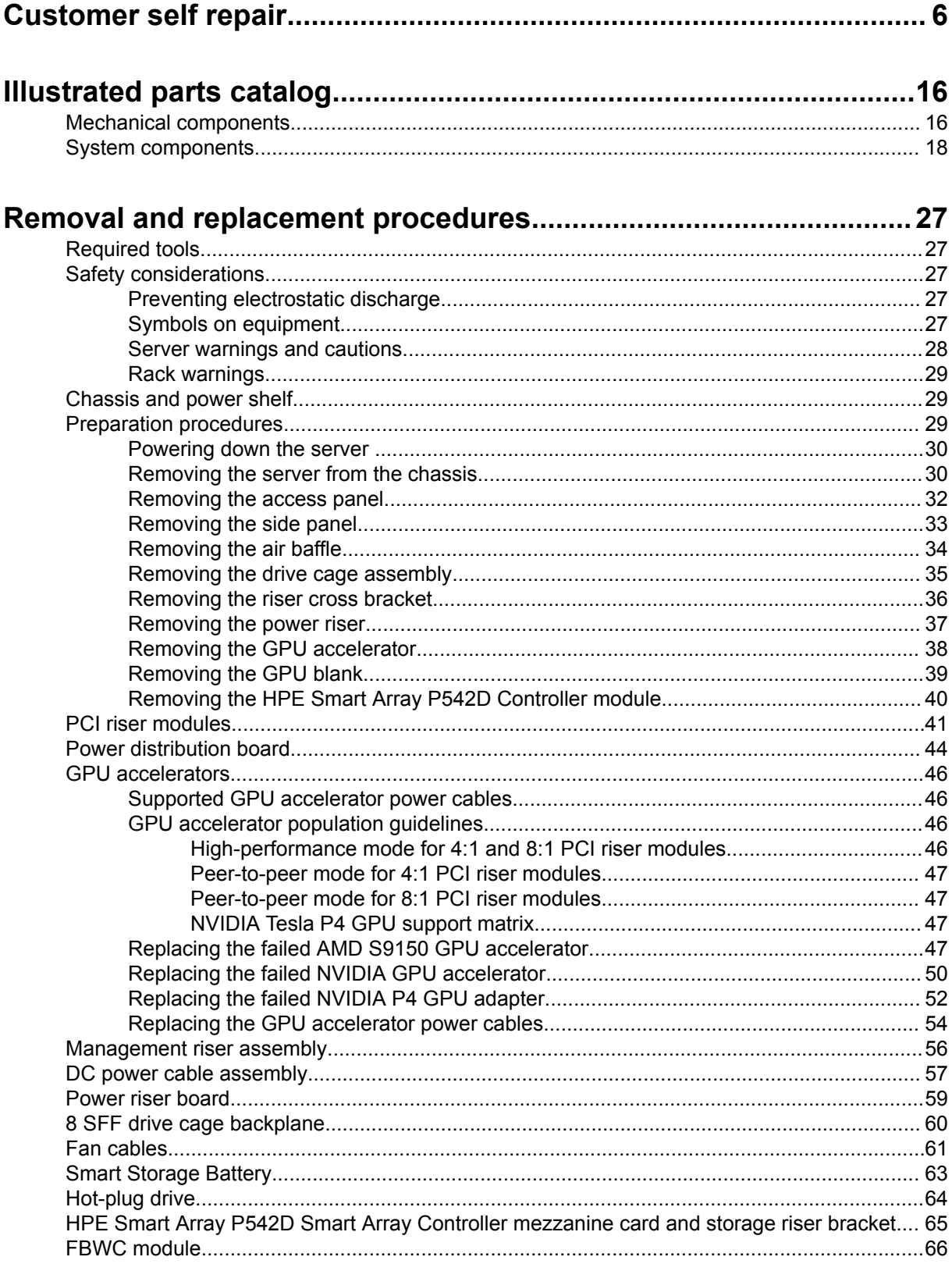

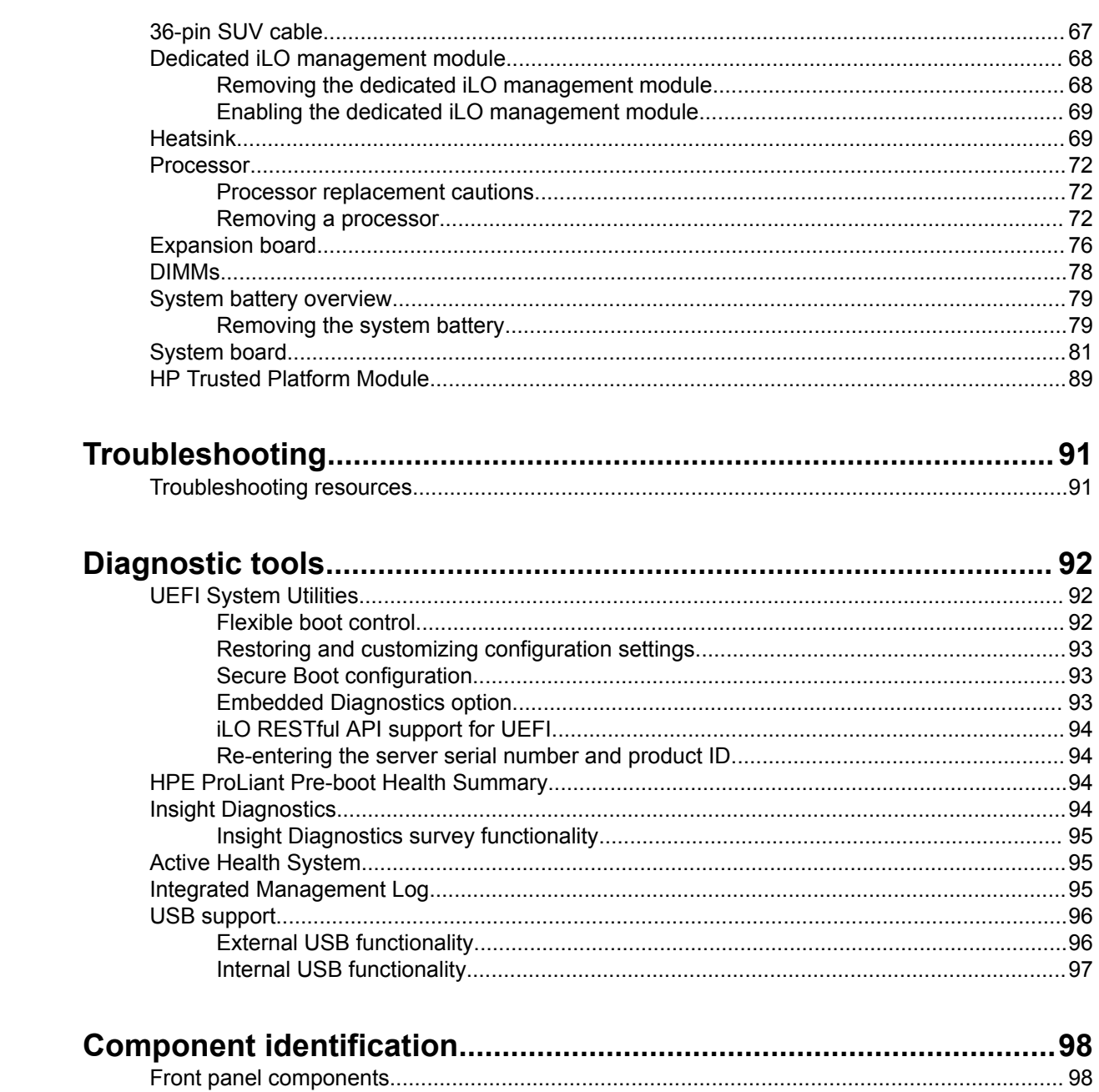

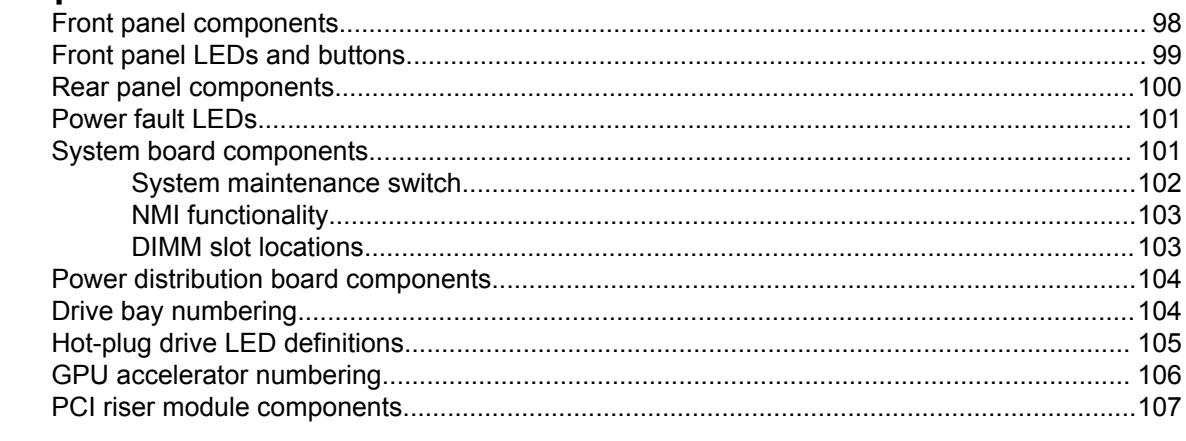

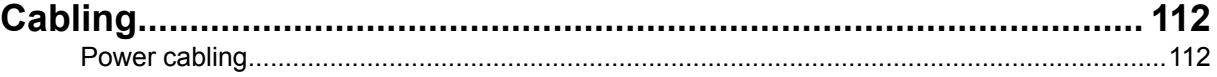

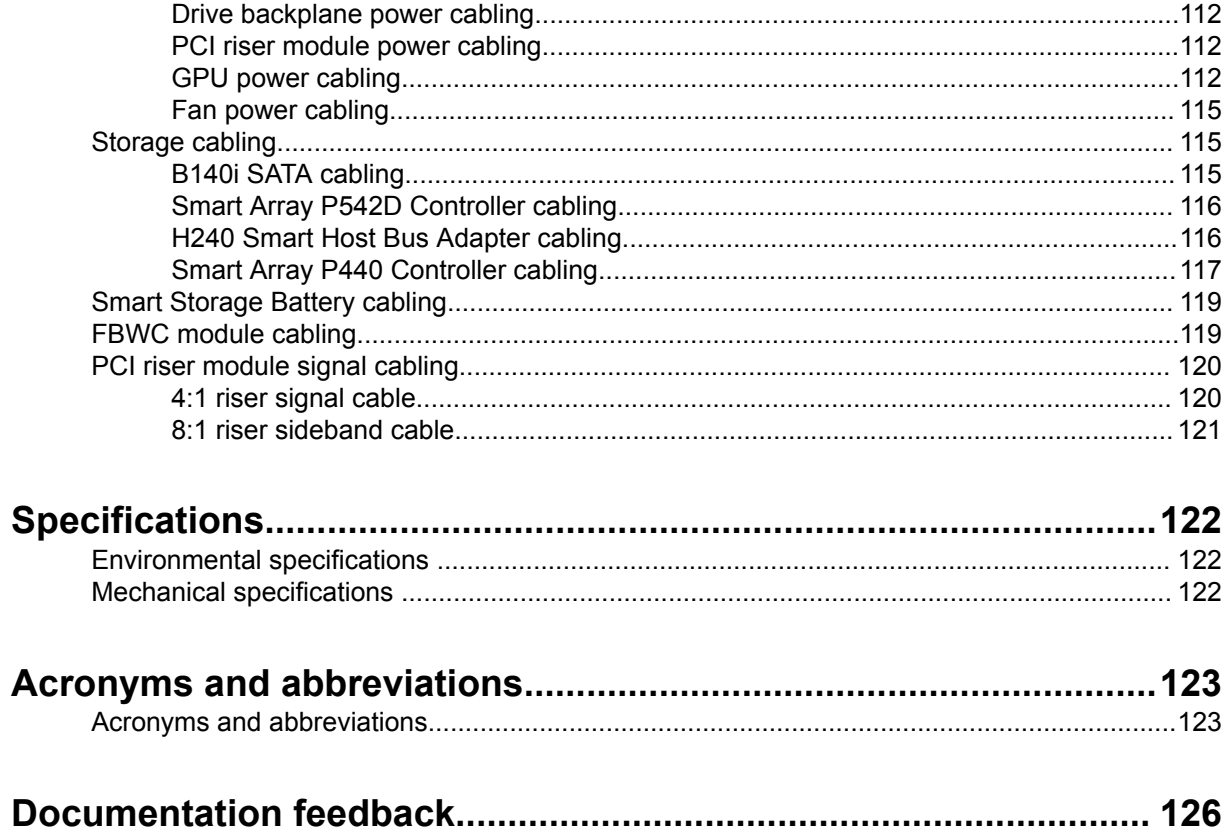

# <span id="page-5-0"></span>Customer self repair

Hewlett Packard Enterprise products are designed with many Customer Self Repair (CSR) parts to minimize repair time and allow for greater flexibility in performing defective parts replacement. If during the diagnosis period Hewlett Packard Enterprise (or Hewlett Packard Enterprise service providers or service partners) identifies that the repair can be accomplished by the use of a CSR part, Hewlett Packard Enterprise will ship that part directly to you for replacement. There are two categories of CSR parts:

- **Mandatory**—Parts for which customer self repair is mandatory. If you request Hewlett Packard Enterprise to replace these parts, you will be charged for the travel and labor costs of this service.
- **Optional**—Parts for which customer self repair is optional. These parts are also designed for customer self repair. If, however, you require that Hewlett Packard Enterprise replace them for you, there may or may not be additional charges, depending on the type of warranty service designated for your product.

**NOTE:** Some Hewlett Packard Enterprise parts are not designed for customer self repair. In order to satisfy the customer warranty, Hewlett Packard Enterprise requires that an authorized service provider replace the part. These parts are identified as "No" in the Illustrated Parts Catalog.

Based on availability and where geography permits, CSR parts will be shipped for next business day delivery. Same day or four-hour delivery may be offered at an additional charge where geography permits. If assistance is required, you can call the Hewlett Packard Enterprise Support Center and a technician will help you over the telephone. Hewlett Packard Enterprise specifies in the materials shipped with a replacement CSR part whether a defective part must be returned to Hewlett Packard Enterprise. In cases where it is required to return the defective part to Hewlett Packard Enterprise, you must ship the defective part back to Hewlett Packard Enterprise within a defined period of time, normally five (5) business days. The defective part must be returned with the associated documentation in the provided shipping material. Failure to return the defective part may result in Hewlett Packard Enterprise billing you for the replacement. With a customer self repair, Hewlett Packard Enterprise will pay all shipping and part return costs and determine the courier/carrier to be used.

For more information about the Hewlett Packard Enterprise CSR program, contact your local service provider. For the North American program, go to the **[Hewlett Packard Enterprise CSR website](http://www.hpe.com/support/selfrepair)**.

## **Parts only warranty service**

Your Hewlett Packard Enterprise Limited Warranty may include a parts only warranty service. Under the terms of parts only warranty service, Hewlett Packard Enterprise will provide replacement parts free of charge.

For parts only warranty service, CSR part replacement is mandatory. If you request Hewlett Packard Enterprise to replace these parts, you will be charged for the travel and labor costs of this service.

## **Réparation par le client (CSR)**

Les produits Hewlett Packard Enterprise comportent de nombreuses pièces CSR (Customer Self Repair = réparation par le client) afin de minimiser les délais de réparation et faciliter le remplacement des pièces défectueuses. Si pendant la période de diagnostic, Hewlett Packard Enterprise (ou ses partenaires ou mainteneurs agréés) détermine que la réparation peut être effectuée à l'aide d'une pièce CSR, Hewlett Packard Enterprise vous l'envoie directement. Il existe deux catégories de pièces CSR :

- **Obligatoire—**Pièces pour lesquelles la réparation par le client est obligatoire. Si vous demandez à Hewlett Packard Enterprise de remplacer ces pièces, les coûts de déplacement et main d'œuvre du service vous seront facturés.
- **Facultatif—**Pièces pour lesquelles la réparation par le client est facultative. Ces pièces sont également conçues pour permettre au client d'effectuer lui-même la réparation. Toutefois, si vous demandez à Hewlett Packard Enterprise de remplacer ces pièces, l'intervention peut ou non vous être facturée, selon le type de garantie applicable à votre produit.

**REMARQUE**: Certaines pièces Hewlett Packard Enterprise ne sont pas conçues pour permettre au client d'effectuer lui-même la réparation. Pour que la garantie puisse s'appliquer, Hewlett Packard Enterprise exige que le remplacement de la pièce soit effectué par un Mainteneur Agréé. Ces pièces sont identifiées par la mention "Non" dans le Catalogue illustré.

Les pièces CSR sont livrées le jour ouvré suivant, dans la limite des stocks disponibles et selon votre situation géographique. Si votre situation géographique le permet et que vous demandez une livraison le jour même ou dans les 4 heures, celle-ci vous sera facturée. Pour toute assistance, appelez le Centre d'assistance Hewlett Packard Enterprise pour qu'un technicien vous aide au téléphone Dans les documents envoyés avec la pièce de rechange CSR, Hewlett Packard Enterprise précise s'il est nécessaire de lui retourner la pièce défectueuse. Si c'est le cas, vous devez le faire dans le délai indiqué, généralement cinq (5) jours ouvrés. La pièce et sa documentation doivent être retournées dans l'emballage fourni. Si vous ne retournez pas la pièce défectueuse, Hewlett Packard Enterprise se réserve le droit de vous facturer les coûts de remplacement. Dans le cas d'une pièce CSR, Hewlett Packard Enterprise supporte l'ensemble des frais d'expédition et de retour, et détermine la société de courses ou le transporteur à utiliser.

Pour plus d'informations sur le programme CSR de Hewlett Packard Enterprise, contactez votre Mainteneur Agrée local. Pour plus d'informations sur ce programme en Amérique du Nord, consultez le site **[Web Hewlett Packard Enterprise](http://www.hpe.com/support/selfrepair)**.

#### **Service de garantie "pièces seules"**

Votre garantie limitée Hewlett Packard Enterprise peut inclure un service de garantie "pièces seules". Dans ce cas, les pièces de rechange fournies par Hewlett Packard Enterprise ne sont pas facturées.

Dans le cadre de ce service, la réparation des pièces CSR par le client est obligatoire. Si vous demandez à Hewlett Packard Enterprise de remplacer ces pièces, les coûts de déplacement et main d'œuvre du service vous seront facturés.

## **Riparazione da parte del cliente**

Per abbreviare i tempi di riparazione e garantire una maggiore flessibilità nella sostituzione di parti difettose, i prodotti Hewlett Packard Enterprise sono realizzati con numerosi componenti che possono essere riparati direttamente dal cliente (CSR, Customer Self Repair). Se in fase di diagnostica Hewlett Packard Enterprise (o un centro di servizi o di assistenza Hewlett Packard Enterprise) identifica il guasto come riparabile mediante un ricambio CSR, Hewlett Packard Enterprise lo spedirà direttamente al cliente per la sostituzione. Vi sono due categorie di parti CSR:

- **Obbligatorie—**Parti che devono essere necessariamente riparate dal cliente. Se il cliente ne affida la riparazione ad Hewlett Packard Enterprise, deve sostenere le spese di spedizione e di manodopera per il servizio.
- **Opzionali—**Parti la cui riparazione da parte del cliente è facoltativa. Si tratta comunque di componenti progettati per questo scopo. Se tuttavia il cliente ne richiede la sostituzione ad Hewlett Packard Enterprise, potrebbe dover sostenere spese addizionali a seconda del tipo di garanzia previsto per il prodotto.

**NOTA**: alcuni componenti Hewlett Packard Enterprise non sono progettati per la riparazione da parte del cliente. Per rispettare la garanzia, Hewlett Packard Enterprise richiede che queste parti siano sostituite da un centro di assistenza autorizzato. Tali parti sono identificate da un "No" nel Catalogo illustrato dei componenti.

In base alla disponibilità e alla località geografica, le parti CSR vengono spedite con consegna entro il giorno lavorativo seguente. La consegna nel giorno stesso o entro quattro ore è offerta con un supplemento di costo solo in alcune zone. In caso di necessità si può richiedere l'assistenza telefonica di un addetto del centro di supporto tecnico Hewlett Packard Enterprise. Nel materiale fornito con una parte di ricambio CSR, Hewlett Packard Enterprise specifica se il cliente deve restituire dei component. Qualora sia richiesta la resa ad Hewlett Packard Enterprise del componente difettoso, lo si deve spedire ad Hewlett Packard Enterprise entro un determinato periodo di tempo, generalmente cinque (5) giorni lavorativi. Il componente difettoso deve essere restituito con la documentazione associata nell'imballo di spedizione fornito. La mancata restituzione del componente può comportare la fatturazione del ricambio da parte di Hewlett Packard Enterprise. Nel caso di riparazione da parte del cliente, Hewlett Packard Enterprise sostiene tutte le spese di spedizione e resa e sceglie il corriere/vettore da utilizzare.

Per ulteriori informazioni sul programma CSR di Hewlett Packard Enterprise, contattare il centro di assistenza di zona. Per il programma in Nord America fare riferimento **[al sito Web](http://www.hpe.com/support/selfrepair)**.

### **Servizio di garanzia per i soli componenti**

La garanzia limitata Hewlett Packard Enterprise può includere un servizio di garanzia per i soli componenti. Nei termini di garanzia del servizio per i soli componenti, Hewlett Packard Enterprise fornirà gratuitamente le parti di ricambio.

Per il servizio di garanzia per i soli componenti è obbligatoria la formula CSR che prevede la riparazione da parte del cliente. Se il cliente invece richiede la sostituzione ad Hewlett Packard Enterprise dovrà sostenere le spese di spedizione e di manodopera per il servizio.

### **Customer Self Repair**

Hewlett Packard Enterprise Produkte enthalten viele CSR-Teile (Customer Self Repair), um Reparaturzeiten zu minimieren und höhere Flexibilität beim Austausch defekter Bauteile zu ermöglichen. Wenn Hewlett Packard Enterprise (oder ein Hewlett Packard Enterprise Servicepartner) bei der Diagnose feststellt, dass das Produkt mithilfe eines CSR-Teils repariert werden kann, sendet Ihnen Hewlett Packard Enterprise dieses Bauteil zum Austausch direkt zu. CSR-Teile werden in zwei Kategorien unterteilt:

- **Zwingend**—Teile, für die das Customer Self Repair-Verfahren zwingend vorgegeben ist. Wenn Sie den Austausch dieser Teile von Hewlett Packard Enterprise vornehmen lassen, werden Ihnen die Anfahrt- und Arbeitskosten für diesen Service berechnet.
- **Optional**—Teile, für die das Customer Self Repair-Verfahren optional ist. Diese Teile sind auch für Customer Self Repair ausgelegt. Wenn Sie jedoch den Austausch dieser Teile von Hewlett Packard Enterprise vornehmen lassen möchten, können bei diesem Service je nach den für Ihr Produkt vorgesehenen Garantiebedingungen zusätzliche Kosten anfallen.

**HINWEIS**: Einige Hewlett Packard Enterprise Teile sind nicht für Customer Self Repair ausgelegt. Um den Garantieanspruch des Kunden zu erfüllen, muss das Teil von einem Hewlett Packard Enterprise Servicepartner ersetzt werden. Im illustrierten Teilekatalog sind diese Teile mit "No" bzw. "Nein" gekennzeichnet.

CSR-Teile werden abhängig von der Verfügbarkeit und vom Lieferziel am folgenden Geschäftstag geliefert. Für bestimmte Standorte ist eine Lieferung am selben Tag oder innerhalb von vier Stunden gegen einen Aufpreis verfügbar. Wenn Sie Hilfe benötigen, können Sie das Hewlett Packard Enterprise Support Center anrufen und sich von einem Mitarbeiter per Telefon helfen lassen. Den Materialien von Hewlett Packard Enterprise, die mit einem CSR-Ersatzteil geliefert werden, können Sie entnehmen, ob das defekte Teil an Hewlett Packard Enterprise zurückgeschickt werden muss. Wenn es erforderlich ist, das defekte Teil an Hewlett Packard Enterprise zurückzuschicken, müssen Sie dies innerhalb eines vorgegebenen Zeitraums tun, in der Regel innerhalb von fünf (5) Geschäftstagen. Das defekte Teil muss mit der zugehörigen Dokumentation in der Verpackung zurückgeschickt werden, die im Lieferumfang enthalten ist. Wenn Sie das defekte Teil nicht zurückschicken, kann Hewlett Packard Enterprise Ihnen das Ersatzteil in Rechnung stellen. Im Falle von Customer Self Repair kommt Hewlett Packard Enterprise für alle Kosten für die Lieferung und Rücksendung auf und bestimmt den Kurier-/Frachtdienst.

Weitere Informationen über das Hewlett Packard Enterprise Customer Self Repair Programm erhalten Sie von Ihrem Servicepartner vor Ort. Informationen über das CSR-Programm in Nordamerika finden Sie auf der **[Hewlett Packard Enterprise Website unter](http://www.hpe.com/support/selfrepair)**.

#### **Parts-only Warranty Service (Garantieservice ausschließlich für Teile)**

Ihre Hewlett Packard Enterprise Garantie umfasst möglicherweise einen Parts-only Warranty Service (Garantieservice ausschließlich für Teile). Gemäß den Bestimmungen des Parts-only Warranty Service stellt Hewlett Packard Enterprise Ersatzteile kostenlos zur Verfügung.

Für den Parts-only Warranty Service ist das CSR-Verfahren zwingend vorgegeben. Wenn Sie den Austausch dieser Teile von Hewlett Packard Enterprise vornehmen lassen, werden Ihnen die Anfahrt- und Arbeitskosten für diesen Service berechnet.

### **Reparaciones del propio cliente**

Los productos de Hewlett Packard Enterprise incluyen muchos componentes que el propio usuario puede reemplazar (Customer Self Repair, CSR) para minimizar el tiempo de reparación y ofrecer una mayor flexibilidad a la hora de realizar sustituciones de componentes defectuosos. Si, durante la fase de diagnóstico, Hewlett Packard Enterprise (o los proveedores o socios de servicio de Hewlett Packard Enterprise) identifica que una reparación puede llevarse a cabo mediante el uso de un componente CSR, Hewlett Packard Enterprise le enviará dicho componente directamente para que realice su sustitución. Los componentes CSR se clasifican en dos categorías:

- **Obligatorio**—Componentes cuya reparación por parte del usuario es obligatoria. Si solicita a Hewlett Packard Enterprise que realice la sustitución de estos componentes, tendrá que hacerse cargo de los gastos de desplazamiento y de mano de obra de dicho servicio.
- **Opcional**—Componentes cuya reparación por parte del usuario es opcional. Estos componentes también están diseñados para que puedan ser reparados por el usuario. Sin embargo, si precisa que Hewlett Packard Enterprise realice su sustitución, puede o no conllevar costes adicionales, dependiendo del tipo de servicio de garantía correspondiente al producto.

**NOTA**: Algunos componentes de Hewlett Packard Enterprise no están diseñados para que puedan ser reparados por el usuario. Para que el usuario haga valer su garantía, Hewlett Packard Enterprise pone como condición que un proveedor de servicios autorizado realice la sustitución de estos componentes. Dichos componentes se identifican con la palabra "No" en el catálogo ilustrado de componentes.

Según la disponibilidad y la situación geográfica, los componentes CSR se enviarán para que lleguen a su destino al siguiente día laborable. Si la situación geográfica lo permite, se puede solicitar la entrega en el mismo día o en cuatro horas con un coste adicional. Si precisa asistencia técnica, puede llamar al Centro de asistencia técnica de Hewlett Packard Enterprise y recibirá ayuda telefónica por parte de un técnico. Con el envío de materiales para la sustitución de componentes CSR, Hewlett Packard Enterprise especificará si los componentes defectuosos deberán devolverse a Hewlett Packard Enterprise. En aquellos casos en los que sea necesario devolver algún componente a Hewlett Packard Enterprise, deberá hacerlo en el periodo de tiempo especificado, normalmente cinco días laborables. Los componentes defectuosos deberán devolverse con toda la documentación relacionada y con el embalaje de envío. Si no enviara el componente defectuoso requerido, Hewlett Packard Enterprise podrá cobrarle por el de sustitución. En el caso de todas sustituciones que lleve a cabo el cliente, Hewlett Packard Enterprise se hará cargo de todos los gastos de envío y devolución de componentes y escogerá la empresa de transporte que se utilice para dicho servicio.

Para obtener más información acerca del programa de Reparaciones del propio cliente de Hewlett Packard Enterprise, póngase en contacto con su proveedor de servicios local. Si está interesado en el programa para Norteamérica, visite **[la página web de Hewlett Packard Enterprise CSR](http://www.hpe.com/support/selfrepair)**.

#### **Servicio de garantía exclusivo de componentes**

La garantía limitada de Hewlett Packard Enterprise puede que incluya un servicio de garantía exclusivo de componentes. Según las condiciones de este servicio exclusivo de componentes, Hewlett Packard Enterprise le facilitará los componentes de repuesto sin cargo adicional alguno.

Para este servicio de garantía exclusivo de componentes, es obligatoria la sustitución de componentes por parte del usuario (CSR). Si solicita a Hewlett Packard Enterprise que realice la sustitución de estos componentes, tendrá que hacerse cargo de los gastos de desplazamiento y de mano de obra de dicho servicio.

## **Customer Self Repair**

Veel onderdelen in Hewlett Packard Enterprise producten zijn door de klant zelf te repareren, waardoor de reparatieduur tot een minimum beperkt kan blijven en de flexibiliteit in het vervangen van defecte onderdelen groter is. Deze onderdelen worden CSR-onderdelen (Customer Self Repair) genoemd. Als Hewlett Packard Enterprise (of een Hewlett Packard Enterprise Service Partner) bij de diagnose vaststelt dat de reparatie kan worden uitgevoerd met een CSR-onderdeel, verzendt Hewlett Packard Enterprise dat onderdeel rechtstreeks naar u, zodat u het defecte onderdeel daarmee kunt vervangen. Er zijn twee categorieën CSR-onderdelen:

- **Verplicht**—Onderdelen waarvoor reparatie door de klant verplicht is. Als u Hewlett Packard Enterprise verzoekt deze onderdelen voor u te vervangen, worden u voor deze service reiskosten en arbeidsloon in rekening gebracht.
- **Optioneel**—Onderdelen waarvoor reparatie door de klant optioneel is. Ook deze onderdelen zijn ontworpen voor reparatie door de klant. Als u echter Hewlett Packard Enterprise verzoekt deze onderdelen voor u te vervangen, kunnen daarvoor extra kosten in rekening worden gebracht, afhankelijk van het type garantieservice voor het product.

**OPMERKING**: Sommige Hewlett Packard Enterprise onderdelen zijn niet ontwikkeld voor reparatie door de klant. In verband met de garantievoorwaarden moet het onderdeel door een geautoriseerde Service Partner worden vervangen. Deze onderdelen worden in de geïllustreerde onderdelencatalogus aangemerkt met "Nee".

Afhankelijk van de leverbaarheid en de locatie worden CSR-onderdelen verzonden voor levering op de eerstvolgende werkdag. Levering op dezelfde dag of binnen vier uur kan tegen meerkosten worden aangeboden, indien dit mogelijk is gezien de locatie. Indien assistentie is gewenst, belt u het Hewlett Packard Enterprise Support Center om via de telefoon ondersteuning van een technicus te ontvangen. Hewlett Packard Enterprise vermeldt in de documentatie bij het vervangende CSR-onderdeel of het defecte onderdeel aan Hewlett Packard Enterprise moet worden geretourneerd. Als het defecte onderdeel aan Hewlett Packard Enterprise moet worden teruggezonden, moet u het defecte onderdeel binnen een bepaalde periode, gewoonlijk vijf (5) werkdagen, retourneren aan Hewlett Packard Enterprise. Het defecte onderdeel moet met de bijbehorende documentatie worden geretourneerd in het meegeleverde verpakkingsmateriaal. Als u het defecte onderdeel niet terugzendt, kan Hewlett Packard Enterprise u voor het vervangende onderdeel kosten in rekening brengen. Bij reparatie door de klant betaalt Hewlett Packard Enterprise alle verzendkosten voor het vervangende en geretourneerde onderdeel en kiest Hewlett Packard Enterprise zelf welke koerier/transportonderneming hiervoor wordt gebruikt.

Neem contact op met een Service Partner voor meer informatie over het Customer Self Repair programma van Hewlett Packard Enterprise. Informatie over Service Partners vindt u op de **[Hewlett](http://www.hpe.com/support/selfrepair) [Packard Enterprise website](http://www.hpe.com/support/selfrepair)**.

## **Garantieservice "Parts Only"**

Het is mogelijk dat de Hewlett Packard Enterprise garantie alleen de garantieservice "Parts Only" omvat. Volgens de bepalingen van de Parts Only garantieservice zal Hewlett Packard Enterprise kosteloos vervangende onderdelen ter beschikking stellen.

Voor de Parts Only garantieservice is vervanging door CSR-onderdelen verplicht. Als u Hewlett Packard Enterprise verzoekt deze onderdelen voor u te vervangen, worden u voor deze service reiskosten en arbeidsloon in rekening gebracht

## **Reparo feito pelo cliente**

Os produtos da Hewlett Packard Enterprise são projetados com muitas peças para reparo feito pelo cliente (CSR) de modo a minimizar o tempo de reparo e permitir maior flexibilidade na substituição de peças com defeito. Se, durante o período de diagnóstico, a Hewlett Packard Enterprise (ou fornecedores/ parceiros da Hewlett Packard Enterprise) concluir que o reparo pode ser efetuado pelo uso de uma peça CSR, a Hewlett Packard Enterprise enviará a peça diretamente ao cliente. Há duas categorias de peças CSR:

- **Obrigatória**—Peças cujo reparo feito pelo cliente é obrigatório. Se desejar que a Hewlett Packard Enterprise substitua essas peças, serão cobradas as despesas de transporte e mão-de-obra do serviço.
- **Opcional**—Peças cujo reparo feito pelo cliente é opcional. Essas peças também são projetadas para o reparo feito pelo cliente. No entanto, se desejar que a Hewlett Packard Enterprise as substitua, pode haver ou não a cobrança de taxa adicional, dependendo do tipo de serviço de garantia destinado ao produto.

**OBSERVAÇÃO**: Algumas peças da Hewlett Packard Enterprise não são projetadas para o reparo feito pelo cliente. A fim de cumprir a garantia do cliente, a Hewlett Packard Enterprise exige que um técnico autorizado substitua a peça. Essas peças estão identificadas com a marca "No" (Não), no catálogo de peças ilustrado.

Conforme a disponibilidade e o local geográfico, as peças CSR serão enviadas no primeiro dia útil após o pedido. Onde as condições geográficas permitirem, a entrega no mesmo dia ou em quatro horas pode ser feita mediante uma taxa adicional. Se precisar de auxílio, entre em contato com o Centro de suporte técnico da Hewlett Packard Enterprise para que um técnico o ajude por telefone. A Hewlett Packard Enterprise especifica nos materiais fornecidos com a peça CSR de reposição se a peça com defeito deve ser devolvida à Hewlett Packard Enterprise. Nos casos em que isso for necessário, é preciso enviar a peça com defeito à Hewlett Packard Enterprise, você deverá enviar a peça com defeito de volta para a Hewlett Packard Enterprise dentro do período de tempo definido, normalmente em 5 (cinco) dias úteis. A peça com defeito deve ser enviada com a documentação correspondente no material de transporte fornecido. Caso não o faça, a Hewlett Packard Enterprise poderá cobrar a reposição. Para as peças de reparo feito pelo cliente, a Hewlett Packard Enterprise paga todas as despesas de transporte e de devolução da peça e determina a transportadora/serviço postal a ser utilizado.

Para obter mais informações sobre o programa de reparo feito pelo cliente da Hewlett Packard Enterprise, entre em contato com o fornecedor de serviços local. Para o programa norte-americano, **[visite o site da Hewlett Packard Enterprise](http://www.hpe.com/support/selfrepair)**.

#### **Serviço de garantia apenas para peças**

A garantia limitada da Hewlett Packard Enterprise pode incluir um serviço de garantia apenas para peças. Segundo os termos do serviço de garantia apenas para peças, a Hewlett Packard Enterprise fornece as peças de reposição sem cobrar nenhuma taxa.

No caso desse serviço, a substituição de peças CSR é obrigatória. Se desejar que a Hewlett Packard Enterprise substitua essas peças, serão cobradas as despesas de transporte e mão-de-obra do serviço.

## カスタマーヤルフリペア

修理時間を短縮し、故障部品の交換における高い柔軟性を確保するために、Hewlett Packard Enterprise製品に は多数のカスタマーセルフリペア (CSR) 部品があります。診断の際に、CSR部品を使用すれば修理ができる とHewlett Packard Enterprise (Hewlett Packard EnterpriseまたはHewlett Packard Enterprise正規保守代理店) が判断した場合、Hewlett Packard Enterpriseはその部品を直接、お客様に発送し、お客様に交換していただき ます。CSR部品には以下の2種類があります。

- 必須 カスタマーセルフリペアが必須の部品。当該部品について、もしもお客様がHewlett Packard Enterprise に交換作業を依頼される場合には、その修理サービスに関する交通費および人件費がお客様に請求されます。
- 任意 カスタマーセルフリペアが任意である部品。この部品もカスタマーセルフリペア用です。当該部品につ いて、もしもお客様がHewlett Packard Enterpriseに交換作業を依頼される場合には、お買い上げの製品に適用 される保証サービス内容の範囲内においては、別途費用を負担していただくことなく保証サービスを受けるこ とができます。

注: Hewlett Packard Enterprise製品の一部の部品は、カスタマーセルフリペアの対象外です。製品の保証を継続す るためには、Hewlett Packard EnterpriseまたはHewlett Packard Enterprise正規保守代理店による交換作業が必須と なります。部品カタログには、当該部品がカスタマーセルフリペア除外品である旨が記載されています。

部品供給が可能な場合、地域によっては、CSR部品を翌営業日に届くように発送します。また、地域によっては、 追加費用を負担いただくことにより同日または4時間以内に届くように発送することも可能な場合があります。サ ポートが必要なときは、Hewlett Packard Enterpriseサポートセンターに電話していただければ、技術者が電話でア ドバイスします。交換用のCSR部品または同梱物には、故障部品をHewlett Packard Enterpriseに返送する必要があ るかどうかが表示されています。故障部品をHewlett Packard Enterpriseに返送する必要がある場合は、指定期限内 (通常は5営業日以内)に故障部品をHewlett Packard Enterpriseに返送してください。故障部品を返送する場合 は、届いた時の梱包箱に関連書類とともに入れてください。故障部品を返送しない場合、Hewlett Packard Enterprise から部品費用が請求されます。カスタマーセルフリペアの際には、Hewlett Packard Enterpriseは送料および部品返 送費を全額負担し、使用する宅配便会社や運送会社を指定します。

## 部品のみ保証サービス

Hewlett Packard Enterprise保証サービスには、部品のみ保証サービスが適用される場合があります。このサー ビスでは、交換部品は無償で提供されます。

部品のみ保証サービスにおいては、CSR部品をお客様により交換作業していただくことが必須になります。当 該部品について、もしもお客様がHewlett Packard Enterpriseに交換作業を依頼される場合には、その修理サー ビスに関する交通費および人件費がお客様のご負担となります。

# 客户自行维修

Hewlett Packard Enterprise 产品提供许多客户自行维修 (CSR) 部件, 以尽可能缩短维修时间和在 更换缺陷部件方面提供更大的灵活性。如果在诊断期间 Hewlett Packard Enterprise(或Hewlett Packard Enterprise 服务提供商或服务合作伙伴) 确定可以通过使用 CSR 部件完成维修, Hewlett Packard Enterprise 将直接把该部件发送给您进行更换。有两类 CSR 部件:

- 强制性的 要求客户必须自行维修的部件。如果您请求 Hewlett Packard Enterprise 更换这些部 件,则必须为该服务支付差旅费和人工费用。
- 可选的 客户可以选择是否自行维修的部件。这些部件也是为客户自行维修设计的。不过,如 果您要求 Hewlett Packard Enterprise 为您更换这些部件, 则根据为您的产品指定的保修服务类 型, Hewlett Packard Enterprise 可能收取或不再收取任何附加费用。

注: 某些 Hewlett Packard Enterprise 部件的设计并未考虑客户自行维修。为了满足客户保修的需要, Hewlett Packard Enterprise 要求授权服务提供商更换相关部件。这些部件在部件图解目录中标记为 "否"。

CSR 部件将在下一个工作日发运(取决于备货情况和允许的地理范围)。在允许的地理范围内,可在 当天或四小时内发运,但要收取额外费用。如果需要帮助,您可以致电 Hewlett Packard Enterprise 技术支持中心,将会有技术人员通过电话为您提供帮助。Hewlett Packard Enterprise 会在随更换的 CSR 部件发运的材料中指明是否必须将有缺陷的部件返还给 Hewlett Packard Enterprise。如果要求您 将有缺陷的部件返还给 Hewlett Packard Enterprise,那么您必须在规定的期限内(通常是五 (5) 个工作 日) 将缺陷部件发给 Hewlett Packard Enterprise。有缺陷的部件必须随所提供的发运材料中的相关文 件一起返还。如果未能送还有缺陷的部件, Hewlett Packard Enterprise 可能会要求您支付更换费用。 客户自行维修时, Hewlett Packard Enterprise 将承担所有相关运输和部件返回费用, 并指定快递商/承 运商。

有关 Hewlett Packard Enterprise 客户自行维修计划的详细信息,请与您当地的服务提供商联系。有关 北美地区的计划, 请访问 Hewlett Packard Enterprise 网站 (http://www.hpe.com/support/selfrepair)。

## 仅部件保修服务

您的 Hewlett Packard Enterprise 有限保修服务可能涉及仅部件保修服务。根据仅部件保修服务条款 的规定,Hewlett Packard Enterprise 将免费提供更换的部件。

仅部件保修服务要求进行 CSR 部件更换。如果您请求 Hewlett Packard Enterprise 更换这些部件, 则必须为该服务支付差旅费和人工费用。

# 客戶自行維修

Hewlett Packard Enterprise 產品設計了許多「客戶自行維修」(CSR) 的零件以減少維修時間,並且 使得更换瑕疵零件時能有更大的彈性。如果在診斷期間,Hewlett Packard Enterprise (或 Hewlett Packard Enterprise 服務供應商或維修夥伴) 辨認出此項維修工作可以藉由使用 CSR 零件來完成, 則 Hewlett Packard Enterprise 將直接寄送該零件給您作更換。CSR 零件分為兩種類別:

- 強制的 客戶自行維修所使用的零件是強制性的。如果您要求 Hewlett Packard Enterprise 更換 這些零件,Hewlett Packard Enterprise 將會向您收取此服務所需的外出費用與勞動成本。
- 選購的 客戶自行維修所使用的零件是選購的。這些零件也設計用於客戶自行維修之用。不過, 如果您要求 Hewlett Packard Enterprise 為您更換,則可能需要也可能不需要負擔額外的費用,端視 針對此產品指定的保固服務類型而定。

備註:某些 Hewlett Packard Enterprise 零件沒有消費者可自行維修的設計。為符合客戶保固,Hewlett Packard Enterprise 需要授權的服務供應商更換零件。這些零件在圖示的零件目錄中,被標示為「否 」。

基於材料取得及環境允許的情況下,CSR 零件將於下一個工作日以快遞寄送。在環境的允許下當天或四 小時內送達,則可能需要額外的費用。若您需要協助,可致電 Hewlett Packard Enterprise 支援中心,會 有一位技術人員透過電話來協助您。不論損壞的零件是否必須退回,Hewlett Packard Enterprise 皆會在與 CSR 替換零件一起運送的材料中註明。若要將損壞的零件退回 Hewlett Packard Enterprise,您必須在指 定的一段時間內 (通常為五 (5) 個工作天),將損壞的零件寄回 Hewlett Packard Enterprise。損壞的零件必 須與寄送資料中隨附的相關技術文件一併退還。如果無法退還損壞的零件,Hewlett Packard Enterprise 可 能要向您收取替换費用。針對客戶自行維修情形,Hewlett Packard Enterprise 將負責所有運費及零件退還 費用,並指定使用何家快遞/貨運公司。

如需 Hewlett Packard Enterprise 的 CSR 方案詳細資訊,請連絡您當地的服務供應商。至於北美方案, 請參閱 Hewlett Packard Enterprise 的 CSR 網站frepair (http://www.hpe.com/support/selfrepair) 。

## 僅限零件的保固服務

您的「Hewlett Packard Enterprise 有限保固」可能包含僅限零件的保固服務。在僅限零件的保固服務 情況下,Hewlett Packard Enterprise 將免費提供替換零件。

針對僅限零件的保固服務,CSR 零件替换是強制性的。如果您要求 Hewlett Packard Enterprise 更換 這些零件,Hewlett Packard Enterprise 將會向您收取此服務所需的外出費用與勞動成本。

## 고객 셀프 수리

Hewlett Packard Enterprise 제품은 수리 시간을 최소화하고 결함이 있는 부품 교체 시 더욱 융통성을 발휘할 수 있도록 하기 위해 고객 셀프 수리(CSR) 부품을 다량 사용하여 설계되었습니다. 진단 기간 동안 Hewlett Packard Enterprise(또는 Hewlett Packard Enterprise 서비스 공급업체 또는 서비스 협력업체)에서 CSR 부품을 사용하여 수리가 가능하다고 판단되면 Hewlett Packard Enterprise는 해당 부품을 바로 사용자에게 보내어 사용자가 교체할 수 있도록 합니다. CSR 부품에는 두 가지 종류가 있습니다.

- 필수 고객 셀프 수리가 의무 사항인 필수 부품. 사용자가 Hewlett Packard Enterprise에 이 부품의 교체를 요청할 경우 이 서비스에 대한 출장비 및 작업비가 청구됩니다.
- 선택 사항 고객 셀프 수리가 선택 사항인 부품. 이 부품들도 고객 셀프 수리가 가능하도록 설계되었습니다. 하지만 사용자가 Hewlett Packard Enterprise에 이 부품의 교체를 요청할 경우 사용자가 구입한 제품에 해당하는 보증 서비스 유형에 따라 추가 비용 없이 교체가 가능할 수 있습니다.

참고: 일부 Hewlett Packard Enterprise 부품은 고객 셀프 수리가 불가능하도록 설계되었습니다. Hewlett Packard Enterprise는 만족스러운 고객 보증을 위해 공인 서비스 제공업체를 통해 부품을 교체하도록 하고 있습니다. 이러한 부품들은 Illustrated Parts Catalog에 "No"라고 표시되어 있습니다.

CSR 부품은 재고 상태와 지리적 조건이 허용하는 경우 다음 영업일 납품이 가능하도록 배송이 이루어집니다. 지리적 조건이 허용하는 경우 추가 비용이 청구되는 조건으로 당일 또는 4시간 배송이 가능할 수도 있습니다. 도움이 필요하시면 Hewlett Packard Enterprise Support Center로 전화하십시오. 전문 기술자가 전화로 도움을 줄 것입니다. Hewlett Packard Enterprise는 결함이 발생한 부품을 Hewlett Packard Enterprise로 반환해야 하는지 여부를 CSR 교체 부품과 함께 배송된 자료에 지정합니다. 결함이 발생한 부품을 Hewlett Packard Enterprise로 반환해야 하는 경우에는 지정된 기간 내(통상 영업일 기준 5일)에 Hewlett Packard Enterprise로 반환해야 합니다. 이때 결함이 발생한 부품은 제공된 포장 재료에 넣어 관련 설명서와 함께 반환해야 합니다. 결함이 발생한 부품을 반환하지 않는 경우 Hewlett Packard Enterprise가 교체 부품에 대해 비용을 청구할 수 있습니다. 고객 셀프 수리의 경우,<br>Hewlett Packard Enterprise는 모든 운송 및 부품 반환 비용을 부담하며 이용할 운송업체 및 택배 서비스를 결정합니다.

Hewlett Packard Enterprise CSR 프로그램에 대한 자세한 내용은 가까운 서비스 제공업체에 문의하십시오. 북미 지역의 프로그램에 대해서는 Hewlett Packard Enterprise CSR 웹 사이트(http://www.hpe.com/support/selfrepair)를 참조하십시오.

## 부품 제공 보증 서비스

Hewlett Packard Enterprise 제한 보증에는 부품 제공 보증 서비스가 포함될 수 있습니다. 이러한 경우 Hewlett Packard Enterprise는 부품 제공 보증 서비스의 조건에 따라 교체 부품만을 무료로 제공합니다.

부품 제공 보증 서비스 제공 시 CSR 부품 교체는 의무 사항입니다. 사용자가 Hewlett Packard Enterprise에 이 부품의 교체를 요청할 경우 이 서비스에 대한 출장비 및 작업비가 청구됩니다.

# <span id="page-15-0"></span>Illustrated parts catalog

## **Mechanical components**

Hewlett Packard Enterprise continually improves and changes product parts. For complete and current supported parts information, see the **[Hewlett Packard Enterprise PartSurfer website](http://www.hpe.com/info/partssurfer)**.

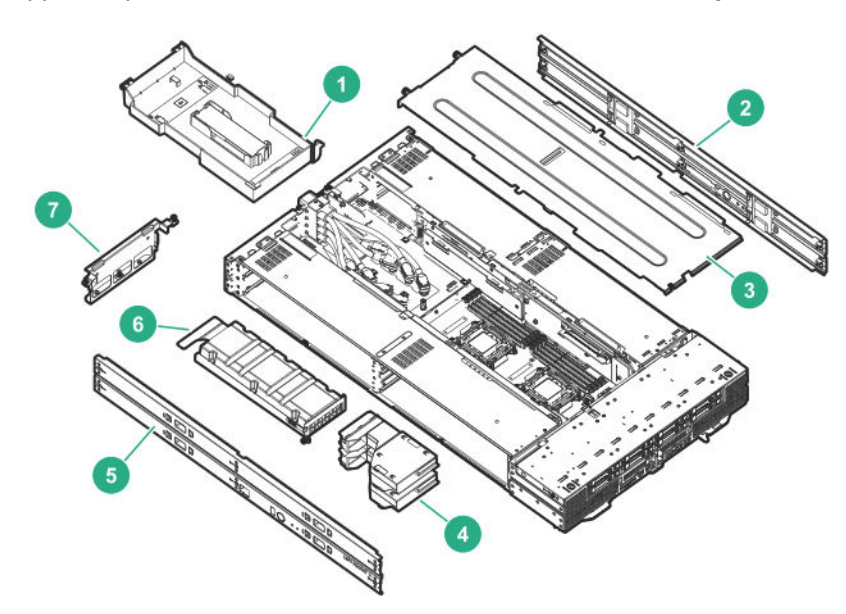

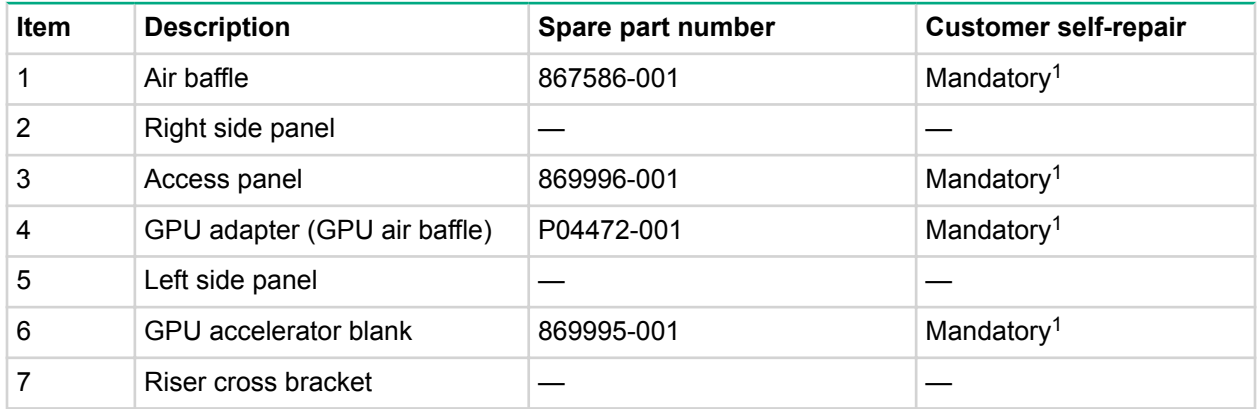

<sup>1</sup>Mandatory—Parts for which customer self repair is mandatory. If you request Hewlett Packard Enterprise to replace these parts, you will be charged for the travel and labor costs of this service.

<sup>2</sup>Optional—Parts for which customer self repair is optional. These parts are also designed for customer self repair. If, however, you require that Hewlett Packard Enterprise replace them for you, there may or may not be additional charges, depending on the type of warranty service designated for your product.

<sup>3</sup>No—Some Hewlett Packard Enterprise parts are not designed for customer self repair. In order to satisfy the customer warranty, Hewlett Packard Enterprise requires that an authorized service provider replace the part. These parts are identified as "No" in the Illustrated Parts Catalog.

<sup>1</sup>Obligatoire—Pièces pour lesquelles le client doit procéder lui-même aux réparations. Si vous demandez à Hewlett Packard Enterprise de procéder au remplacement de ces pièces, les frais de transport et de main d'œuvre pour ce service vous seront facturés.

<sup>2</sup>Facultatif—Pièces pour lesquelles une réparation par le client est facultative. Ces pièces sont également conçues pour que le client puisse procéder lui-même aux réparations. Cependant, les frais

supplémentaires engendrés par le remplacement de ces pièces par Hewlett Packard Enterprise dépendent du type de service de garantie désigné pour votre produit.

<sup>3</sup>Non—Certaines pièces Hewlett Packard Enterprise ne sont pas conçues pour être remplacées par le client. Afin de se conformer aux exigences de la garantie la garantie du client, Hewlett Packard Enterprise demande à un fournisseur de services agréé de procéder au remplacement de la pièce. Ces pièces sont signaléespar le mot « Non » dans le Catalogue de pièces illustré.

<sup>1</sup>Obbligatorio—Parti per le quali il cliente è tenuto a effettuare autonomamente la riparazione. Se si richiede l'intervento di Hewlett Packard Enterprise per la sostituzione di queste parti, al cliente verranno addebitate le spese di viaggio e manodopera dell'operazione.

<sup>2</sup>Facoltativo—Parti per le quali la riparazione in autonomia da parte del cliente è facoltativa. Queste parti sono progettate per consentire anche la riparazione da parte del cliente. Tuttavia, se il cliente richiedel'intervento di Hewlett Packard Enterprise per la sostituzione, potrebbero essere addebitate spese aggiuntive a seconda del tipo di garanzia in assistenza previsto per il prodotto.

<sup>3</sup>No—Alcune parti Hewlett Packard Enterprise non sono progettate la riparazione in autonomia da parte del cliente. In base a quanto previsto dalla garanzia per il cliente, Hewlett Packard Enterprise richiede l'intervento di un tecnico autorizzato per la sostituzione della parte. Queste parti sono contrassegnate con"No"nel catalogo parti illustrato.

<sup>1</sup>Zwingend—Teile, für die das Customer Self Repair-Verfahren zwingend vorgegeben ist. Wenn Sie den Austausch dieser Teile von Hewlett Packard Enterprisevornehmen lassen, werden Ihnen die Anfahrt- und Arbeitskosten für diesen Service berechnet.

<sup>2</sup>Optional—Teile, für die das Customer Self Repair-Verfahren optional ist. Diese Teile sind auch für Customer Self Repair ausgelegt. Wenn Sie jedoch den Austausch dieser Teile von Hewlett Packard Enterprisevornehmen lassen möchten, können bei diesem Service je nach den für Ihr Produkt vorgesehenen Garantiebedingungen zusätzliche Kosten anfallen.

<sup>3</sup>Nein—Einige Hewlett Packard Enterprise Teile sind nicht für Customer Self Repair ausgelegt. Um den Garantieanspruch des Kunden zu erfüllen, muss das Teil von einem Hewlett Packard Enterprise Servicepartner ersetzt werden. Im illustrierten Teilekatalog sind diese Teile mit "No" bzw. "Nein" gekennzeichnet.

<sup>1</sup>Obligatorio—Componentes cuya reparación por parte del usuario es obligatoria. Si solicita a Hewlett Packard Enterprise que realice la sustitución de estos componentes, tendrá que hacerse cargo de los gastos de desplazamiento y de mano de obra de dicho servicio.

<sup>2</sup>Opcional—Componentes cuya reparación por parte del usuario es opcional. Estos componentes también están diseñados para que puedan ser reparados por el usuario. Sin embargo, si precisa que Hewlett Packard Enterprise realice su sustitución, puede o no conllevar costes adicionales, dependiendo del tipo de servicio de garantía correspondiente al producto.

 $3$ No—Algunos componentes de Hewlett Packard Enterprise no están diseñados para que puedan ser reparados por el usuario. Para que el usuario haga valer su garantía, Hewlett Packard Enterprise pone como condición que un proveedor de servicios autorizado realice la sustitución de estos componentes. Dichos componentes se identifican con la palabra "No" en el catálogo ilustrado de componentes.

<sup>1</sup>Verplicht—Onderdelen die de klant zelf moet vervangen. Als u Hewlett Packard Enterprise vraagt deze onderdelen te vervangen, worden er reis- en arbeidskosten voor deze service in rekening gebracht.

<sup>2</sup>Optioneel—Onderdelen die de klant zelf kan vervangen. Deze onderdelen zijn ook ontworpen om door de klant zelf te worden vervangen. Als u Hewlett Packard Enterprise verzoekt om deze te vervangen, kan het zijn dat hiervoor extra kosten in rekening worden gebracht, afhankelijk van het soort garantie dat op uw product van toepassing is.

<sup>3</sup>Geen—Sommige onderdelen van Hewlett Packard Enterprise zijn niet ontworpen om door de klant zelf te worden vervangen. Om te voldoen aan de garantievoorwaarden eist Hewlett Packard Enterprise dat een geautoriseerde serviceverlener het onderdeel vervangt. Deze onderdelen worden aangeduid met 'Geen' in de geïllustreerde onderdelencatalogus.

<span id="page-17-0"></span><sup>1</sup>Obrigatório—Peças cujo reparo feito pelo cliente é obrigatório. Se desejar que a Hewlett Packard Enterprise substitua essas peças, serão cobradas as despesas de transporte e mão-de-obra do serviço.

<sup>2</sup>Opcional—Peças cujo reparo feito pelo cliente é opcional. Essas peças também são projetadas para o reparo feito pelo cliente. No entanto, se desejar que a Hewlett Packard Enterprise as substitua, pode haver ou não a cobrança de taxa adicional, dependendo do tipo de serviço de garantia destinado ao produto.

<sup>3</sup>Não—Algumas peças da Hewlett Packard Enterprise não são projetadas para o reparo feito pelo cliente. A fim de cumprir a garantia do cliente, a Hewlett Packard Enterprise exige que um técnico autorizado substitua a peça. Essas peças estão identificadas com a marca "No" (Não), no catálogo de peças ilustrado.

'Mandatory:必須 — カスタマーセルフリペアが必須の部品。当該部品について、もしもお客様がHewlett Packard Enterpriseに交換作業を 依頼される場合には、その修理サービスに関する交通費および人件費がお客様に請求されます。 <sup>2</sup>Optional : 任意 ― カスタマーセルフリペアが任意である部品。この部品もカスタマーセルフリペア用です。当該部品について、もしもお

客様がHewlett Packard Enterpriseに交換作業を依頼される場合には、お買い上げの製品に適用される保証サービス内容の範囲内において は、別途費用を負担していただくことなく保証サービスを受けることができます。 <sup>3</sup>No : 除外 — Hewlett Packard Enterprise製品の一部の部品は、カスタマーセルフリペアの対象外です。製品の保証を継続するためには、

Hewlett Packard EnterpriseまたはHewlett Packard Enterprise正規保守代理店による交換作業が必須となります。部品カタログには、当該 部品がカスタマーセルフリペア除外品である旨が記載されています。

'Mandatory — 客户必须自行维修的部件。如果您请求 Hewlett Packard Enterprise 更换这些部件,则必须为该服务支付差旅费和人工费用。 <sup>2</sup>Optional — 客户可以选择是否自行维修的部件。这些部件也是为客户自行维修设计的。不过,如果您要求 Hewlett Packard Enterprise 为您 更换这些部件,则根据为您的产品指定的保修服务类型,Hewlett Packard Enterprise 可能收取或不再收取任何附加费用。 3No — 某些 Hewlett Packard Enterprise 部件的设计并未考虑客户自行维修。为了满足客户保修的需要,Hewlett Packard Enterprise 要求授 权服务提供商更换相关部件。这些部件在部件图解目录中标记为"否"。

1Mandatory — 客戶自行維修所使用的零件是強制性的。如果您要求 Hewlett Packard Enterprise 更換這些零件, Hewlett Packard Enterprise 將會向您收取此服務所需的外出費用與勞動成本。

<sup>2</sup>Optional — 客戶自行維修所使用的零件是選購的。這些零件也設計用於客戶自行維修之用。不過,如果您要求 Hewlett Packard Enterprise 為您更換,則可能需要也可能不需要負擔額外的費用,端視針對此產品指定的保固服務類型而定。

3No — 某些 Hewlett Packard Enterprise 零件沒有消費者可自行維修的設計。為符合客戶保固,Hewlett Packard Enterprise 需要授權的服務 供應商更換零件。這些零件在圖示的零件目錄中,被標示為「否」。

'Mandatory — 고객 셀프 수리가 의무 사항인 필수 부품. 사용자가 Hewlett Packard Enterprise에 이 부품의 교체를 요청할 경우 해당 서비스에 대한 출장비 및 작업비가 청구됩니다.

\*Optional — 고객 셀프 수리가 선택 사항인 부품. 이러한 부품들도 고객 셀프 수리가 가능하도록 설계되었습니다. 하지만 사용자가 Hewlett Packard Enterprise에 이러한 부품의 교체를 요청할 경우 사용자가 구입한 제품에 해당하는 보증 서비스 유형에 따라 추가 비용 없이 교체가 가능할 수 있습니다.

3No — 일부 Hewlett Packard Enterprise 부품은 고객 셀프 수리가 불가능하도록 설계되었습니다. Hewlett Packard Enterprise는 만족스러운 고객 보증을 위해 공인 서비스 제공업체를 통해 부품을 교체하도록 요구하고 있습니다. 이러한 부품들은 Illustrated Parts Catalog에 "No"라고 표시되어 있습니다.

## **System components**

Hewlett Packard Enterprise continually improves and changes product parts. For complete and current supported parts information, see the **[Hewlett Packard Enterprise PartSurfer website](http://www.hpe.com/info/partssurfer)**.

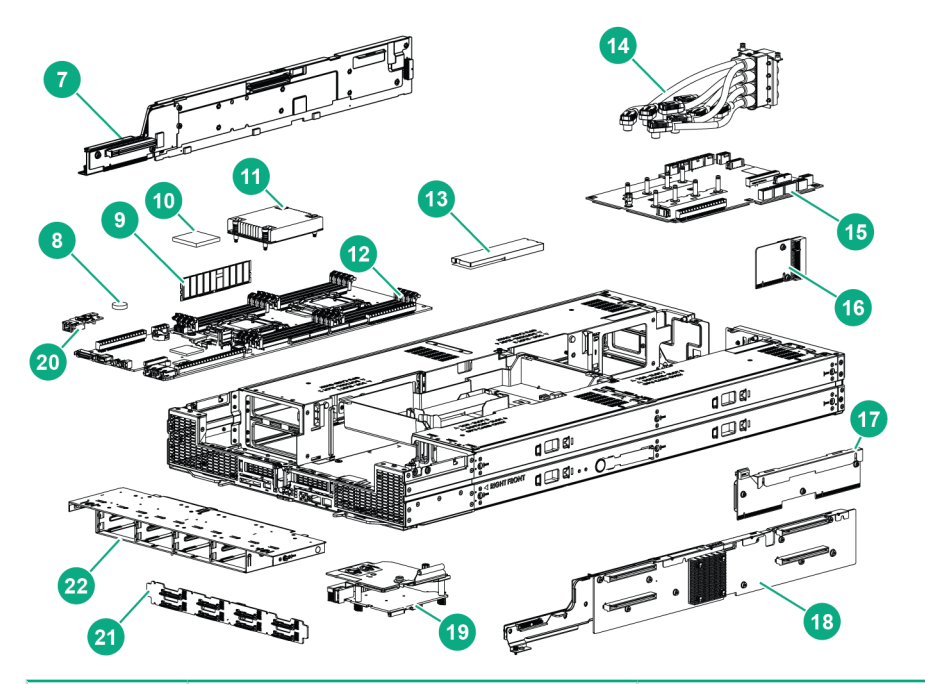

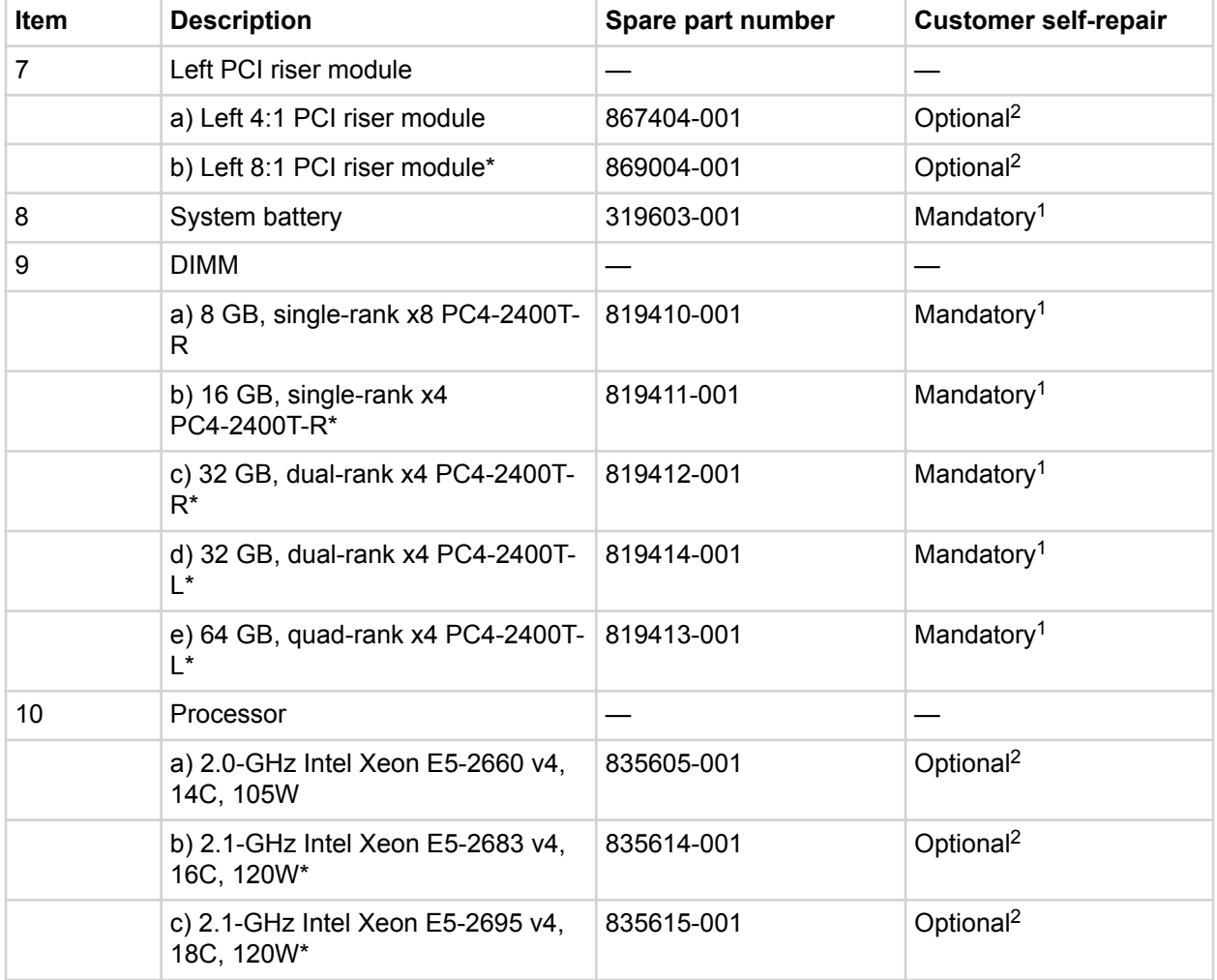

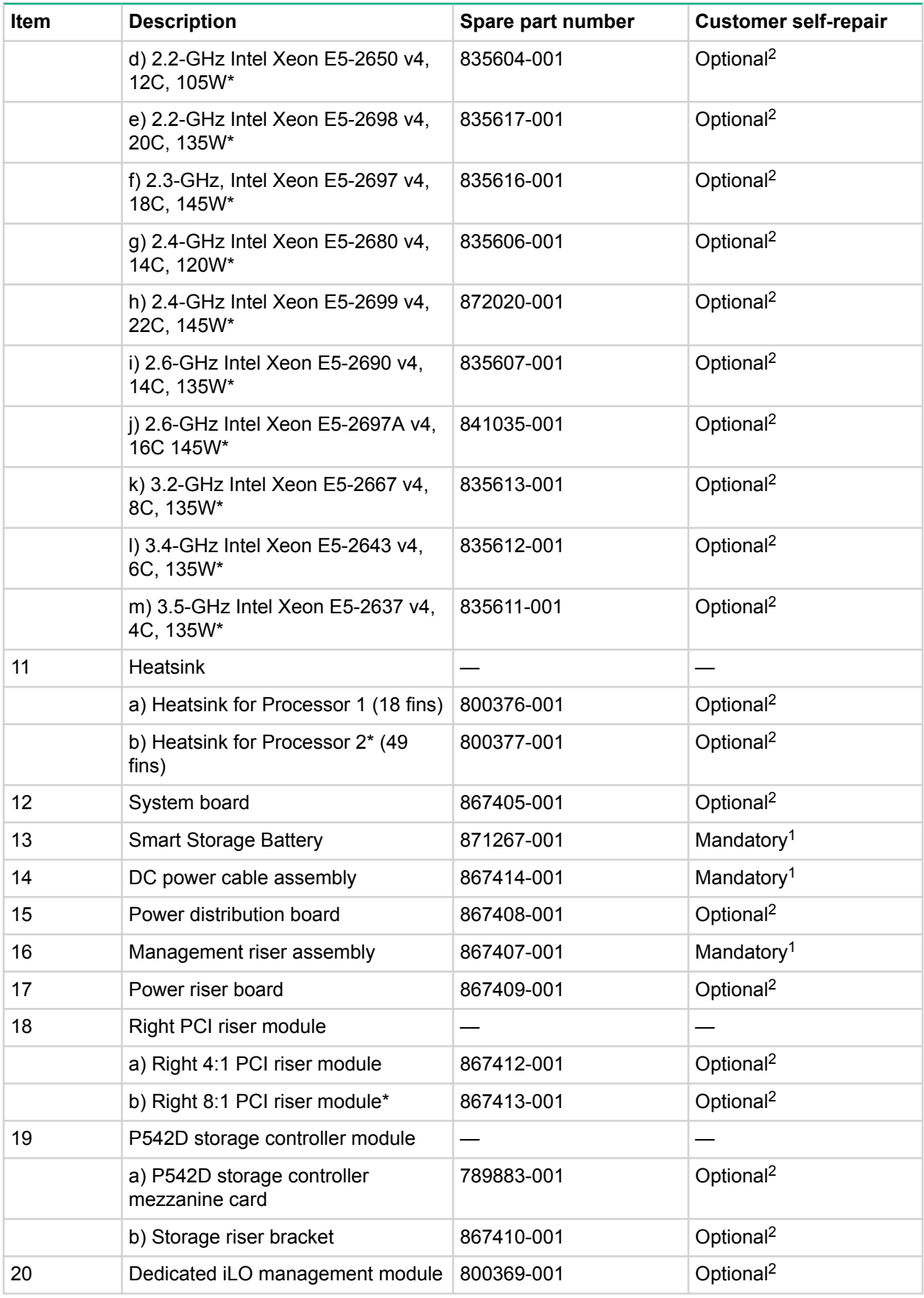

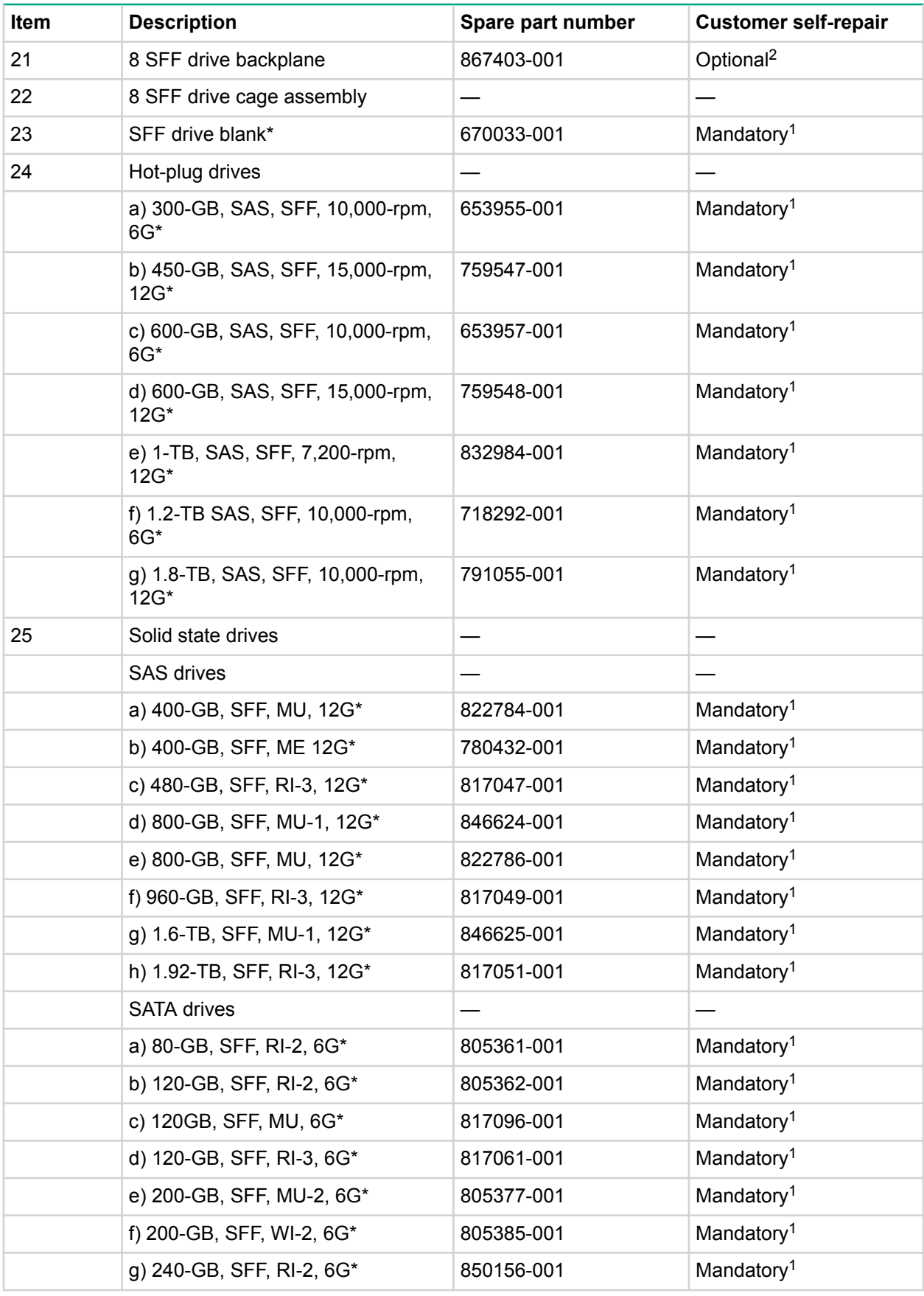

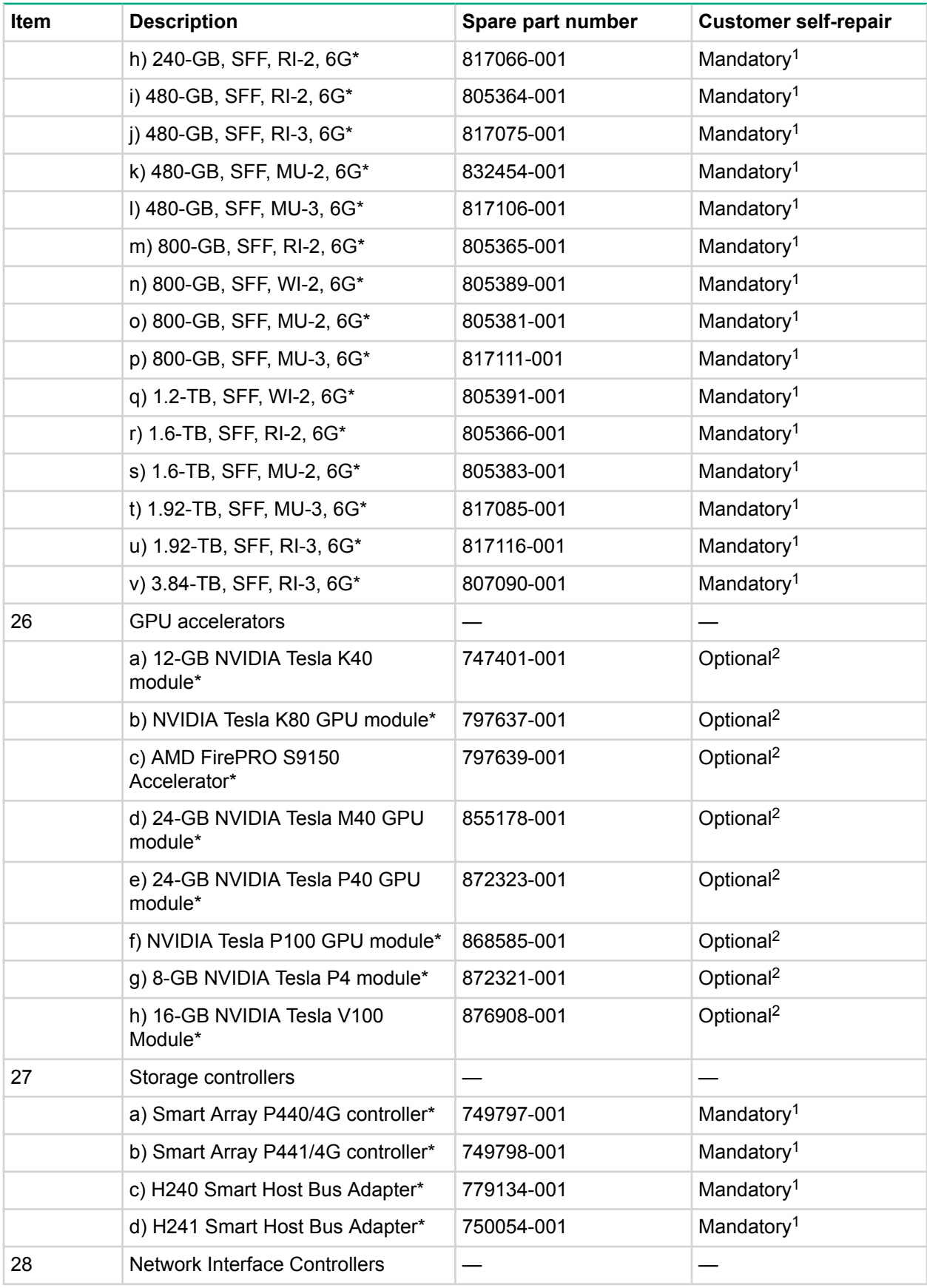

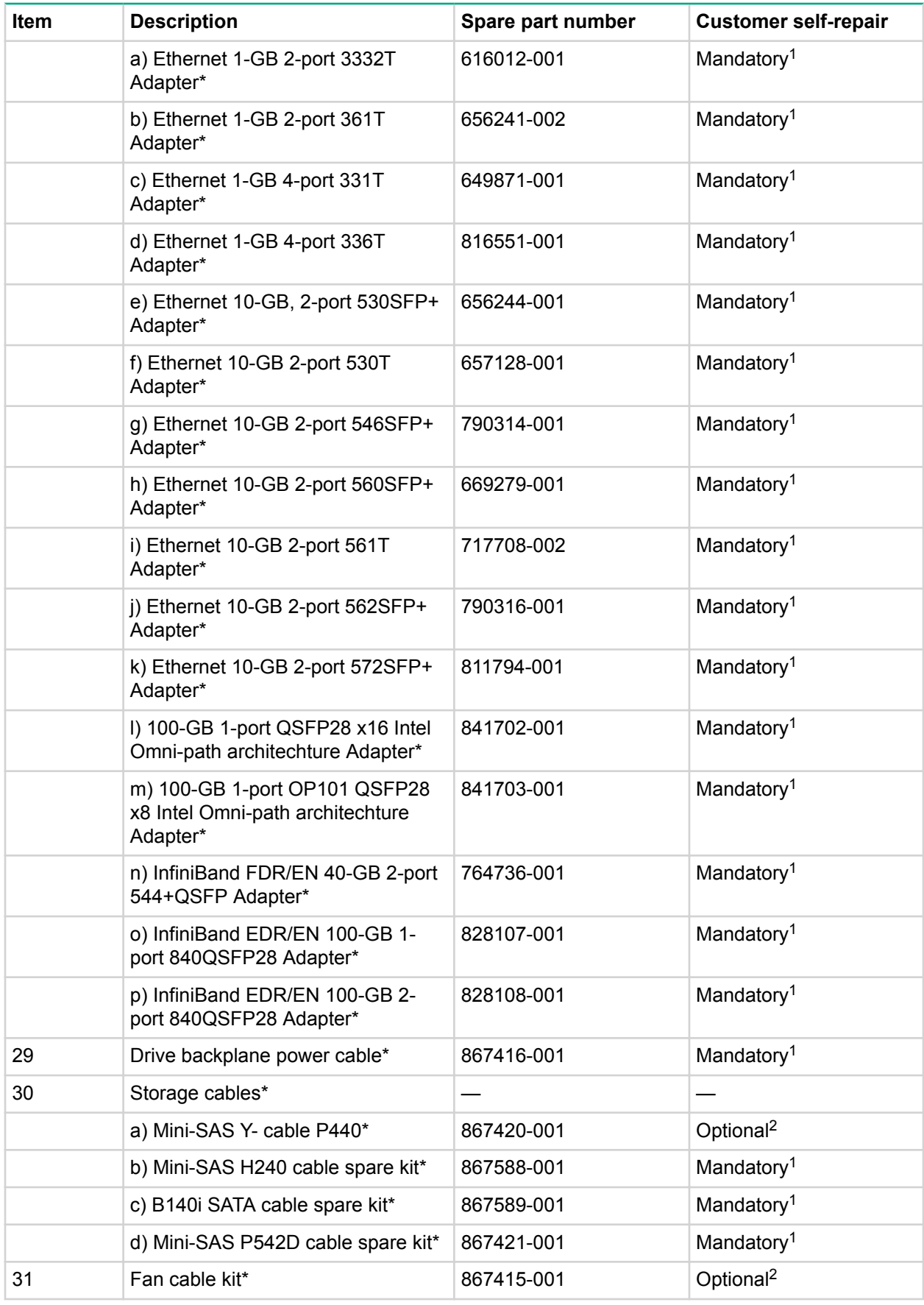

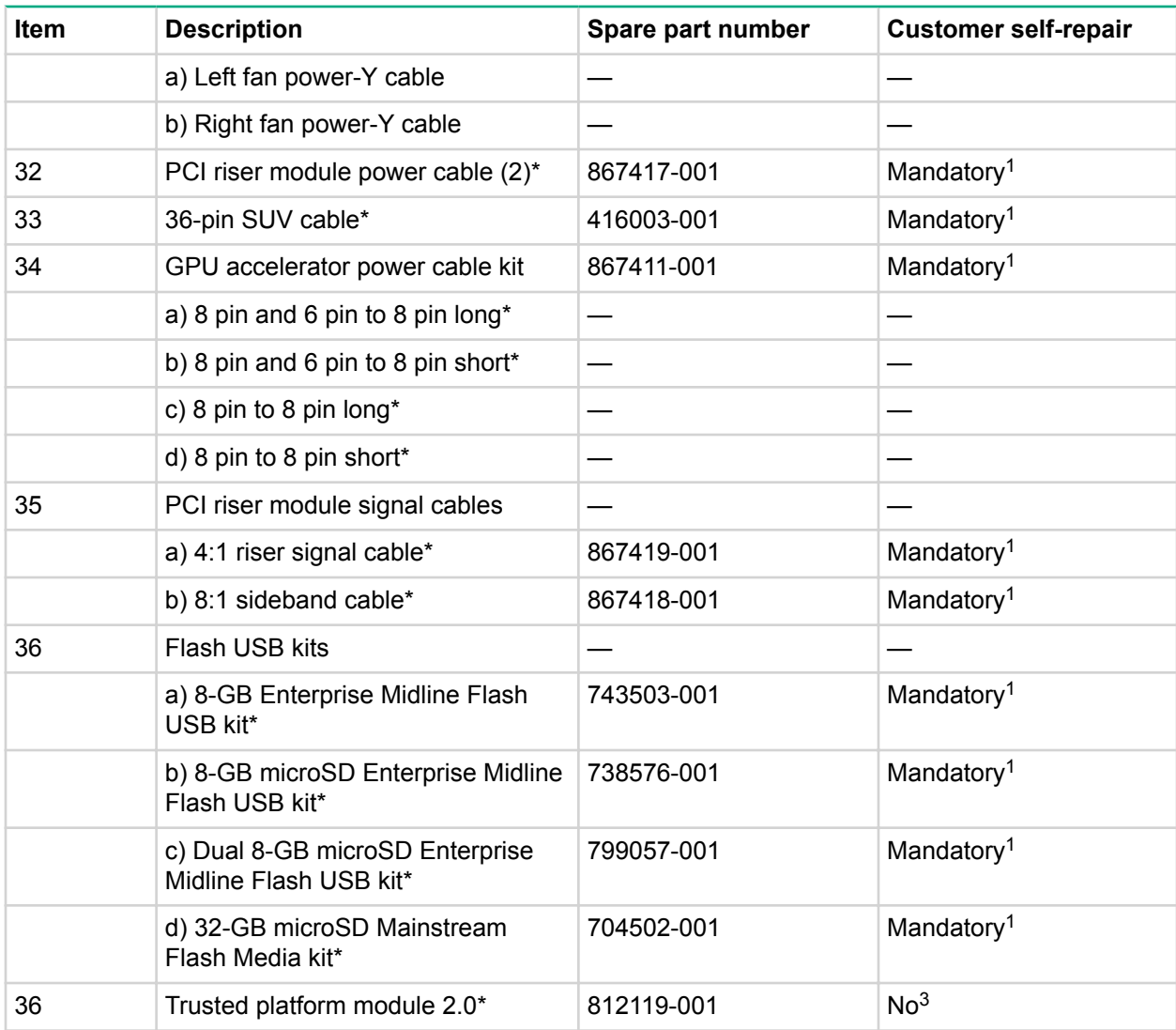

#### \* - Not shown

<sup>1</sup>Mandatory—Parts for which customer self repair is mandatory. If you request Hewlett Packard Enterprise to replace these parts, you will be charged for the travel and labor costs of this service.

<sup>2</sup>Optional—Parts for which customer self repair is optional. These parts are also designed for customer self repair. If, however, you require that Hewlett Packard Enterprise replace them for you, there may or may not be additional charges, depending on the type of warranty service designated for your product.

 $3$ No—Some Hewlett Packard Enterprise parts are not designed for customer self repair. In order to satisfy the customer warranty, Hewlett Packard Enterprise requires that an authorized service provider replace the part. These parts are identified as "No" in the Illustrated Parts Catalog.

1Obligatoire—Pièces pour lesquelles le client doit procéder lui-même aux réparations. Si vous demandez à Hewlett Packard Enterprise de procéder au remplacement de ces pièces, les frais de transport et de main d'œuvre pour ce service vous seront facturés.

<sup>2</sup>Facultatif—Pièces pour lesquelles une réparation par le client est facultative. Ces pièces sont également conçues pour que le client puisse procéder lui-même aux réparations. Cependant, les frais supplémentaires engendrés par le remplacement de ces pièces par Hewlett Packard Enterprise dépendent du type de service de garantie désigné pour votre produit.

<sup>3</sup>Non—Certaines pièces Hewlett Packard Enterprise ne sont pas conçues pour être remplacées par le client. Afin de se conformer aux exigences de la garantie la garantie du client, Hewlett Packard Enterprise demande à un fournisseur de services agréé de procéder au remplacement de la pièce. Ces pièces sont signaléespar le mot « Non » dans le Catalogue de pièces illustré.

<sup>1</sup>Obbligatorio—Parti per le quali il cliente è tenuto a effettuare autonomamente la riparazione. Se si richiede l'intervento di Hewlett Packard Enterprise per la sostituzione di queste parti, al cliente verranno addebitate le spese di viaggio e manodopera dell'operazione.

<sup>2</sup>Facoltativo—Parti per le quali la riparazione in autonomia da parte del cliente è facoltativa. Queste parti sono progettate per consentire anche la riparazione da parte del cliente. Tuttavia, se il cliente richiedel'intervento di Hewlett Packard Enterprise per la sostituzione, potrebbero essere addebitate spese aggiuntive a seconda del tipo di garanzia in assistenza previsto per il prodotto.

<sup>3</sup>No—Alcune parti Hewlett Packard Enterprise non sono progettate la riparazione in autonomia da parte del cliente. In base a quanto previsto dalla garanzia per il cliente, Hewlett Packard Enterprise richiede l'intervento di un tecnico autorizzato per la sostituzione della parte. Queste parti sono contrassegnate con"No"nel catalogo parti illustrato.

<sup>1</sup>Zwingend—Teile, für die das Customer Self Repair-Verfahren zwingend vorgegeben ist. Wenn Sie den Austausch dieser Teile von Hewlett Packard Enterprisevornehmen lassen, werden Ihnen die Anfahrt- und Arbeitskosten für diesen Service berechnet.

<sup>2</sup>Optional—Teile, für die das Customer Self Repair-Verfahren optional ist. Diese Teile sind auch für Customer Self Repair ausgelegt. Wenn Sie jedoch den Austausch dieser Teile von Hewlett Packard Enterprisevornehmen lassen möchten, können bei diesem Service je nach den für Ihr Produkt vorgesehenen Garantiebedingungen zusätzliche Kosten anfallen.

<sup>3</sup>Nein—Einige Hewlett Packard Enterprise Teile sind nicht für Customer Self Repair ausgelegt. Um den Garantieanspruch des Kunden zu erfüllen, muss das Teil von einem Hewlett Packard Enterprise Servicepartner ersetzt werden. Im illustrierten Teilekatalog sind diese Teile mit "No" bzw. "Nein" gekennzeichnet.

<sup>1</sup>Obligatorio—Componentes cuya reparación por parte del usuario es obligatoria. Si solicita a Hewlett Packard Enterprise que realice la sustitución de estos componentes, tendrá que hacerse cargo de los gastos de desplazamiento y de mano de obra de dicho servicio.

<sup>2</sup>Opcional—Componentes cuya reparación por parte del usuario es opcional. Estos componentes también están diseñados para que puedan ser reparados por el usuario. Sin embargo, si precisa que Hewlett Packard Enterprise realice su sustitución, puede o no conllevar costes adicionales, dependiendo del tipo de servicio de garantía correspondiente al producto.

<sup>3</sup>No—Algunos componentes de Hewlett Packard Enterprise no están diseñados para que puedan ser reparados por el usuario. Para que el usuario haga valer su garantía, Hewlett Packard Enterprise pone como condición que un proveedor de servicios autorizado realice la sustitución de estos componentes. Dichos componentes se identifican con la palabra "No" en el catálogo ilustrado de componentes.

<sup>1</sup>Verplicht—Onderdelen die de klant zelf moet vervangen. Als u Hewlett Packard Enterprise vraagt deze onderdelen te vervangen, worden er reis- en arbeidskosten voor deze service in rekening gebracht.

<sup>2</sup>Optioneel—Onderdelen die de klant zelf kan vervangen. Deze onderdelen zijn ook ontworpen om door de klant zelf te worden vervangen. Als u Hewlett Packard Enterprise verzoekt om deze te vervangen, kan het zijn dat hiervoor extra kosten in rekening worden gebracht, afhankelijk van het soort garantie dat op uw product van toepassing is.

<sup>3</sup>Geen—Sommige onderdelen van Hewlett Packard Enterprise zijn niet ontworpen om door de klant zelf te worden vervangen. Om te voldoen aan de garantievoorwaarden eist Hewlett Packard Enterprise dat een geautoriseerde serviceverlener het onderdeel vervangt. Deze onderdelen worden aangeduid met 'Geen' in de geïllustreerde onderdelencatalogus.

<sup>1</sup>Obrigatório—Peças cujo reparo feito pelo cliente é obrigatório. Se desejar que a Hewlett Packard Enterprise substitua essas peças, serão cobradas as despesas de transporte e mão-de-obra do serviço.

<sup>2</sup>Opcional—Peças cujo reparo feito pelo cliente é opcional. Essas peças também são projetadas para o reparo feito pelo cliente. No entanto, se desejar que a Hewlett Packard Enterprise as substitua, pode

haver ou não a cobrança de taxa adicional, dependendo do tipo de serviço de garantia destinado ao produto.

<sup>3</sup>Não—Algumas peças da Hewlett Packard Enterprise não são projetadas para o reparo feito pelo cliente. A fim de cumprir a garantia do cliente, a Hewlett Packard Enterprise exige que um técnico autorizado substitua a peça. Essas peças estão identificadas com a marca "No" (Não), no catálogo de pecas ilustrado.

'Mandatory : 必須 ― カスタマーセルフリペアが必須の部品。当該部品について、もしもお客様がHewlett Packard Enterpriseに交換作業を 依頼される場合には、その修理サービスに関する交通費および人件費がお客様に請求されます。

<sup>2</sup>Optional : 任意 ― カスタマーセルフリペアが任意である部品。この部品もカスタマーセルフリペア用です。当該部品について、もしもお 客様がHewlett Packard Enterpriseに交換作業を依頼される場合には、お買い上げの製品に適用される保証サービス内容の範囲内において は、別途費用を負担していただくことなく保証サービスを受けることができます。

3No : 除外 — Hewlett Packard Enterprise製品の一部の部品は、カスタマーセルフリペアの対象外です。製品の保証を継続するためには、 Hewlett Packard EnterpriseまたはHewlett Packard Enterprise正規保守代理店による交換作業が必須となります。部品カタログには、当該 部品がカスタマーセルフリペア除外品である旨が記載されています。

'Mandatory — 客户必须自行维修的部件。如果您请求 Hewlett Packard Enterprise 更换这些部件,则必须为该服务支付差旅费和人工费用。 <sup>2</sup>Optional — 客户可以选择是否自行维修的部件。这些部件也是为客户自行维修设计的。不过,如果您要求 Hewlett Packard Enterprise 为您 更换这些部件,则根据为您的产品指定的保修服务类型,Hewlett Packard Enterprise 可能收取或不再收取任何附加费用。 3No — 某些 Hewlett Packard Enterprise 部件的设计并未考虑客户自行维修。为了满足客户保修的需要,Hewlett Packard Enterprise 要求授 权服务提供商更换相关部件。这些部件在部件图解目录中标记为"否"。

1Mandatory — 客戶自行維修所使用的零件是強制性的。如果您要求 Hewlett Packard Enterprise 更換這些零件, Hewlett Packard Enterprise 將會向您收取此服務所需的外出費用與勞動成本。

<sup>2</sup>Optional — 客戶自行維修所使用的零件是選購的。這些零件也設計用於客戶自行維修之用。不過,如果您要求 Hewlett Packard Enterprise 為您更換,則可能需要也可能不需要負擔額外的費用,端視針對此產品指定的保固服務類型而定。

3No — 某些 Hewlett Packard Enterprise 零件沒有消費者可自行維修的設計。為符合客戶保固,Hewlett Packard Enterprise 需要授權的服務 供應商更換零件。這些零件在圖示的零件目錄中,被標示為「否」

'Mandatory — 고객 셀프 수리가 의무 사항인 필수 부품. 사용자가 Hewlett Packard Enterprise에 이 부품의 교체를 요청할 경우 해당 서비스에 대한 출장비 및 작업비가 청구됩니다.

2Optional — 고객 셀프 수리가 선택 사항인 부품. 이러한 부품들도 고객 셀프 수리가 가능하도록 설계되었습니다. 하지만 사용자가 Hewlett Packard Enterprise에 이러한 부품의 교체를 요청할 경우 사용자가 구입한 제품에 해당하는 보증 서비스 유형에 따라 추가 비용 없이 교체가 가능할 수 있습니다.

3No — 일부 Hewlett Packard Enterprise 부품은 고객 셀프 수리가 불가능하도록 설계되었습니다. Hewlett Packard Enterprise는 만족스러운 고객 보증을 위해 공인 서비스 제공업체를 통해 부품을 교체하도록 요구하고 있습니다. 이러한 부품들은 Illustrated Parts Catalog에 "No"라고 표시되어 있습니다.

# <span id="page-26-0"></span>Removal and replacement procedures

## **Required tools**

You need the following items for some procedures:

- T-10 Torx screwdriver
- T-15 Torx screwdriver
- **[Insight Diagnostics](#page-93-0)**
- Phillips No.2 screwdriver

## **Safety considerations**

Before performing service procedures, review all the safety information.

## **Preventing electrostatic discharge**

To prevent damaging the system, be aware of the precautions you must follow when setting up the system or handling parts. A discharge of static electricity from a finger or other conductor may damage system boards or other static-sensitive devices. This type of damage may reduce the life expectancy of the device.

## **Procedure**

- Avoid hand contact by transporting and storing products in static-safe containers.
- Keep electrostatic-sensitive parts in their containers until they arrive at static-free workstations.
- Place parts on a grounded surface before removing them from their containers.
- Avoid touching pins, leads, or circuitry.
- Always be properly grounded when touching a static-sensitive component or assembly.

## **Symbols on equipment**

The following symbols might be found on the equipment to indicate the presence of potentially hazardous conditions.

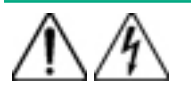

This symbol indicates the presence of hazardous energy circuits or electric shock hazards. Refer all servicing to qualified personnel.

**WARNING:** To reduce the risk of injury from electric shock hazards, do not open this enclosure. Refer all maintenance, upgrades, and servicing to qualified personnel.

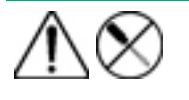

This symbol indicates the presence of electric shock hazards. The area contains no user or field serviceable parts. Do not open for any reason.

**WARNING:** To reduce the risk of injury from electric shock hazards, do not open this enclosure.

<span id="page-27-0"></span>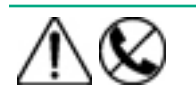

This symbol on an RJ-45 receptacle indicates a network interface connection.

**WARNING:** To reduce the risk of electric shock, fire, or damage to the equipment, do not plug telephone or telecommunications connectors into this receptacle.

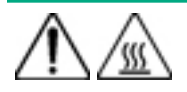

This symbol indicates the presence of a hot surface or hot component. If this surface is contacted, the potential for injury exists.

**WARNING:** To reduce the risk of injury from a hot component, allow the surface to cool before touching.

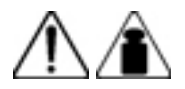

This symbol indicates that the component exceeds the recommended weight for one individual to handle safely.

**WARNING:** To reduce the risk of personal injury or damage to the equipment, observe local occupational health and safety requirements and guidelines for manual material handling.

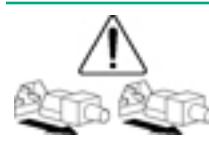

These symbols, on power supplies or systems, indicate that the equipment is supplied by multiple sources of power.

**WARNING:** To reduce the risk of injury from electric shock, remove all power cords to disconnect power from the system completely.

## **Server warnings and cautions**

#### **WARNING:** Λ

This server is very heavy. To reduce the risk of personal injury or damage to the equipment:

- Observe local occupational health and safety requirements and guidelines for manual handling.
- Reduce the weight of the server by removing the drives before installing or removing the server from the chassis.
- Obtain adequate assistance to lift and stabilize the server during installation or removal. Hewlett Packard Enterprise recommends that a minimum of two people are required for installing or removing the server from the chassis. A third person might be required to help align the server if the server is installed higher than chest level.
- Use caution when installing or removing the server from the chassis; it is unstable when the server locks are not engaged with the chassis.

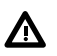

#### **WARNING:**

To reduce the risk of personal injury from hot surfaces, allow the drives and the internal system components to cool before touching them.

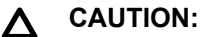

Electrostatic discharge can damage electronic components. Be sure you are properly grounded before beginning this procedure.

#### <span id="page-28-0"></span>**CAUTION:**  $\Lambda$

For proper cooling, do not operate the server without the access panel, baffles, expansion slot covers, or blanks installed. If the server supports hot-plug components, minimize the amount of time the access panel is open.

## **Rack warnings**

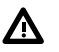

### **WARNING:**

To reduce the risk of personal injury or damage to the equipment, be sure that:

- The leveling jacks are extended to the floor.
- The full weight of the rack rests on the leveling jacks.
- The stabilizing feet are attached to the rack if it is a single-rack installation.
- The racks are coupled together in multiple-rack installations.
- Only one component is extended at a time. A rack may become unstable if more than one component is extended for any reason.

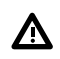

### **WARNING:**

To reduce the risk of personal injury or equipment damage when unloading a rack:

- At least two people are needed to safely unload the rack from the pallet. An empty 42U rack can weigh as much as 115 kg (253 lb), can stand more than 2.1 m (7 ft) tall, and might become unstable when being moved on its casters.
- Never stand in front of the rack when it is rolling down the ramp from the pallet. Always handle the rack from both sides.

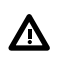

## **WARNING:**

To reduce the risk of personal injury or damage to the equipment, adequately stabilize the rack before extending a component outside the rack. Extend only one component at a time. A rack may become unstable if more than one component is extended.

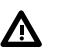

## **WARNING:**

When installing a server in a telco rack, be sure that the rack frame is adequately secured at the top and bottom to the building structure.

## **Chassis and power shelf**

For procedures related to the chassis or power shelf, see the *HPE Apollo d6500 Chassis Maintenance and Service Guide* on the **[Hewlett Packard Enterprise website](http://www.hpe.com/support/Apollo6500-docs)**.

## **Preparation procedures**

To access some components and perform certain service procedures, you must perform one or more of the following procedures:

- **[Power down the server](#page-29-0)** .
- **[Remove the server from the chassis](#page-29-0)** .
- <span id="page-29-0"></span>• **[Remove the access panel](#page-31-0)**.
- **[Remove the side panel](#page-32-0)**.
- **[Remove the air baffle](#page-33-0)**.
- **[Remove the drive cage assembly](#page-34-0)**.
- **[Remove the riser cross bracket](#page-35-0)**.
- **[Remove the power riser](#page-36-0)**.
- **[Remove the GPU accelerator](#page-37-0)**.
- **[Remove the GPU accelerator blank](#page-38-0)**.
- **[Remove the HPE Smart Array P542D Storage Controller module](#page-39-0)**.

## **Powering down the server**

Before powering down the server for any upgrade or maintenance procedures, perform a backup of critical server data and programs.

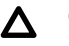

## **A** CAUTION:

Before powering down the server, perform a backup of critical server data and programs. Removing the server while the Do not remove LED is on may result in data loss or corruption. The server can be safely removed from the chassis only after the **[Do not remove LED is off](#page-98-0)**.

## **IMPORTANT:**

When the server is in standby mode, auxiliary power is still being provided to the system.

To power down the server , use one of the following methods:

• Press and release the Power On/Standby button.

This method initiates a controlled shutdown of applications and the OS before the server enters standby mode.

• Press and hold the Power On/Standby button for more than 4 seconds to force the server to enter standby mode.

This method forces the server to enter standby mode without properly exiting applications and the OS. If an application stops responding, you can use this method to force a shutdown.

• Use a virtual power button selection through iLO .

This method initiates a controlled remote shutdown of applications and the OS before the server enters standby mode.

Before proceeding, verify that the server is in standby mode by observing that the system power LED is amber.

## **Removing the server from the chassis**

## **A** CAUTION:

Before powering down the server, perform a backup of critical server data and programs. Removing the server while the Do not remove LED is on may result in data loss or corruption. The server can be safely removed from the chassis only after the **[Do not remove LED is off](#page-98-0)**.

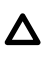

#### **CAUTION:**

To avoid damage to the server , always support the bottom of the server when removing it from the server .

## **Procedure**

- **1.** Back up all server data.
- **2. [Power down the server](#page-29-0)** .
- **3.** Disconnect all peripheral cables from the server front panel.
- **4.** Extend the server from the chassis:
	- **a.** Release the safety latches.
	- **b.** Pull back the handles.
	- **c.** Extend the server from the chassis until the server locks are engaged.

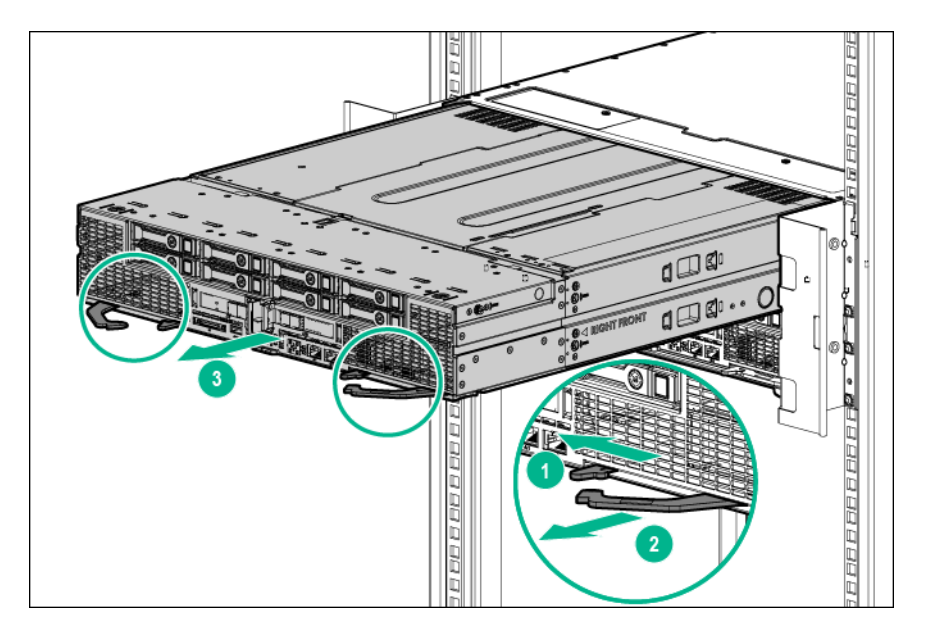

- **5.** Remove the server from the chassis:
	- **a.** Press on the server release latches.
	- **b.** Slide the server out of the chassis.

<span id="page-31-0"></span>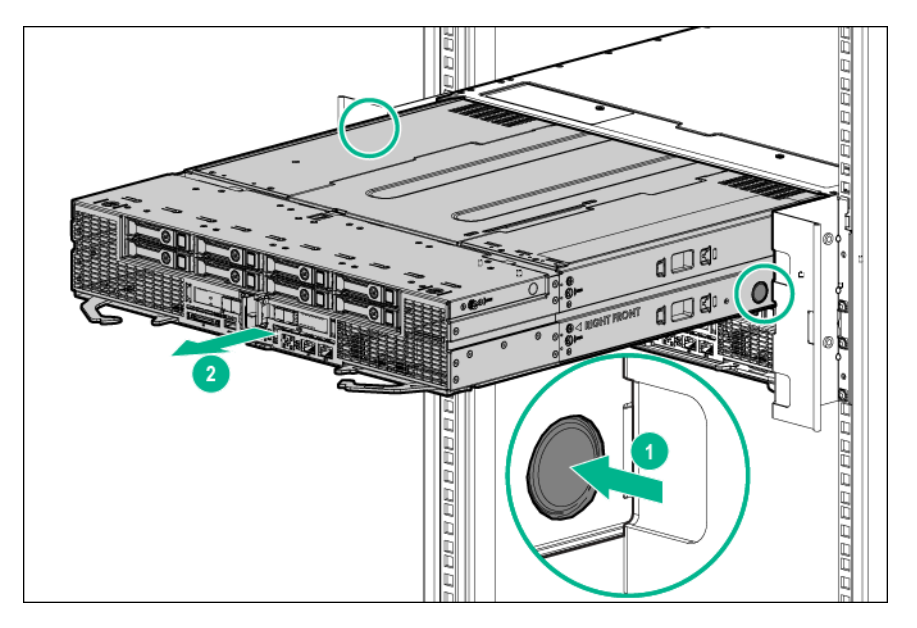

**6.** Place the server on a sturdy, level surface.

## **Removing the access panel**

## **Procedure**

- **1.** Back up all server data.
- **2. [Power down the server](#page-29-0)** .
- **3.** Disconnect all peripheral cables from the server .
- **4. [Remove the server from the chassis](#page-29-0)**.
- **5.** Place the server on a sturdy, level surface.
- **6.** Remove the access panel:
	- **a.** Loosen the thumbscrews.
	- **b.** Slide the access panel towards the rear and lift it from the server.

<span id="page-32-0"></span>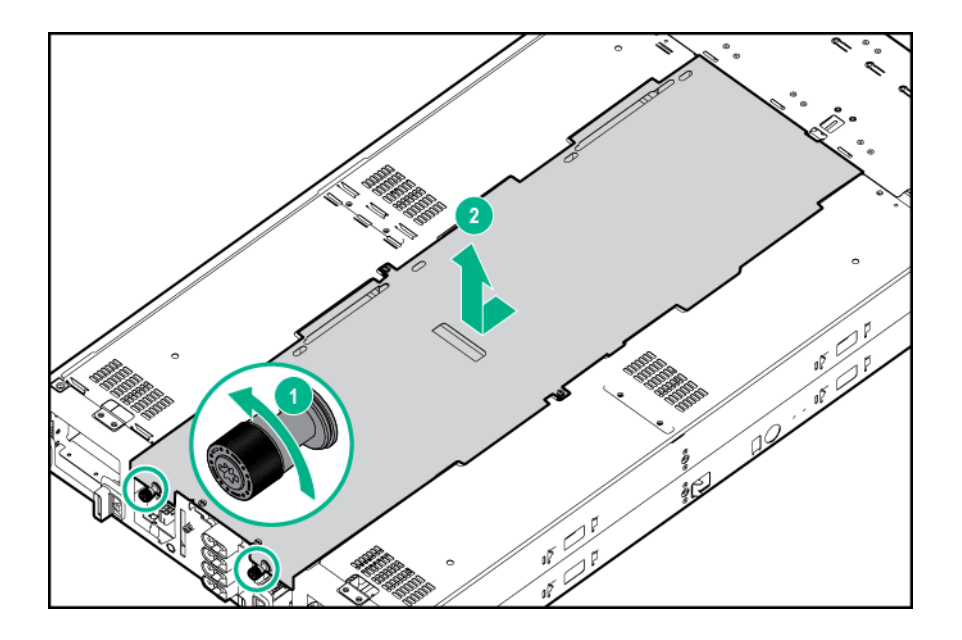

## **Removing the side panel**

#### **Procedure**

- **1.** Back up all server data.
- **2. [Power down the server](#page-29-0)** .
- **3.** Disconnect all peripheral cables from the server .

### **4. [Remove the server from the chassis](#page-29-0)** .

**5.** Place the server on a sturdy, level surface.

**NOTE:** To access GPU slots 1 to 4, remove the left side panel. To access GPU slots 5 to 8, remove the right side panel.

- **6.** Remove the side panel:
	- **a.** Loosen the six captive screws.

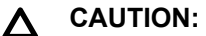

To prevent damage to the server or components, do not rotate the side panel downward or upward.

**b.** Using both hands, hold the four notches and remove the side panel in a horizontal motion.

<span id="page-33-0"></span>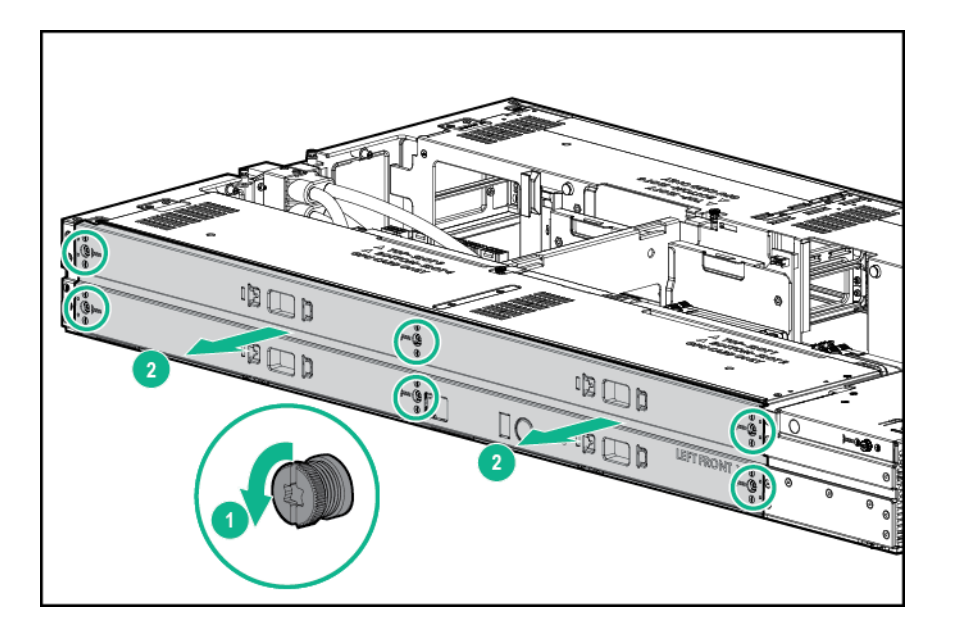

## **Removing the air baffle**

## **Procedure**

- **1.** Back up all server data.
- **2. [Power down the server](#page-29-0)** .
- **3.** Disconnect all peripheral cables from the server .

## **4. [Remove the server from the chassis](#page-29-0)**.

**5.** Place the server on a sturdy, level surface.

## **6. [Remove the access panel](#page-31-0)**.

**7.** If a Smart Storage Battery is installed, disconnect the cable from the riser board.

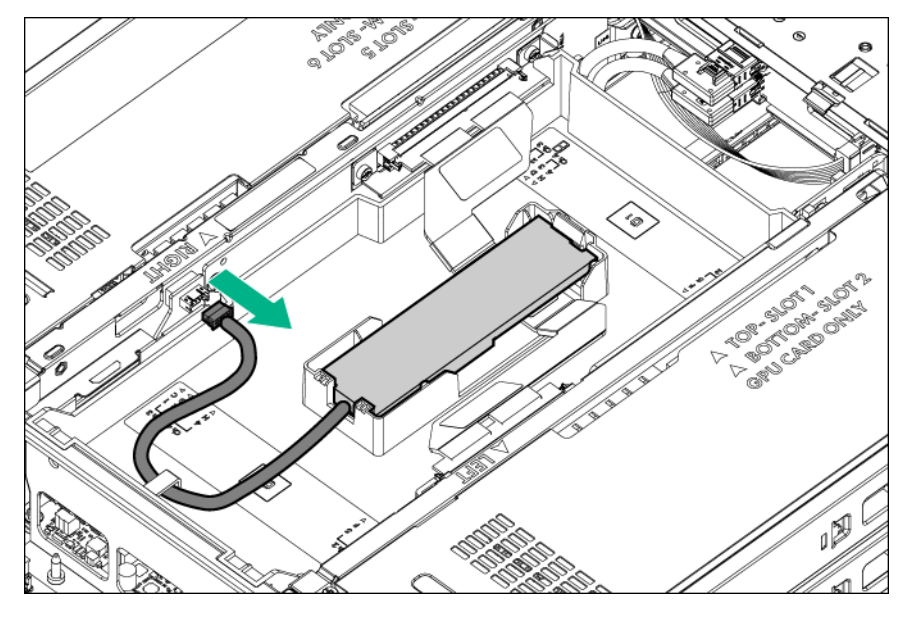

**8.** If installed, disconnect the 4:1 riser signal cable:

- <span id="page-34-0"></span>**a.** Open the latches on the connectors.
- **b.** Disconnect the cable from the connectors.

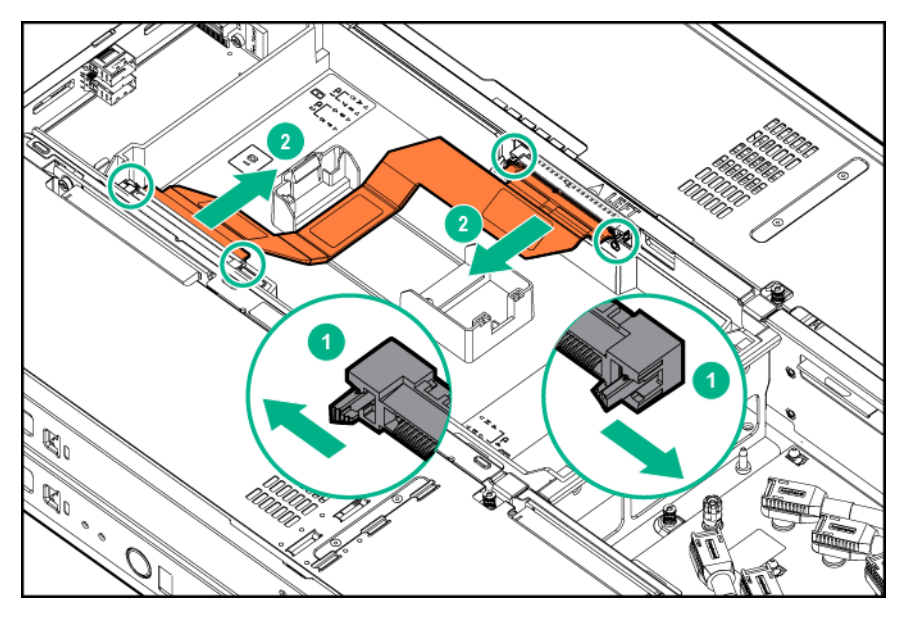

**9.** Remove the air baffle.

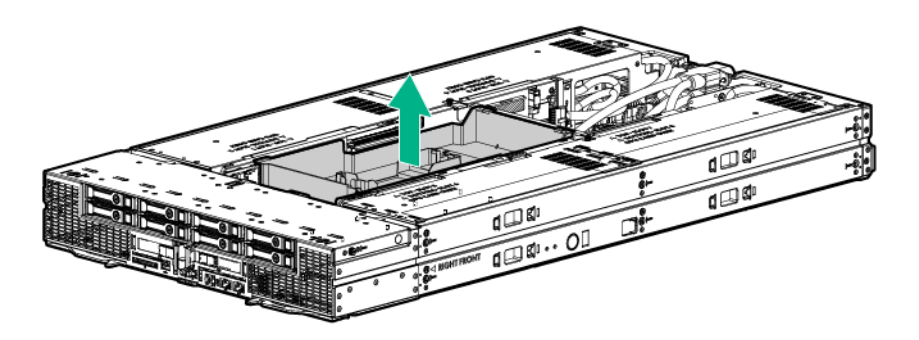

## **Removing the drive cage assembly**

#### **Procedure**

- **1.** Back up all server data.
- **2. [Power down the server](#page-29-0)** .
- **3.** Disconnect all peripheral cables from the server .
- **4. [Remove the server from the chassis](#page-29-0)** .
- **5.** Place the server on a sturdy, level surface.
- **6. [Remove the access panel](#page-31-0)**.
- **7. [Remove the air baffle](#page-33-0)**.
- **8.** Disconnect the cables from the drive backplane:
- <span id="page-35-0"></span>**a.** Disconnect the Mini-SAS cables.
- **b.** Disconnect the power cable.

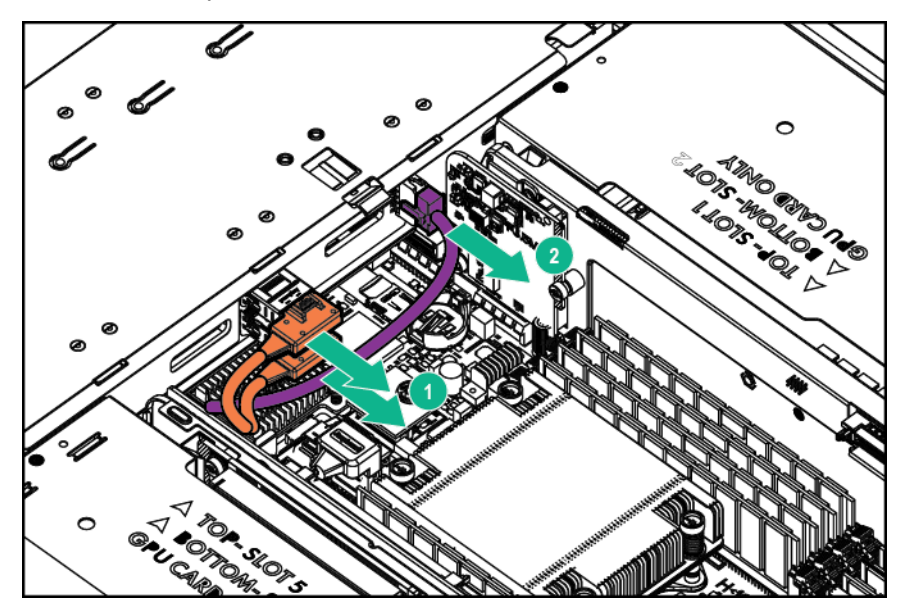

- **9.** Remove the drive cage assembly:
	- **a.** Loosen the captive screws.
	- **b.** Slide the drive cage assembly towards the front and lift it from the server.

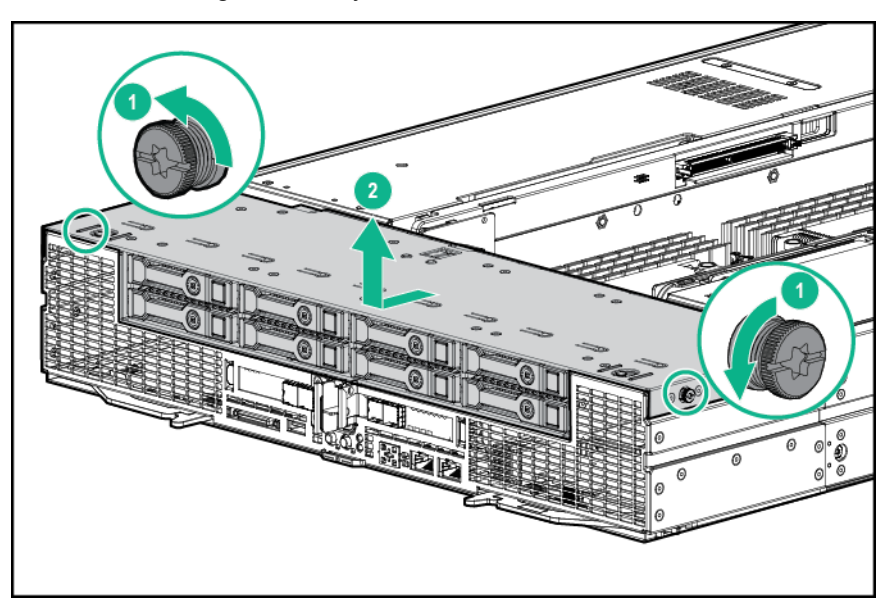

## **Removing the riser cross bracket**

## **Procedure**

- **1.** Back up all server data.
- **2. [Power down the server](#page-29-0)** .
- <span id="page-36-0"></span>**3.** Disconnect all peripheral cables from the server front panel.
- **4. [Remove the server from the chassis](#page-29-0)** .
- **5.** Place the server on a sturdy, level surface.
- **6. [Remove the access panel](#page-31-0)**.
- **7. [Remove the air baffle](#page-33-0)**.
- **8.** Remove the riser cross bracket:
	- **a.** Loosen the captive screws.
	- **b.** Remove the bracket from the server.

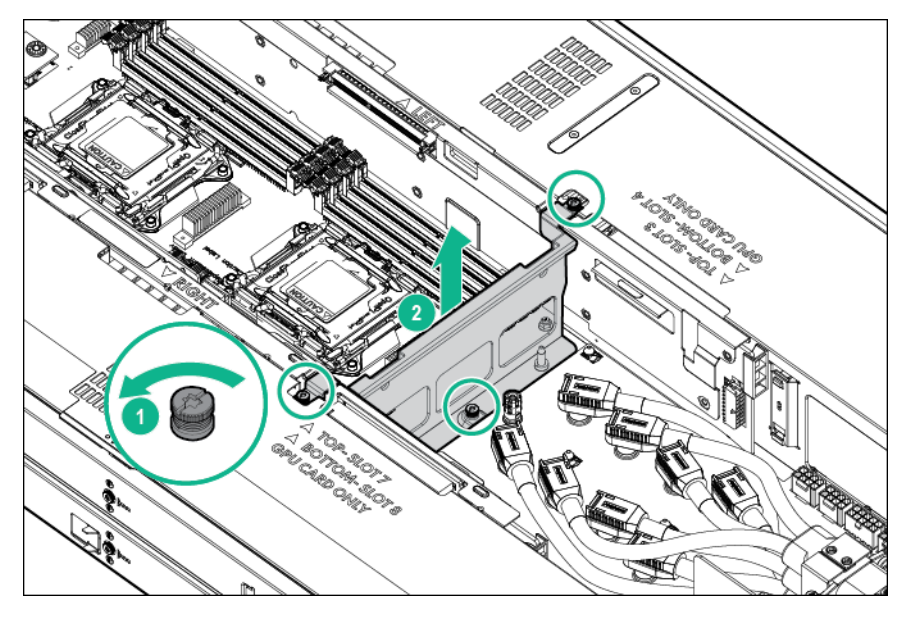

### **Removing the power riser**

- **1.** Back up all server data.
- **2. [Power down the server](#page-29-0)** .
- **3.** Disconnect all peripheral cables from the server front panel.
- **4. [Remove the server from the chassis](#page-29-0)**.
- **5.** Place the server on a sturdy, level surface.
- **6. [Remove the access panel](#page-31-0)**.
- **7. [Remove the air baffle](#page-33-0)**.
- **8. [Remove the riser cross bracket](#page-35-0)**.
- **9.** Remove the power riser.

<span id="page-37-0"></span>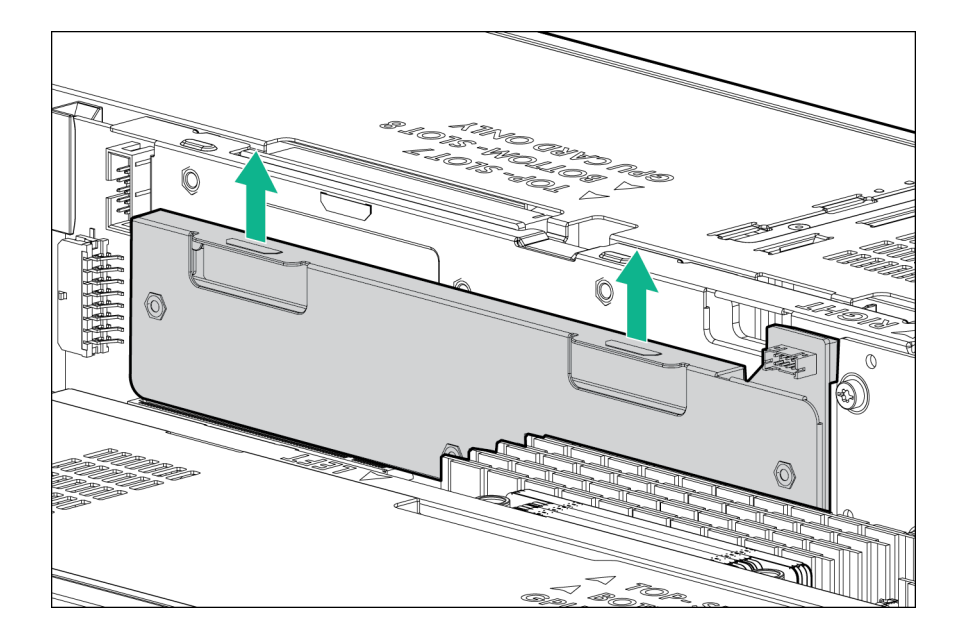

### **Removing the GPU accelerator**

### **NOTE:**

NVIDIA Tesla P4 GPU does not have any power cables.

### **Procedure**

- **1.** Back up all server data.
- **2. [Power down the server](#page-29-0)** .
- **3.** Disconnect all peripheral cables from the server front panel.

### **4. [Remove the server from the chassis](#page-29-0)**.

**5.** Place the server on a sturdy, level surface.

#### **6. [Remove the side panel](#page-32-0)**.

- **7.** Remove the GPU:
	- **a.** Loosen the captive screw.
	- **b.** Using both hands, gently pull the tab and the rear support bracket to slide out the GPU to access the power cable.

<span id="page-38-0"></span>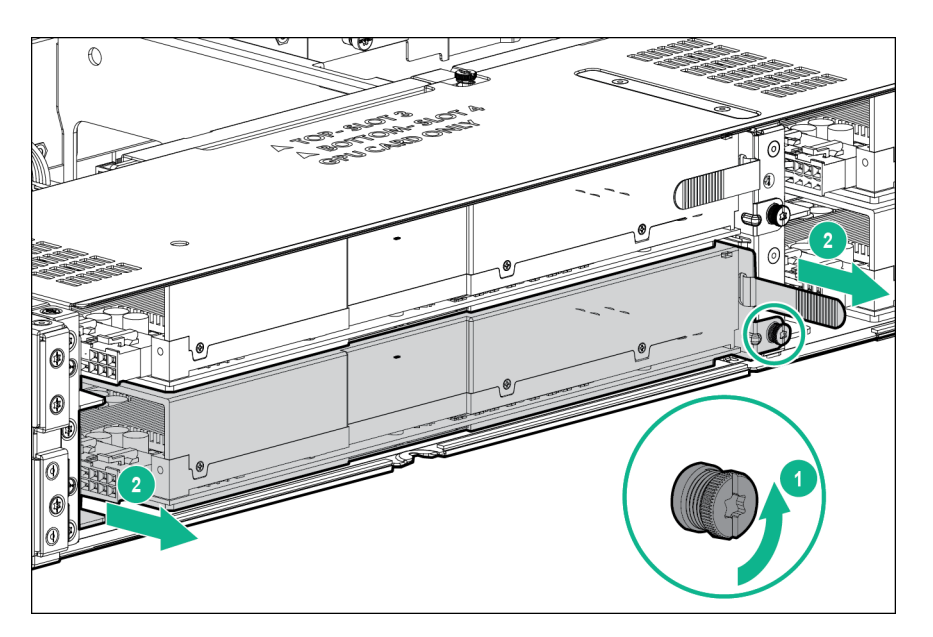

**c.** Disconnect the power cable from the GPU, and then remove the GPU from the server.

## **Removing the GPU blank**

- **1.** Back up all server data.
- **2. [Power down the server](#page-29-0)** .
- **3.** Disconnect all peripheral cables from the server front panel.
- **4. [Remove the server from the chassis](#page-29-0)**.
- **5.** Place the server on a sturdy, level surface.
- **6. [Remove the side panel](#page-32-0)**.
- **7.** Remove the GPU blank:
	- **a.** Loosen the captive screw.
	- **b.** Using both hands, gently pull the tab and the rear of the GPU blank.

<span id="page-39-0"></span>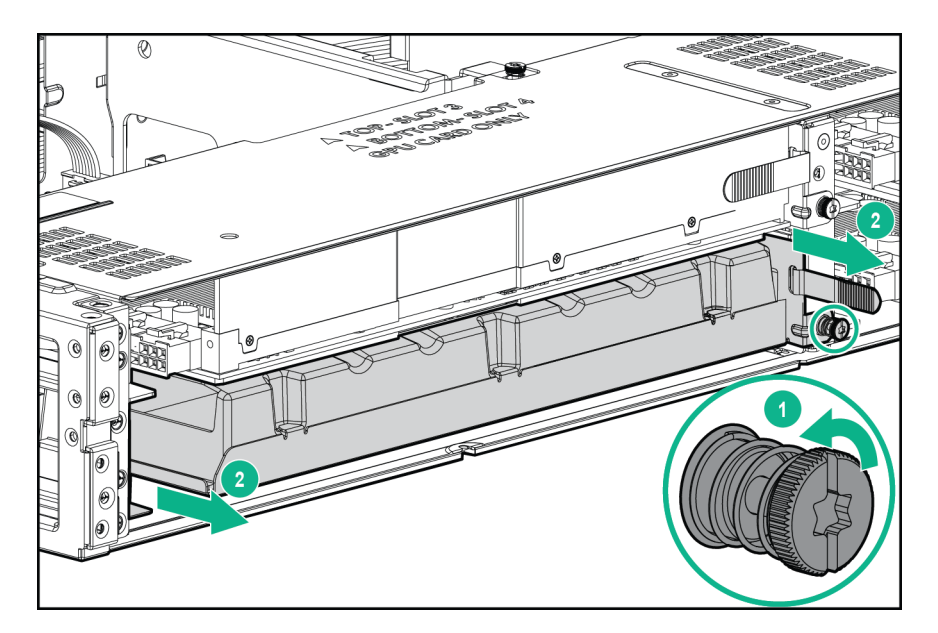

**c.** Slide out the GPU blank from the server.

To replace the component, reverse the removal procedure.

### **Removing the HPE Smart Array P542D Controller module**

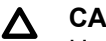

### **CAUTION:**

Hewlett Packard Enterprise recommends performing a complete backup of all server data before performing a controller or adapter installation or removal.

To remove the component:

- **1.** Back up all server data.
- **2. [Power down the server](#page-29-0)** .
- **3.** Disconnect all peripheral cables from the server front panel.
- **4. [Remove the server from the chassis](#page-29-0)**.
- **5.** Place the server on a sturdy, level surface.
- **6. [Remove the access panel](#page-31-0)**.
- **7. [Remove the air baffle](#page-33-0)**.
- **8.** Disconnect all cables from the drive backplane.
- **9. [Remove the drive cage assembly](#page-34-0)**.
- **10.** Remove the HPE Smart Array P542D controller module:
	- **a.** Pull up the pin.
	- **b.** Rotate the handle counter-clockwise.

<span id="page-40-0"></span>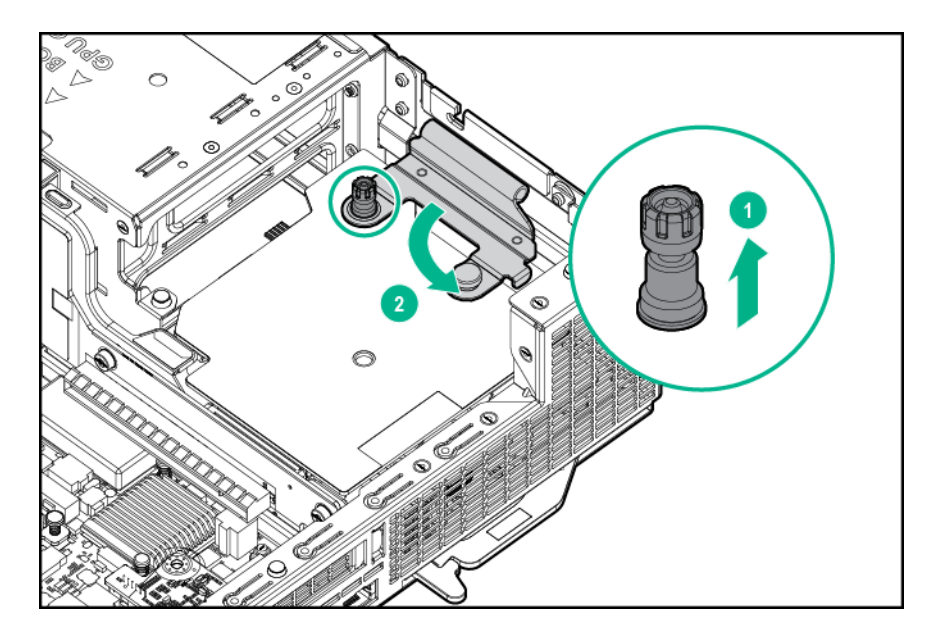

- **c.** Push down the pin.
- **d.** Slide the module out of the PCIe slot and remove it from the server.

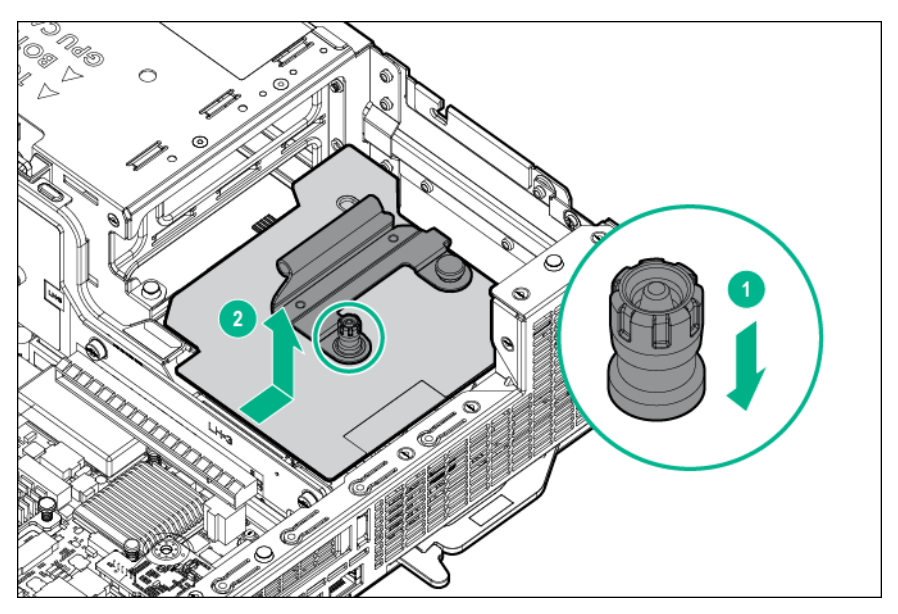

# **PCI riser modules**

To remove the component:

- **1.** Back up all server data.
- **2. [Power down the server](#page-29-0)** .
- **3.** Disconnect all peripheral cables from the server front panel.
- **4. [Remove the server from the chassis](#page-29-0)**.
- **5.** Place the server on a sturdy, level surface.

**6. [Remove the access panel](#page-31-0)**.

### **7. [Remove the air baffle](#page-33-0)**.

- **IMPORTANT:**  $\odot$ Remove all GPUs, GPU blanks, and expansion boards before removing the PCI riser modules.
- **8. [Remove the side panel](#page-32-0)**.
- **9. [Remove all GPUs](#page-37-0)**.
- **10. [Remove all GPU blanks](#page-38-0)**.
- **11. [Remove the drive cage assembly](#page-34-0)**.
- **12. [Remove all expansion boards](#page-75-0)**.
- **13.** If installed, **[remove the HPE Smart Array P542D controller module](#page-39-0)**.
- **14.** If replacing the left or right 8:1 PCI riser module disconnect and remove the 8:1 riser sideband cable.

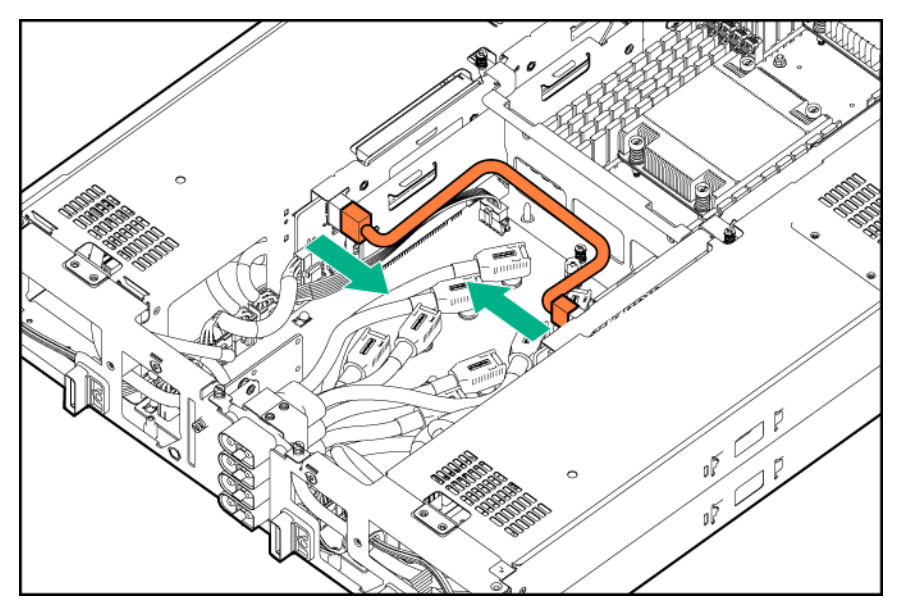

**15.** Disconnect the power cables from the riser modules.

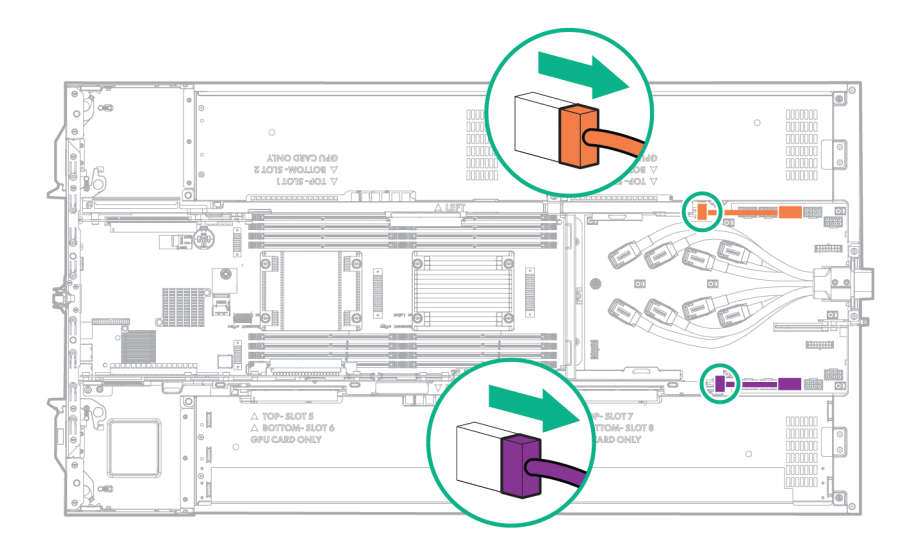

#### **16. [Remove the riser cross bracket](#page-35-0)**.

### **17. [Remove the power riser](#page-36-0)**.

- **18.** Remove the right PCI riser module:
	- **a.** Loosen the captive screw. Loosen the captive screw.
	- **b.** Using both hands, lift and remove the PCI riser module from the server. Using both hands, lift and remove the PCI riser module from the server.

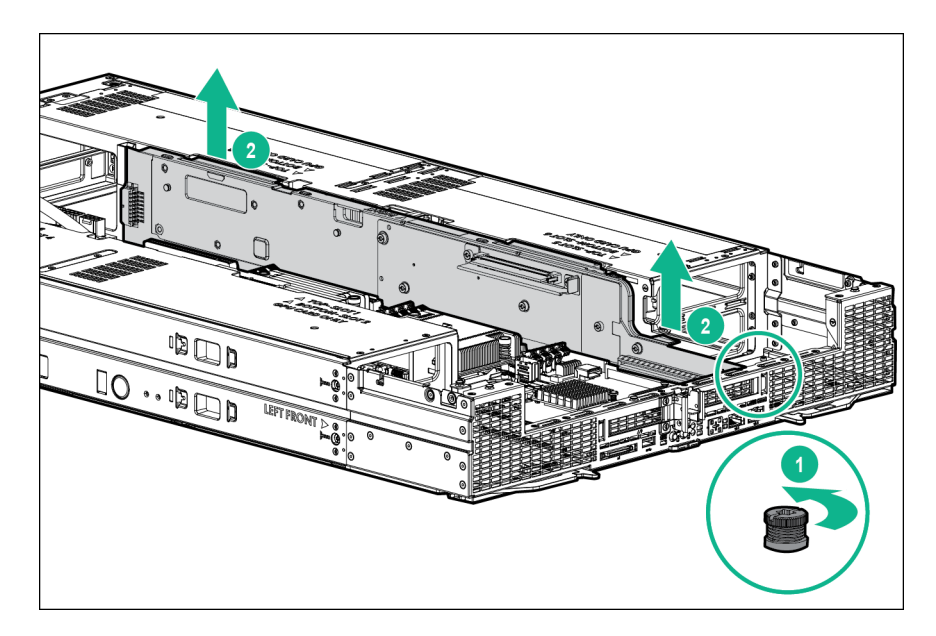

- **19.** Remove the left PCI riser module:
	- **a.** Loosen the captive screw.
	- **b.** Using both hands, lift and remove the PCI riser module from the server.

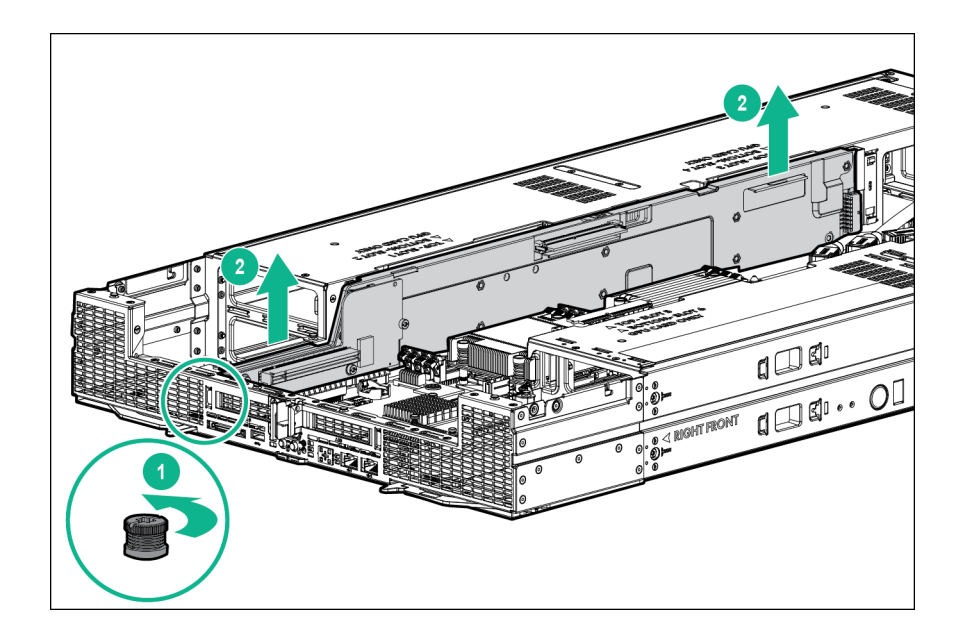

# **Power distribution board**

To remove the component:

- **1.** Back up all server data.
- **2. [Power down the server](#page-29-0)** .
- **3.** Disconnect all peripheral cables from the server front panel.
- **4. [Remove the server from the chassis](#page-29-0)** .
- **5.** Place the server on a sturdy, level surface.
- **6. [Remove the access panel](#page-31-0)**.
- **7. [Remove the air baffle](#page-33-0)**.
	- **IMPORTANT:**  $\mathbb{O}$ Remove all GPUs, GPU blanks, and expansion boards before removing the PCI riser modules.
- **8. [Remove the side panel](#page-32-0)**.
- **9. [Remove all GPUs](#page-37-0)**.
- **10. [Remove all GPU accelerator blanks](#page-38-0)**.
- **11. [Remove the drive cage assembly](#page-34-0)**.
- **12. [Remove all expansion boards](#page-75-0)**.
- **13.** If installed, **[remove the HPE Smart Array P542D controller module](#page-39-0)**.
- **14.** Disconnect the power cables from the riser modules.

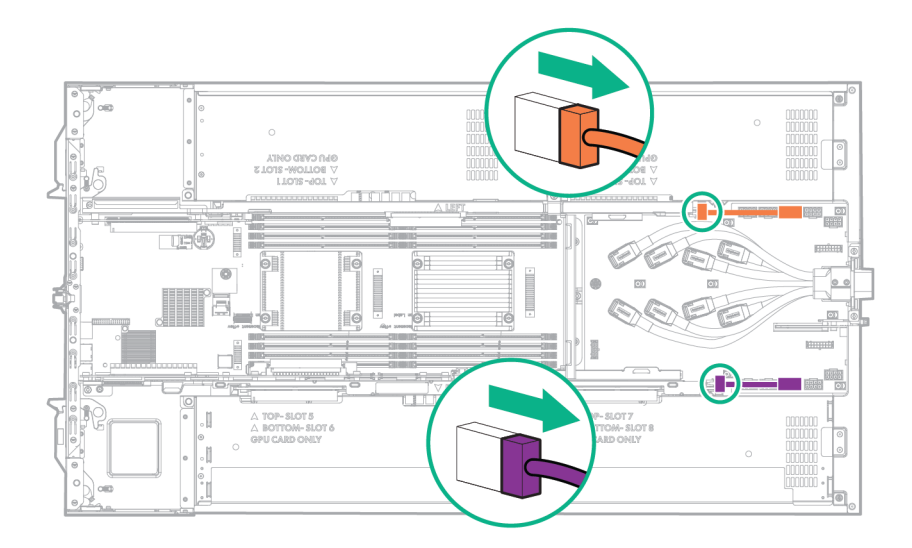

- **15. [Remove the riser cross bracket](#page-35-0)**.
- **16. [Remove the power riser](#page-36-0)**.
- **17. [Remove the PCI riser modules](#page-40-0)**.
- **18. [Remove the management riser assembly](#page-55-0)**.
- **19. [Remove the DC power cable assembly](#page-56-0)**.
- **20.** Disconnect all other cables from the power distribution board.
- **21.** Remove the power distribution board:
	- **a.** Pull up the pin.
	- **b.** Slide the PDB to the front of the server and remove it from the server.

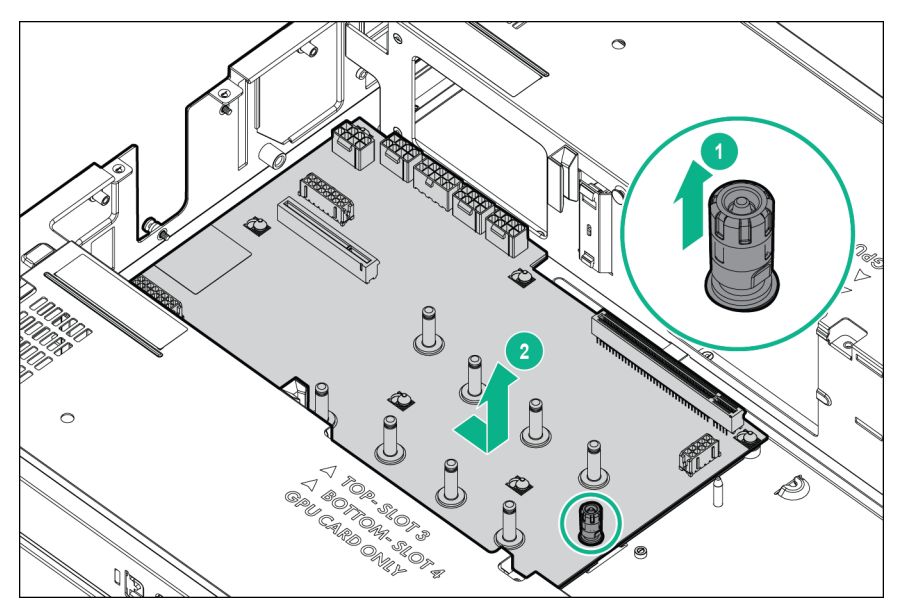

# **GPU accelerators**

### **Supported GPU accelerator power cables**

GPU accelerator power cables are installed in the server. Before installing GPU accelerators, ensure that the supported power cables are installed.

- To install NVIDIA Tesla K40 GPUs or AMD FirePro S9150 GPUs, four long GPU power cables (PN 857501-001) and four short GPU power cables (PN 853655-001) are required.
- To install NVIDIA Tesla K80 GPUs, NVIDIA Tesla M40 GPUs, NVIDIA Tesla P40 GPUs, NVIDIA Tesla P100 GPUs, or NVIDIA Tesla V100 GPUs, four long GPU power cables (PN 857500-001) and four short GPU power cables (PN 853650-001) are required.

For more information, see "**[GPU power cabling](#page-111-0)**".

### **GPU accelerator population guidelines**

Population guidelines vary depending on the type of PCI riser modules installed and the number of GPU accelerators installed.

- High-performance mode enables optimal communication between the GPU and the server processor.
- Peer-to-peer mode enables optimal GPU-to-GPU communication.
- The mixing of different GPU accelerator models is not supported.
- If NVIDIA Tesla P4 GPU is to be installed along with the NVIDIA P4 GPU adapter kit, the adapter can be installed only in the slots 1, 2, 5, and 6.
- If three or more NVIDIA Tesla K80 GPUs, NVIDIA Tesla P4 GPUs, or NVIDIA Tesla P40 GPUs are installed on one side of the HPE ProLiant XL270d Gen9 Accelerator Tray, the inlet ambient temperature must be maintained at or below 30°C (86°F).
- If three or more NVIDIA Tesla P100 GPUs or NVIDIA Tesla V100 GPUs are installed on one side of the HPE ProLiant XL270d Gen9 Accelerator Tray, the inlet ambient temperature must be maintained at or below 25°C (77°F).
- A maximum of four K80 GPUs are allowed in a 8:1 PCI riser module configuration.
- A maximum of eight K80 GPUs are allowed in a 4:1 PCI riser module configuration. A second processor is required.

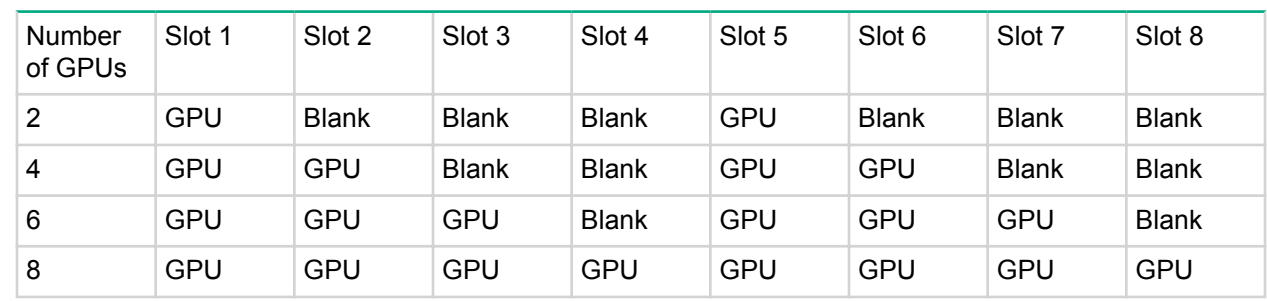

### **High-performance mode for 4:1 and 8:1 PCI riser modules**

### **Peer-to-peer mode for 4:1 PCI riser modules**

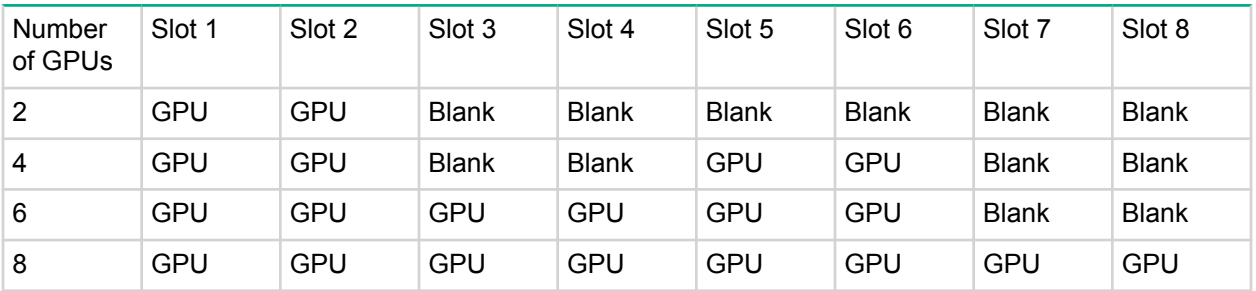

### **Peer-to-peer mode for 8:1 PCI riser modules**

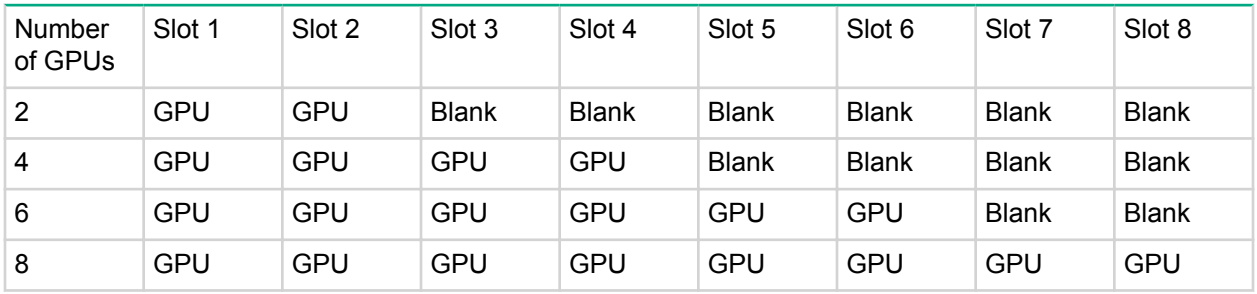

### **NVIDIA Tesla P4 GPU support matrix**

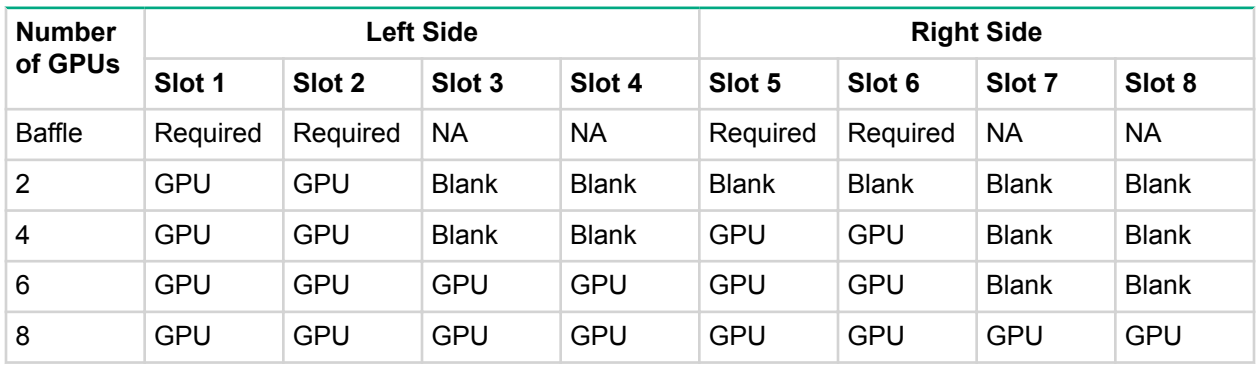

### **Replacing the failed AMD S9150 GPU accelerator**

### **Procedure**

- **1.** Back up all server data.
- **2. [Power down the server](#page-29-0)** .
- **3.** Disconnect all peripheral cables from the server front panel.
- **4. [Remove the server from the chassis](#page-29-0)**.
- **5.** Place the server on a sturdy, level surface.
- **6. [Remove the side panel](#page-32-0)**.

## **CAUTION:**

To prevent improper cooling and thermal damage, do not operate the server unless all bays are populated with either a component or a blank.

- **7. [Remove the failed GPU](#page-37-0)**.
- **8.** Remove the GPU cover.

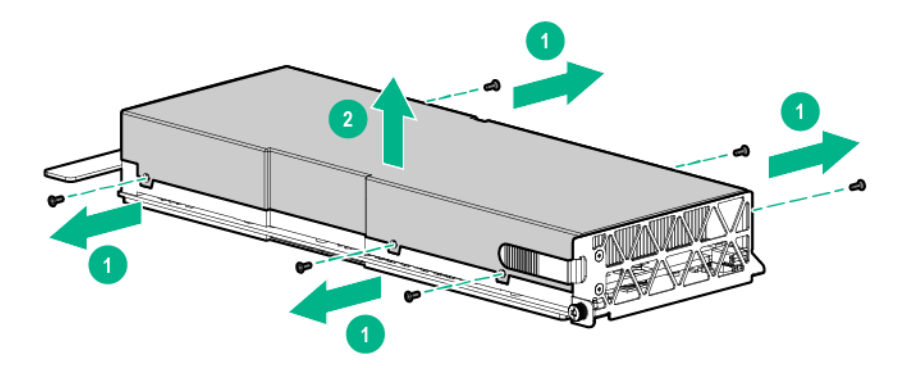

**9.** Remove the front support bracket from the failed GPU. Retain this bracket to install it onto the new GPU.

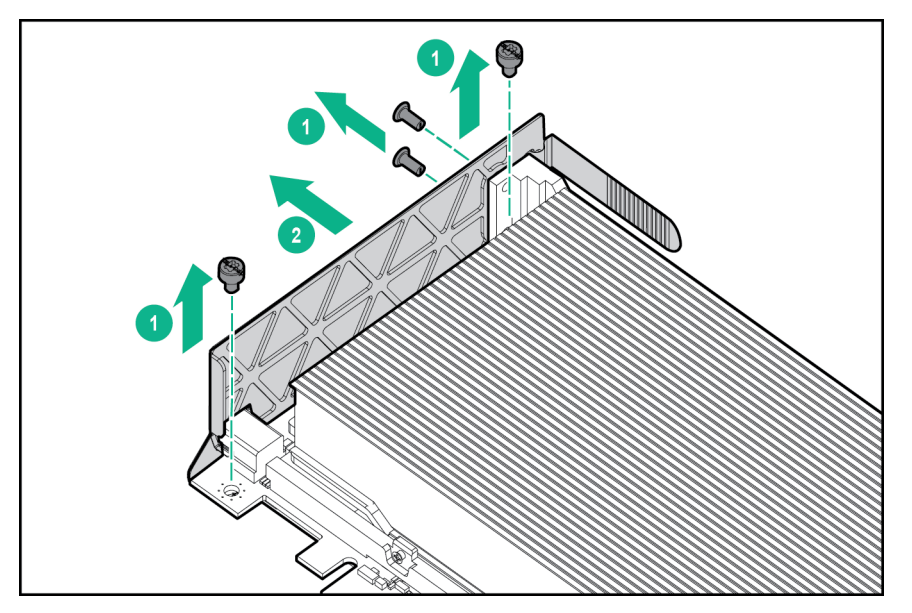

**10.** Remove the cover from the new GPU.

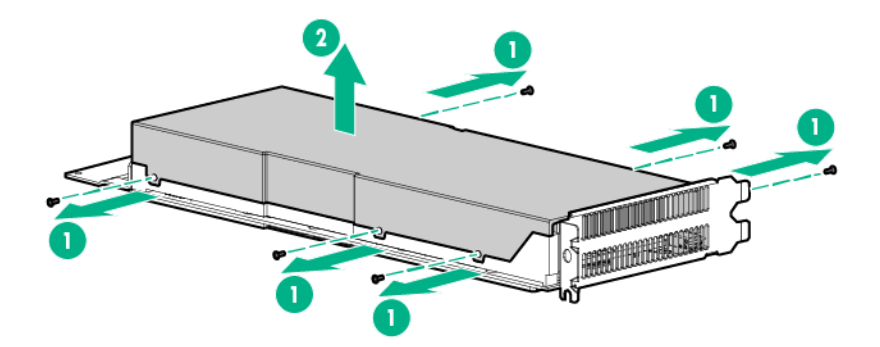

**11.** If installed, remove the existing front support bracket from the new GPU. Retain this bracket to install it onto the failed GPU.

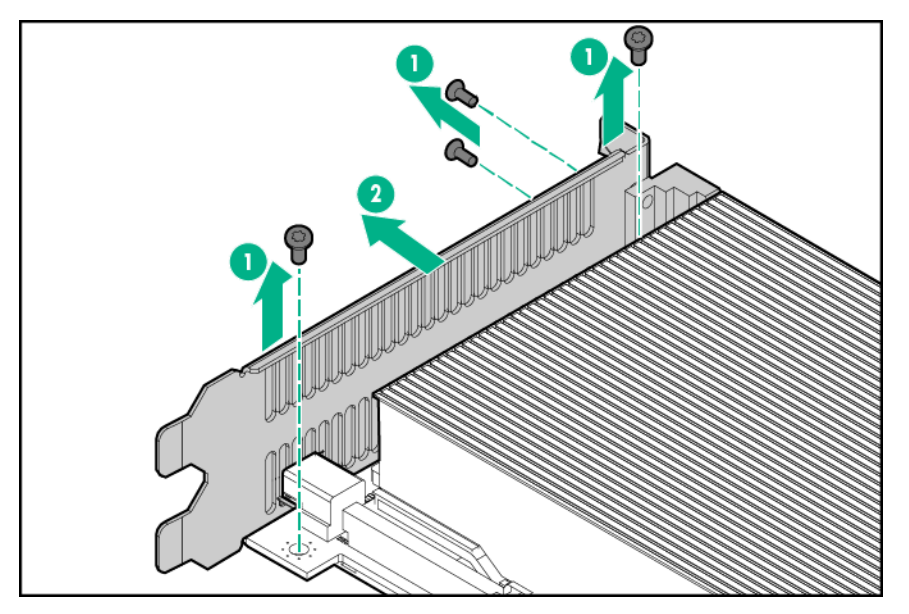

**12.** Install the support bracket onto the new GPU.

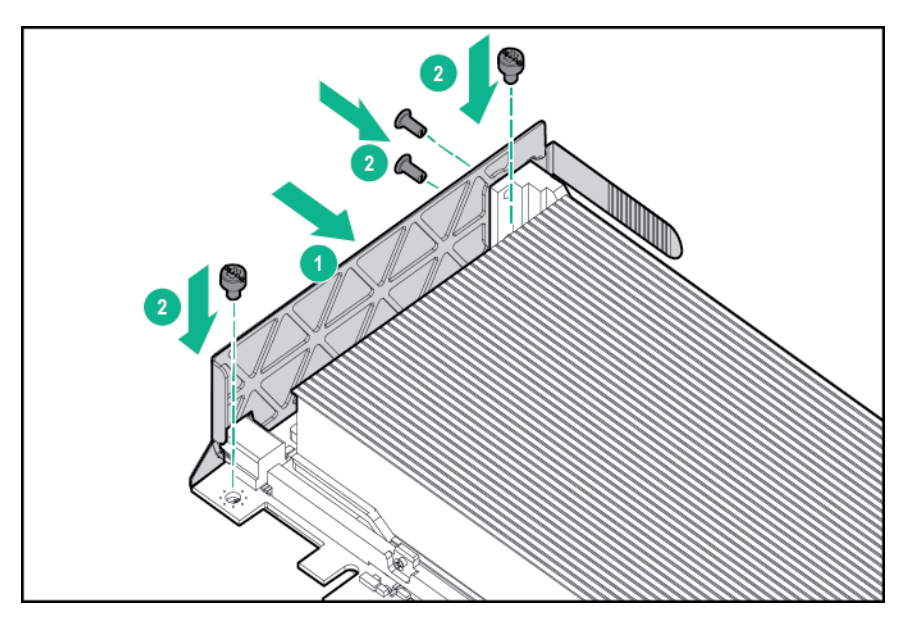

- **13.** Reinstall the GPU cover.
- **14.** Install the GPU.
	- **a.** Slide the GPU halfway into the server.
	- **b.** Connect the power cable to the GPU.
	- **c.** Install the GPU into the server and tighten the thumbscrew.
- **15.** Install the side panel.
- **16.** Install the access panel.
- **17.** Install the server into the chassis.
- **18.** Connect all peripheral cables to the server .
- **19.** Power up the server .

## **Replacing the failed NVIDIA GPU accelerator**

#### **NOTE:**

NVIDIA Tesla P4 GPU does not have any power cables.

- **1.** Back up all server data.
- **2. [Power down the server](#page-29-0)** .
- **3.** Disconnect all peripheral cables from the server front panel.
- **4. [Remove the server from the chassis](#page-29-0)**.
- **5.** Place the server on a sturdy, level surface.
- **6. [Remove the side panel](#page-32-0)**.

#### **CAUTION:** Δ

To prevent improper cooling and thermal damage, do not operate the server unless all bays are populated with either a component or a blank.

- **7. [Remove the failed GPU](#page-37-0)**.
- **8.** Remove the front support bracket from the failed GPU.

Retain this bracket to install it onto the new GPU.

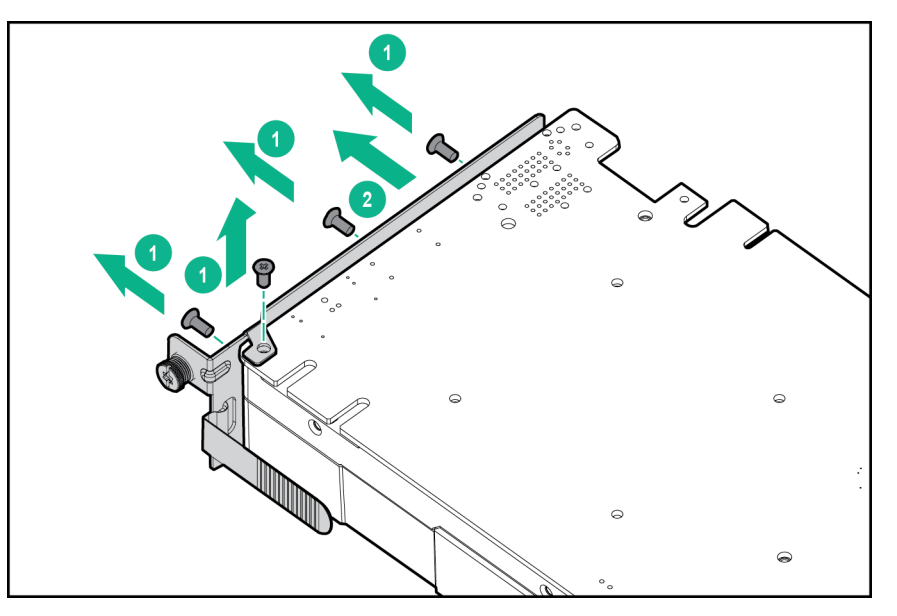

**9.** If installed, remove the existing front support bracket from the new GPU.

Retain this bracket to install it onto the failed GPU.

The support bracket shown in the illustration below might vary depending on the GPU model.

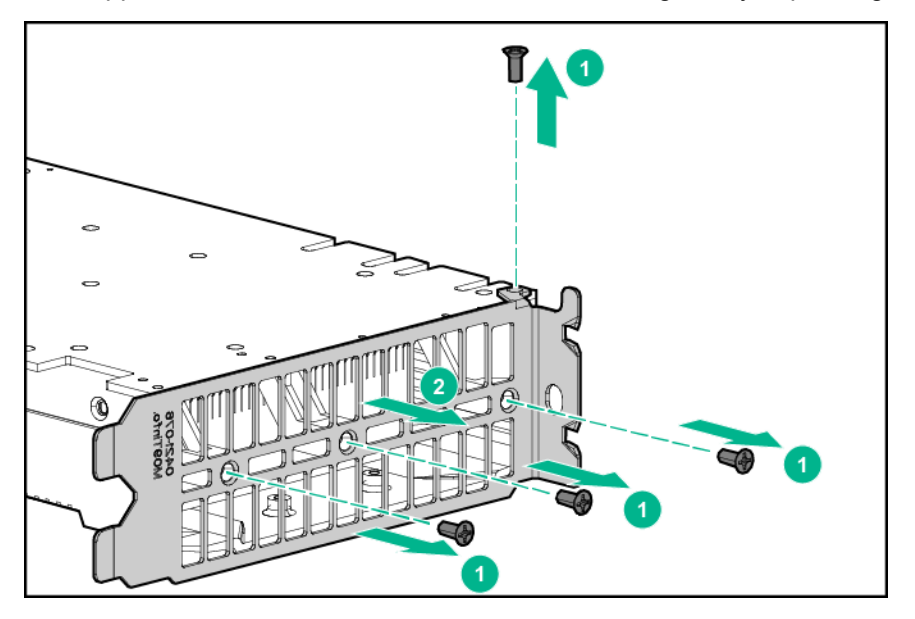

**10.** Install the support bracket onto the new GPU.

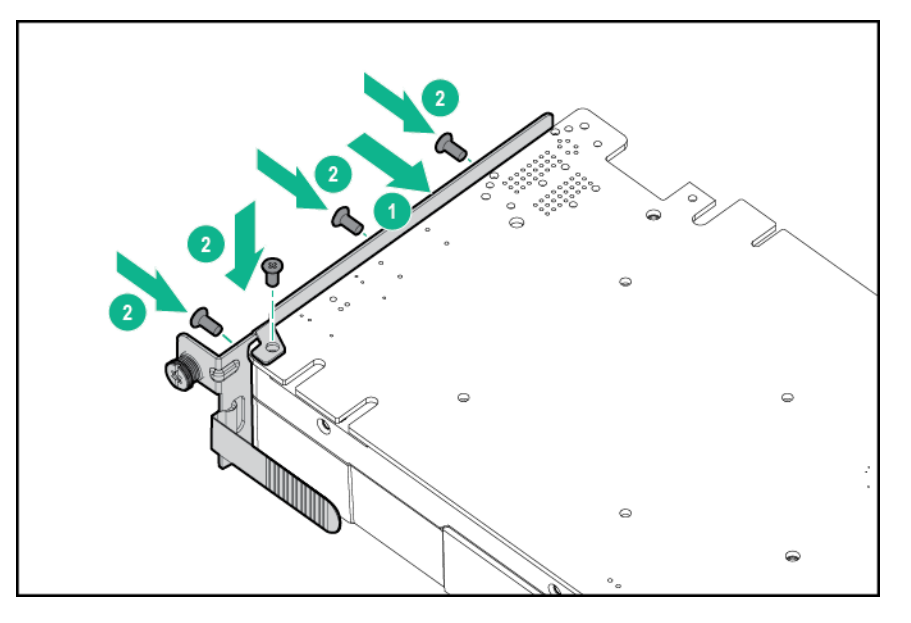

- **11.** Install the GPU.
	- **a.** Slide the GPU halfway into the server.
	- **b.** Connect the power cable to the GPU.
	- **c.** Install the GPU into the server and tighten the thumbscrew.
- **12.** Install the side panel.
- **13.** Install the access panel.
- **14.** Install the server into the chassis.
- **15.** Connect all peripheral cables to the server .
- **16.** Power up the server .

## **Replacing the failed NVIDIA P4 GPU adapter**

### **NOTE:**

The NVIDIA P4 GPU adapter can be installed in slots 1, 2, 5, and 6 only.

- **1.** Back up all server data.
- **2. [Power down the server](#page-29-0)** .
- **3.** Disconnect all peripheral cables from the server front panel.
- **4. [Remove the server from the chassis](#page-29-0)**.
- **5.** Place the server on a sturdy, level surface.
- **6. [Remove the side panel](#page-32-0)**.

#### **CAUTION:**  $\Delta$

To prevent improper cooling and thermal damage, do not operate the server unless all bays are populated with either a component or a blank.

- **7. [Remove the GPU](#page-37-0)**.
- **8.** Remove the failed GPU adapter.

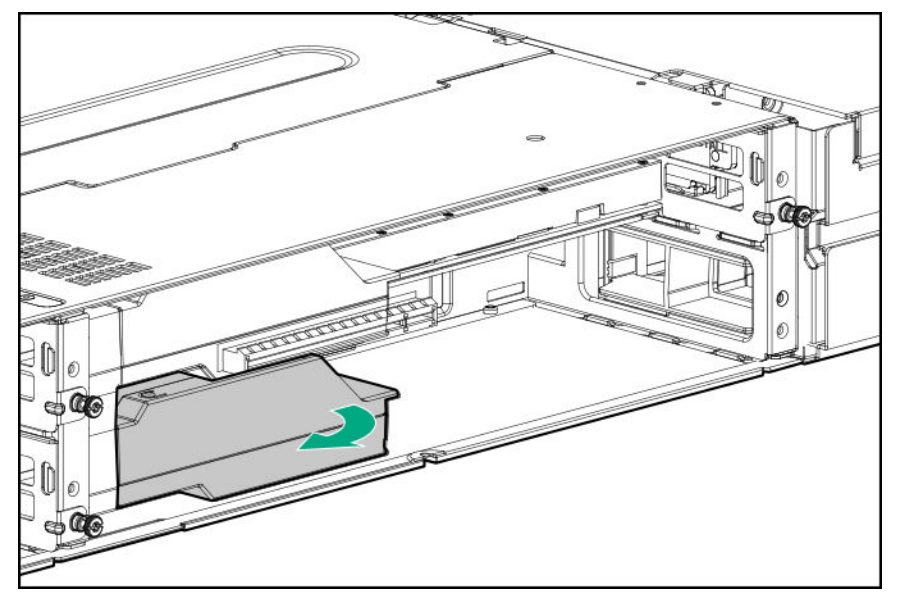

**9.** Install the new GPU adapter.

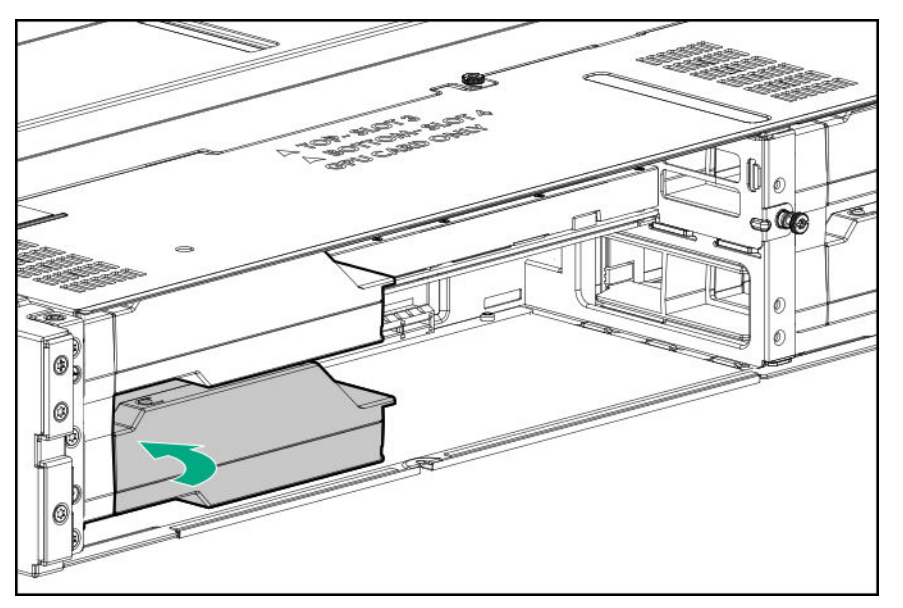

- **10.** Install the GPU.
	- **a.** Slide the GPU into the slot.
	- **b.** Tighten the thumbscrew to secure the GPU to the chassis.
- **11.** Install the side panel.
- **12.** Install the access panel.
- **13.** Install the server into the chassis.
- **14.** Connect all peripheral cables to the server .
- **15.** Power up the server .

### **Replacing the GPU accelerator power cables**

#### **NOTE:**

This procedure is not applicable to NVIDIA Tesla P4 GPU.

NVIDIA Tesla P4 GPU does not have any power cables

- **1.** Back up all server data.
- **2. [Power down the server](#page-29-0)** .
- **3.** Disconnect all peripheral cables from the server front panel.
- **4. [Remove the server from the chassis](#page-29-0)**.
- **5.** Place the server on a sturdy, level surface.
- **6. [Remove the side panel](#page-32-0)**.
- **7. [Remove all GPUs](#page-37-0)**.
- **8. [Remove all GPU accelerator blanks](#page-38-0)**.
- **9.** To remove the short GPU power cables for slots 3 and 4:
	- **a.** Remove the screws to release the retention springs. Retain the screws for later use.
	- **b.** Disconnect the power cables from the power distribution board.
		- 8 pin and 6 pin to 8 pin short GPU power cables

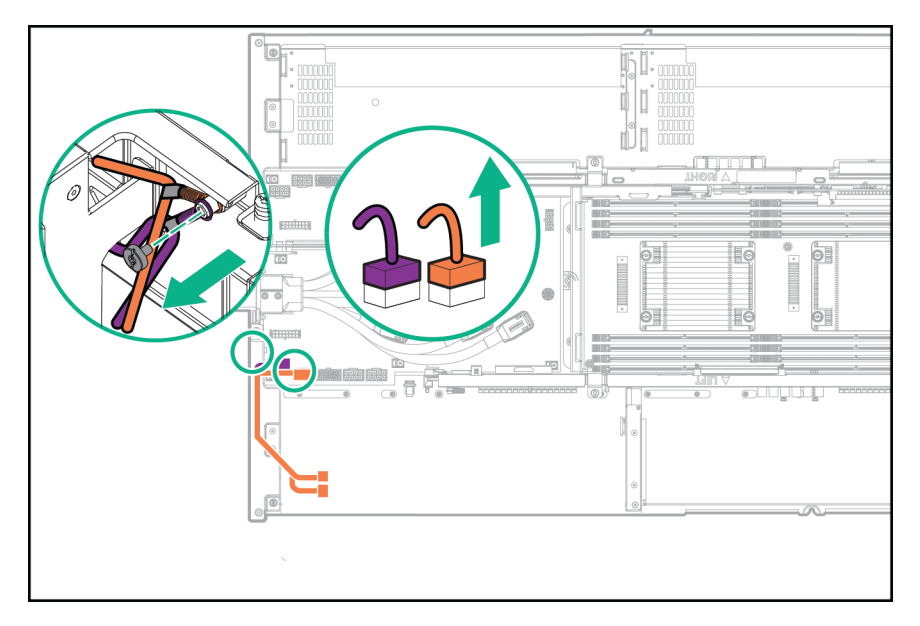

• 8 pin to 8 pin short GPU power cables

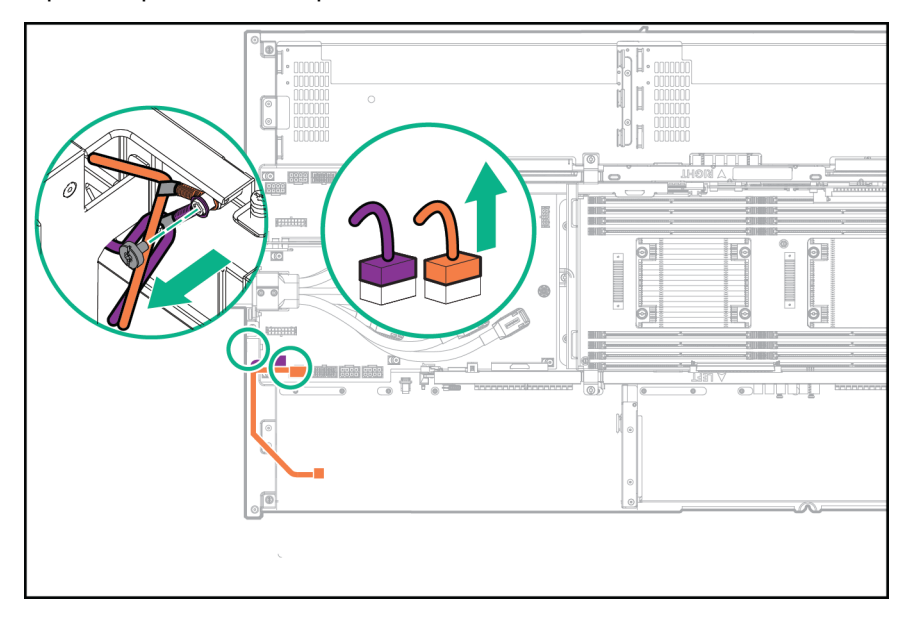

- **c.** To remove the short GPU power cables for slots 7 and 8, perform the procedure on the other side of the server.
- **10.** To remove the long GPU power cables for slots 1 and 2:
	- **a.** Remove the screws to release the retention springs. Retain the screws for later use.
	- **b.** Release the long GPU power cables from the clip.
	- **c.** Disconnect the power cables from the power distribution board.
		- 8 pin and 6 pin to 8 pin long GPU power cables

<span id="page-55-0"></span>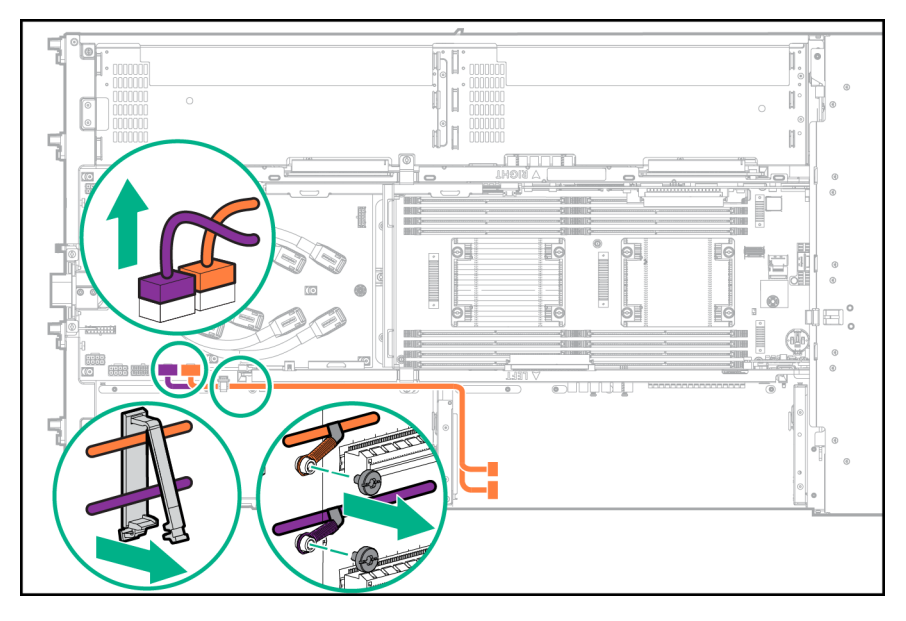

• 8 pin to 8 pin long GPU power cables

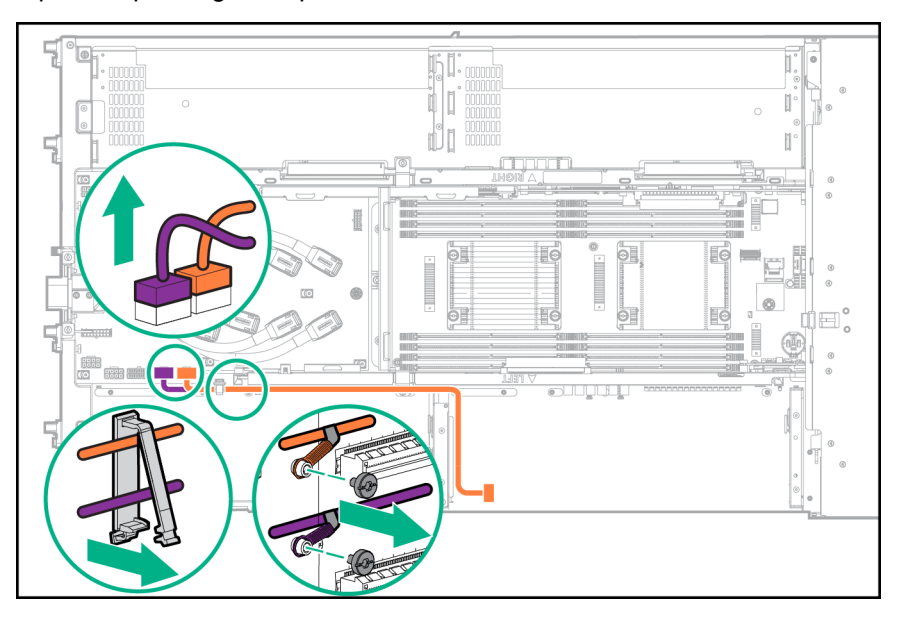

**d.** To remove the long GPU power cables for slots 5 and 6, perform the procedure on the other side of the server.

To replace the component, reverse the removal procedure.

# **Management riser assembly**

To remove the component:

- **1.** Back up all server data.
- **2. [Power down the server](#page-29-0)** .
- **3.** Disconnect all peripheral cables from the server front panel.
- <span id="page-56-0"></span>**4. [Remove the server from the chassis](#page-29-0)** .
- **5.** Place the server on a sturdy, level surface.
- **6. [Remove the access panel](#page-31-0)**.
- **7.** Remove the management riser assembly:
	- **a.** Loosen the captive screw.
	- **b.** Slide the management riser assembly towards the front and remove it from the server.

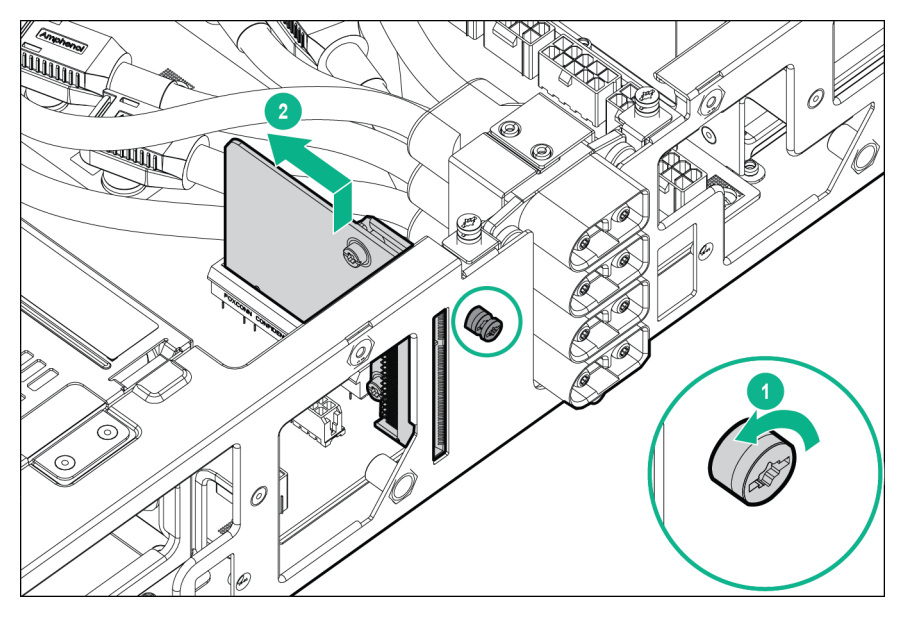

# **DC power cable assembly**

To remove the component:

- **1.** Back up all server data.
- **2. [Power down the server](#page-29-0)** .
- **3.** Disconnect all peripheral cables from the server front panel.
- **4. [Remove the server from the chassis](#page-29-0)** .
- **5.** Place the server on a sturdy, level surface.
- **6. [Remove the access panel](#page-31-0)**.
- **7.** Remove the DC power cable assembly:
	- **a.** Loosen the captive screws.

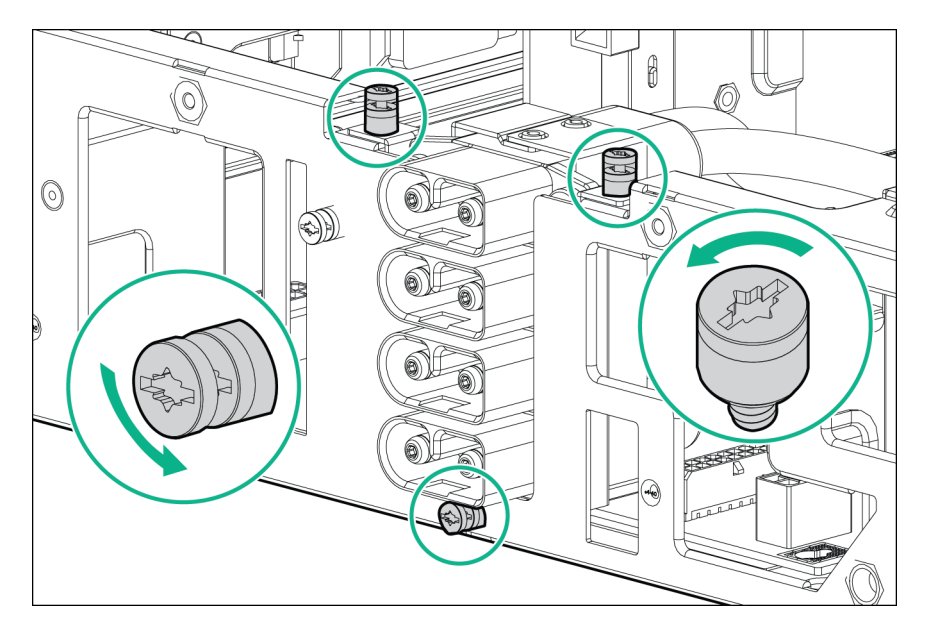

**b.** Disconnect the power cable assembly.

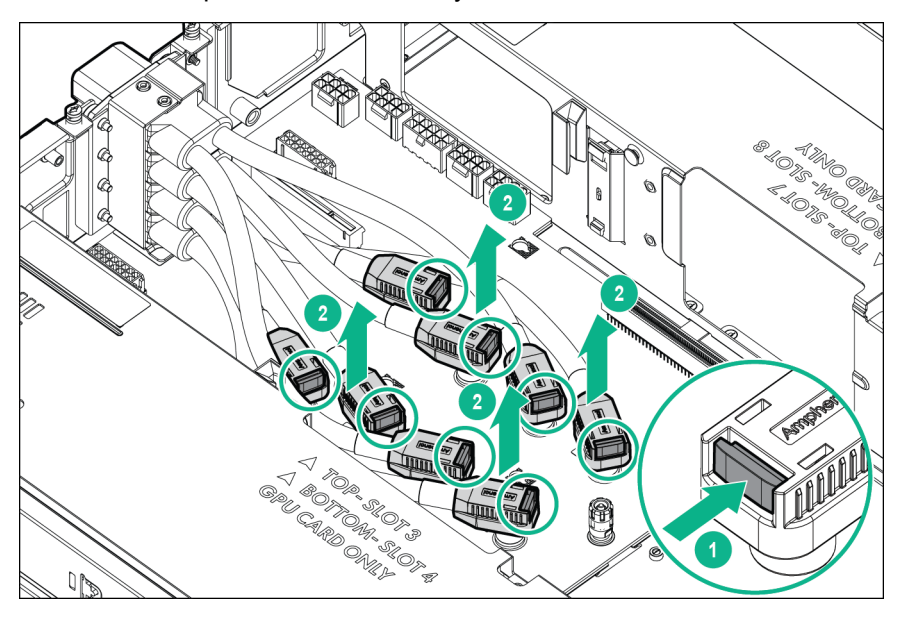

**c.** Remove the power cable assembly from the server.

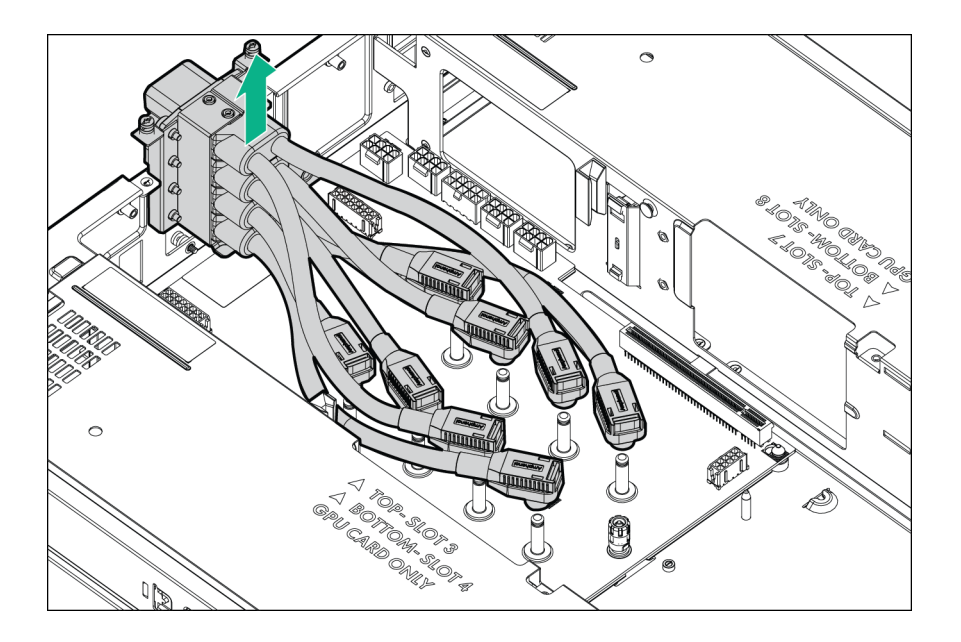

# **Power riser board**

To remove the component:

- **1.** Back up all server data.
- **2. [Power down the server](#page-29-0)** .
- **3.** Disconnect all peripheral cables from the server front panel.
- **4. [Remove the server from the chassis](#page-29-0)** .
- **5.** Place the server on a sturdy, level surface.
- **6. [Remove the access panel](#page-31-0)**.
- **7. [Remove the air baffle](#page-33-0)**.
- **8. [Remove the riser cross bracket](#page-35-0)**.
- **9. [Remove the power riser](#page-36-0)**.
- **10.** Remove the power riser board.

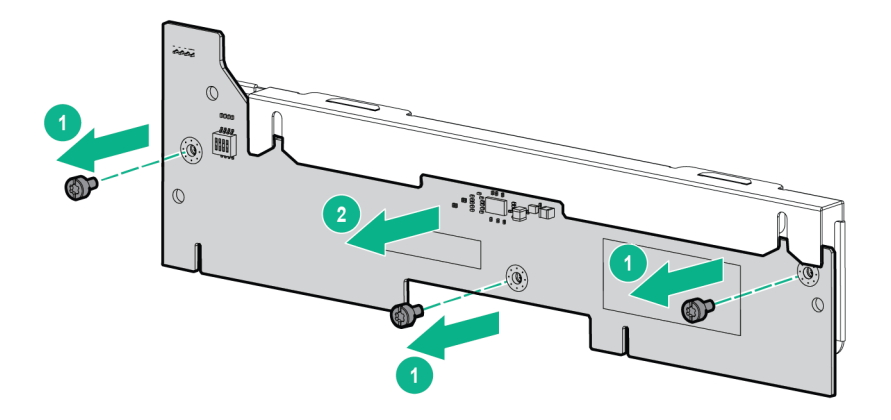

# **8 SFF drive cage backplane**

To remove the component:

- **1.** Back up all server data.
- **2. [Power down the server](#page-29-0)** .
- **3.** Disconnect all peripheral cables from the server front panel.
- **4. [Remove the server from the chassis](#page-29-0)** .
- **5.** Place the server on a sturdy, level surface.
- **6. [Remove all drives](#page-63-0)**.
- **7. [Remove the access panel](#page-31-0)**.
- **8. [Remove the air baffle](#page-33-0)**.
- **9.** Disconnect all the cables from the drive backplane.
- **10. [Remove the drive cage assembly](#page-34-0)**.
- **11.** Remove the drive backplane.

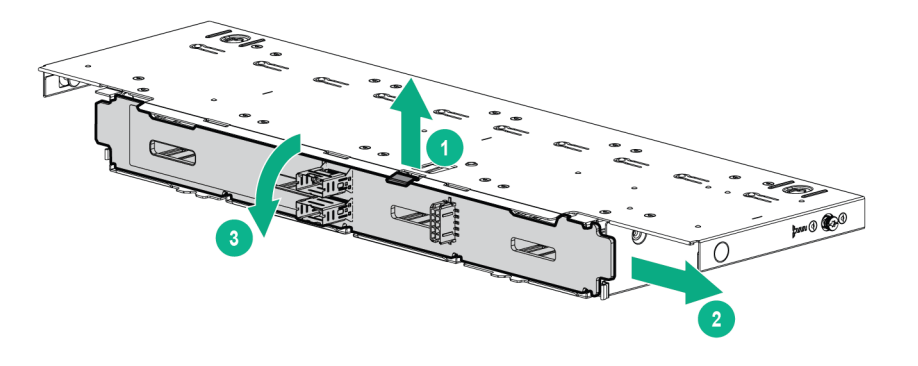

# **Fan cables**

To remove the component:

- **1.** Back up all server data.
- **2. [Power down the server](#page-29-0)** .
- **3.** Disconnect all peripheral cables from the server front panel.
- **4. [Remove the server from the chassis](#page-29-0)** .
- **5.** Place the server on a sturdy, level surface.
- **6. [Remove the access panel](#page-31-0)**.
- **7.** Disconnect the fan power Y-cable.
	- Left fan power Y-cable

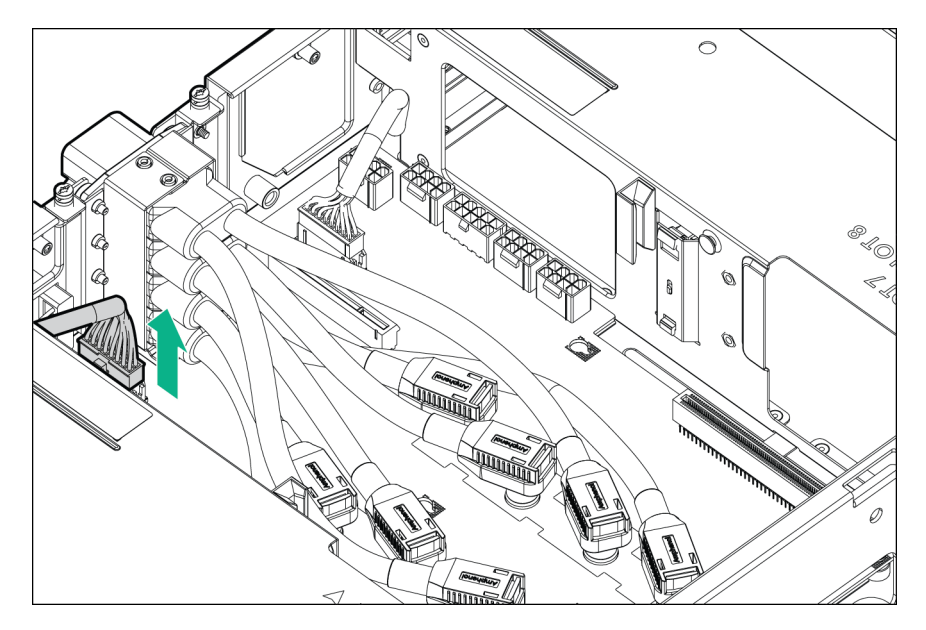

• Right fan power Y-cable

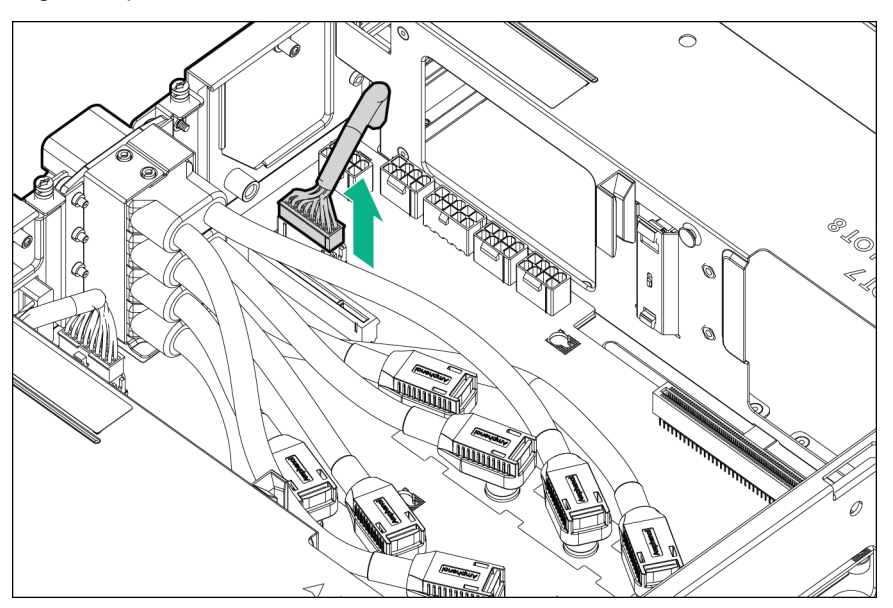

- **8.** Remove the fan power cable connectors.
	- Left fan power -Y cable connectors

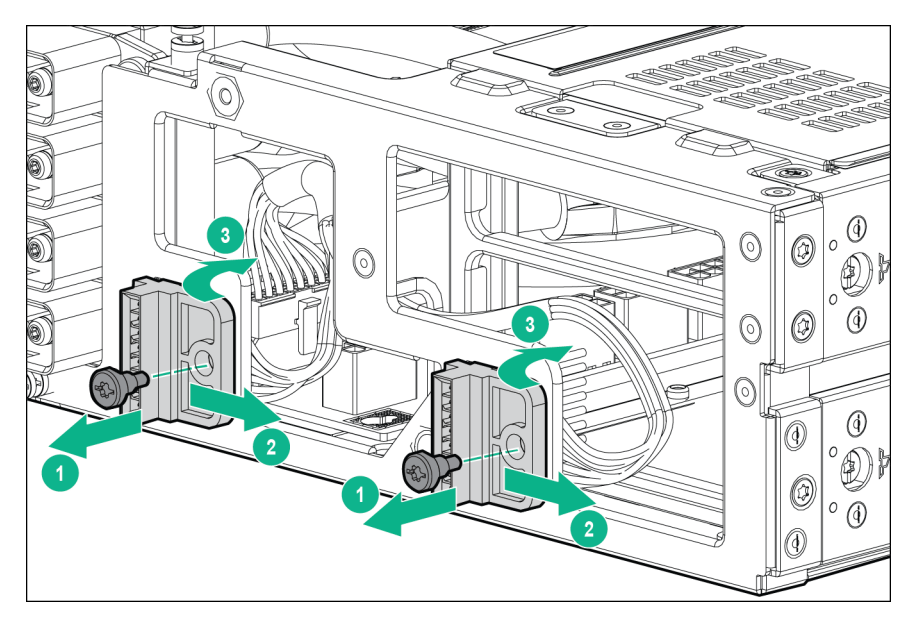

• Right fan power-Y cable connectors

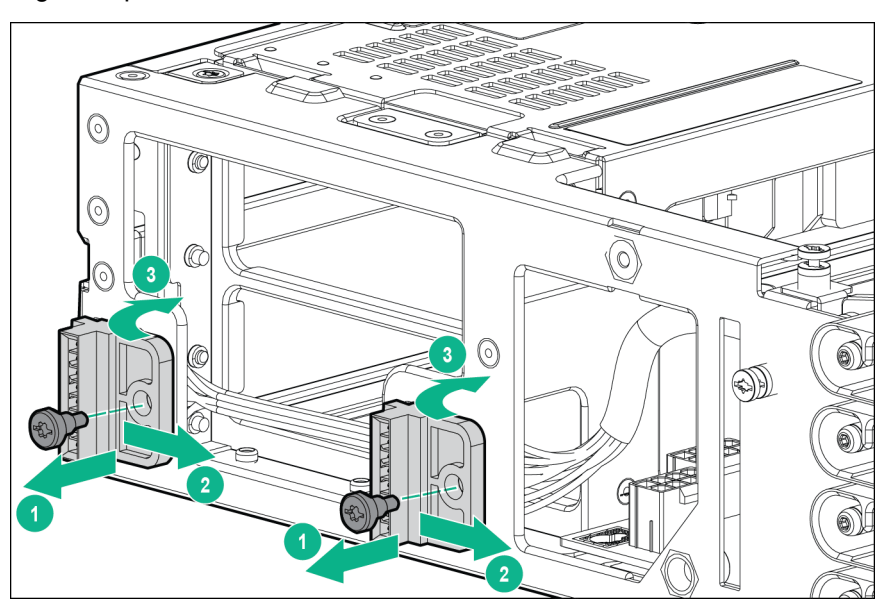

To replace the component, reverse the removal procedure.

# **Smart Storage Battery**

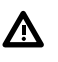

### **WARNING:**

To reduce the risk of personal injury from hot surfaces, allow the drives and the internal system components to cool before touching them.

#### **CAUTION:**  $\boldsymbol{\Delta}$  .

To prevent damage to electrical components, take the appropriate anti-static precautions before beginning any installation, removal, or replacement procedure. Improper grounding can cause electrostatic discharge.

To remove the component:

### <span id="page-63-0"></span>**Procedure**

- **1.** Back up all server data.
- **2. [Power down the server](#page-29-0)** .
- **3.** Disconnect all peripheral cables from the server front panel.
- **4. [Remove the server from the chassis](#page-29-0)** .
- **5.** Place the server on a sturdy, level surface.
- **6. [Remove the access panel](#page-31-0)**.
- **7.** Remove the Smart Storage Battery:
	- **a.** Disconnect the cable from the riser connector.
	- **b.** Pull back the release clip.
	- **c.** Lift the Smart Storage Battery from the holder.

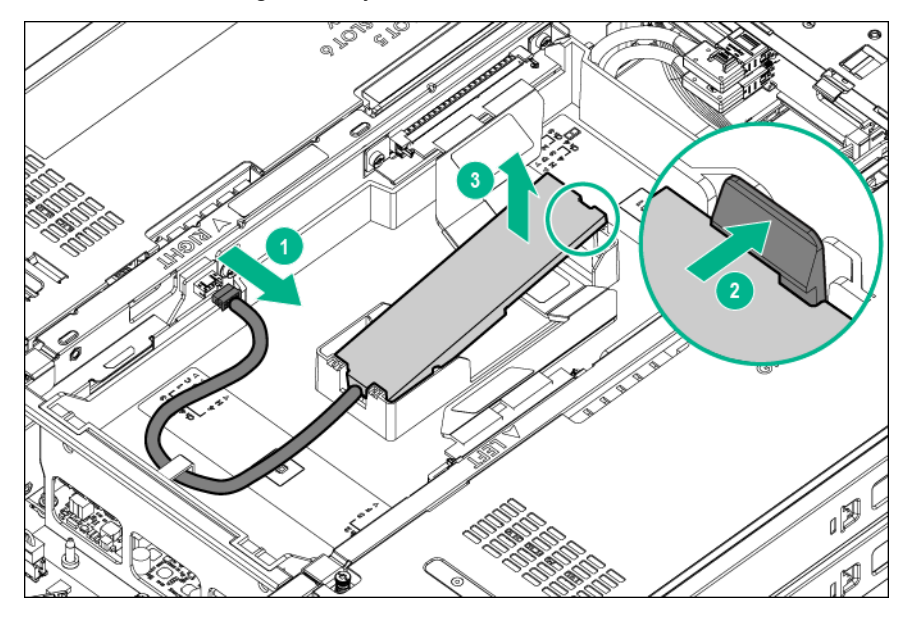

To replace the component, reverse the removal procedure.

# **Hot-plug drive**

#### **CAUTION:** Δ

To prevent improper cooling and thermal damage, do not operate the server unless all bays are populated with either a component or a blank.

To remove the component:

- **1.** Back up all server data on the drive.
- **2.** Determine the status of the drive from the **[hot-plug drive LED definitions](#page-104-0)**.
- **3.** Remove the hot-plug drive.

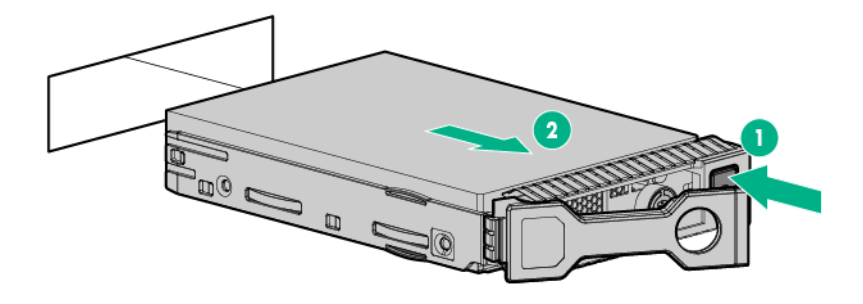

# **HPE Smart Array P542D Smart Array Controller mezzanine card and storage riser bracket**

#### **CAUTION:**  $\Lambda$

Hewlett Packard Enterprise recommends performing a complete backup of all server data before performing a controller or adapter installation or removal.

To remove the component:

- **1.** Back up all server data.
- **2. [Power down the server](#page-29-0)**.
- **3.** Disconnect all peripheral cables from the server front panel.
- **4. [Remove the server from the chassis](#page-29-0)**.
- **5.** Place the server on a sturdy, level surface.
- **6. [Remove the access panel](#page-31-0)**.
- **7. [Remove the air baffle](#page-33-0)**.
- **8.** Disconnect all cables from the drive backplane.
- **9. [Remove the drive cage assembly](#page-34-0)**.
- **10. [Remove the HPE Smart Array 542D controller module](#page-39-0)**.
- **11.** Disconnect the cables from the storage controller module.
- **12.** Separate the P542D storage controller mezzanine card from the storage riser bracket:
	- **a.** Loosen the thumbscrews.
	- **b.** Lift the mezzanine card from the storage riser bracket.

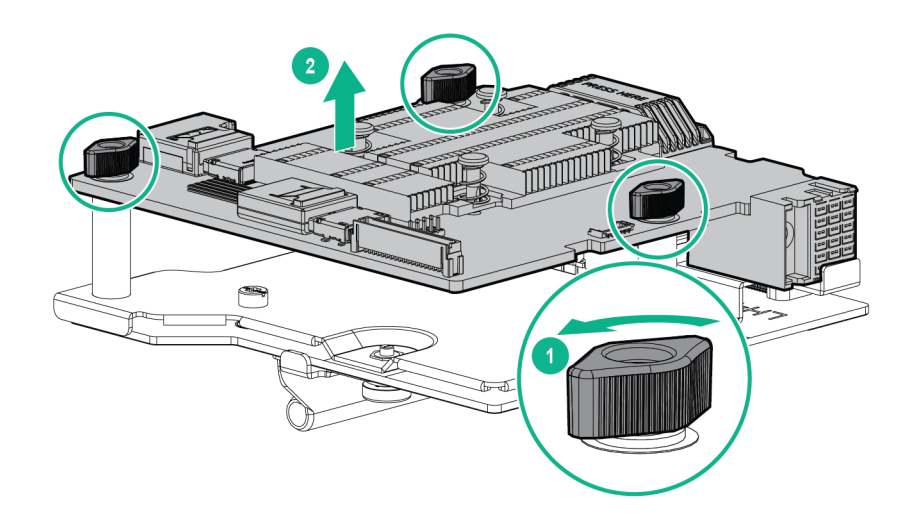

# **FBWC module**

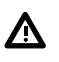

#### **WARNING:**

To reduce the risk of personal injury from hot surfaces, allow the drives and the internal system components to cool before touching them.

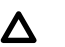

# **CAUTION:**

In systems that use external data storage, be sure that the server is the first unit to be powered down and the last to be powered back up. Taking this precaution ensures that the system does not erroneously mark the drives as failed when the server is powered up.

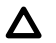

## **CAUTION:**

To prevent damage to electrical components, take the appropriate anti-static precautions before beginning any installation, removal, or replacement procedure. Improper grounding can cause electrostatic discharge.

To remove the component:

- **1.** Back up all server data.
- **2. [Power down the server](#page-29-0)** .
- **3.** Disconnect all peripheral cables from the server front panel.
- **4. [Remove the server from the chassis](#page-29-0)** .
- **5.** Place the server on a sturdy, level surface.
- **6. [Remove the access panel](#page-31-0)**.
- **7. [Remove the air baffle](#page-33-0)**.
- **8. [Remove the drive cage assembly](#page-34-0)**.

**9.** Disconnect all the cables from the storage controller.

### **10. [Remove the storage controller](#page-75-0)**.

**11.** Disconnect the cache module backup power cable from the cache module.

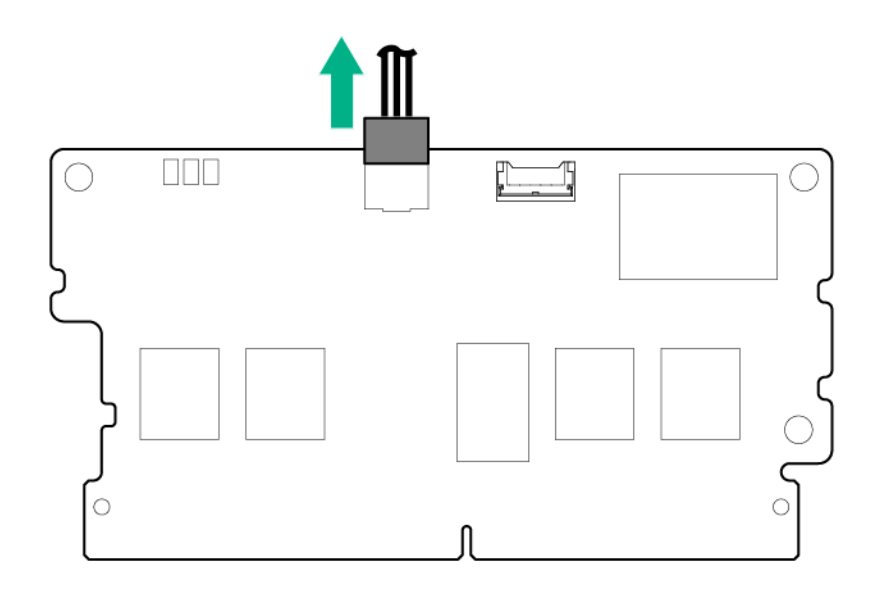

**12.** Remove the cache module.

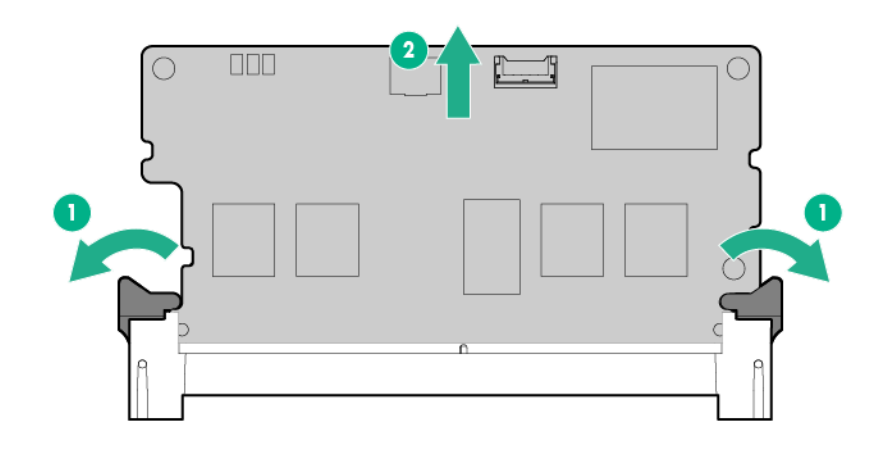

To replace the component, reverse the removal procedure.

# **36-pin SUV cable**

To remove the component:

- **1.** Back up all server data.
- **2. [Power down the server](#page-29-0)** .
- **3.** Disconnect all peripheral cables from the server front panel.
- **4.** Disconnect the SUV from the server.
- **a.** Press and hold both sides of the connector.
- **b.** Disconnect the cable from the server.

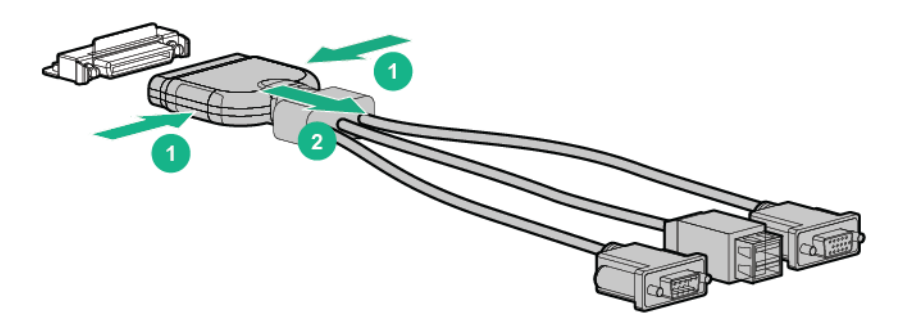

# **Dedicated iLO management module**

Observe the following rules and limitations when installing an dedicated iLO management port module:

- If a dedicated iLO management port module is installed in the server:
	- The server can only connect to a network through the dedicated iLO management port module.
	- The server cannot be accessed through the chassis management module.
- If using the chassis management module iLO ports or the dedicated iLO management port module to connect to a network, the network must operate at a speed of 1 Gb/s. The server cannot connect to the network if the network is operating at a speed of 10/100 Mb/s or 10 Gb/s.

For more information about product features, specifications, options, configurations, and compatibility, see the product QuickSpecs on the **[Hewlett Packard Enterprise website](http://www.hpe.com/info/qs)**.

### **Removing the dedicated iLO management module**

- **1.** Back up all server data.
- **2. [Power down the server](#page-29-0)** .
- **3.** Disconnect all peripheral cables from the server front panel.
- **4. [Remove the server from the chassis](#page-29-0)**.
- **5.** Place the server on a sturdy, level surface.
- **6. [Remove the access panel](#page-31-0)**.
- **7. [Remove the air baffle](#page-33-0)**.
- **8. [Remove the drive cage assembly](#page-34-0)**.
- **9.** If installed in slot 10, **[remove the expansion board](#page-75-0)**.
- **10.** Remove the failed dedicated iLO management module.

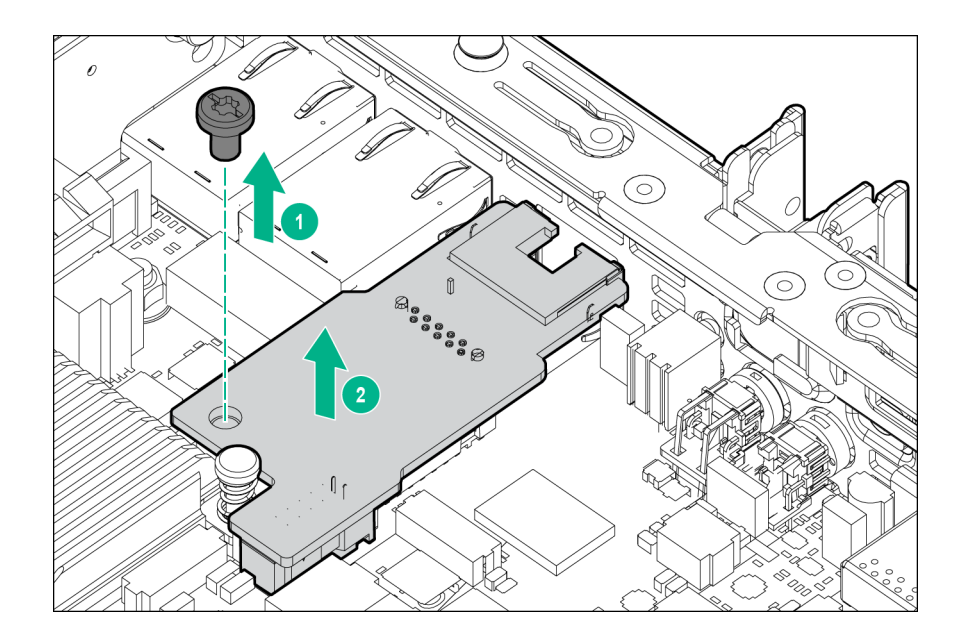

### **Enabling the dedicated iLO management module**

### **Procedure**

**1.** During the server startup sequence after installing the module, press **F9** in the POST screen.

The System Utilities screen appears.

- **2.** Select **System Configuration** | **iLO 4 Configuration Utility**. The iLO 4 Configuration Utility screen appears.
- **3.** Select **Network Options**, and then press **Enter**. The Network Options screen appears.
- **4.** Set the **Network Interface Adapter** field to **ON**, and then press **Enter**.
- **5.** Press **F10** to save your changes. A message prompt to confirm the iLO settings reset appears.
- **6.** Press **Enter** to reboot the iLO settings.
- **7.** Press **Esc** until the main menu is displayed.
- **8.** Select **Reboot the System** to exit the utility and resume the boot process. The IP address of the enabled dedicated iLO connector appears on the POST screen on the subsequent boot-up. Access the Network Options screen again to view this IP address for later reference.

# **Heatsink**

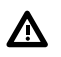

#### **WARNING:**

To reduce the risk of personal injury from hot surfaces, allow the drives and the internal system components to cool before touching them.

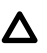

#### **CAUTION:**

The heatsink thermal interface media is not reusable and must be replaced if the heatsink is removed from the processor after it has been installed.

To remove the component:

#### **Procedure**

- **1.** Back up all server data.
- **2. [Power down the server](#page-29-0)** .
- **3.** Disconnect all peripheral cables from the server front panel.

#### **4. [Remove the server from the chassis](#page-29-0)** .

- **5.** Place the server on a sturdy, level surface.
- **6. [Remove the access panel](#page-31-0)**.
- **7. [Remove the air baffle](#page-33-0)**.
- **8.** Remove the heatsink:
	- **a.** Loosen one pair of diagonally opposite screws halfway, and then loosen the other pair of screws.
	- **b.** Completely loosen all screws in the same sequence.
	- **c.** Remove the heatsink from the processor backplate. Remove the heatsink from the processor backplate.

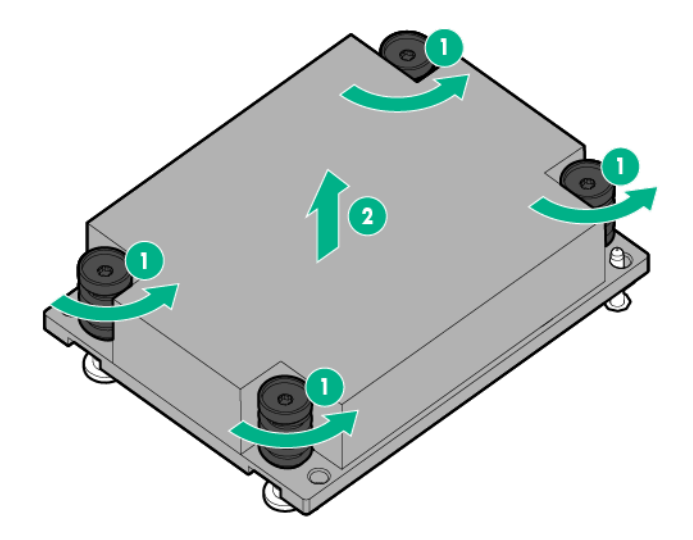

To replace the component:

- **1.** Clean the old thermal grease from the processor with the alcohol swab. Allow the alcohol to evaporate before continuing.
- **2.** Remove the thermal interface protective cover from the heatsink.

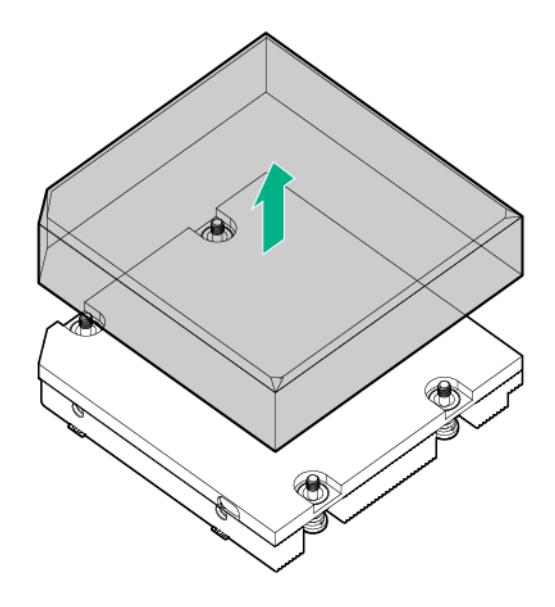

## **CAUTION:**

Heatsinks specified for processor 1 and 2 are not interchangeable. Be sure to note the appropriate orientation on the heatsink label.

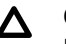

## **CAUTION:**

Heatsink retaining screws should be tightened or loosened in diagonally opposite pairs (in an "X" pattern). Do not overtighten the screws as this can damage the board, connectors, or screws.

- **3.** Install the heatsink:
	- **a.** Position the heatsink on the processor backplate.
	- **b.** Tighten one pair of diagonally opposite screws halfway, and then tighten the other pair of screws.
	- **c.** Finish the installation by completely tightening the screws in the same sequence.

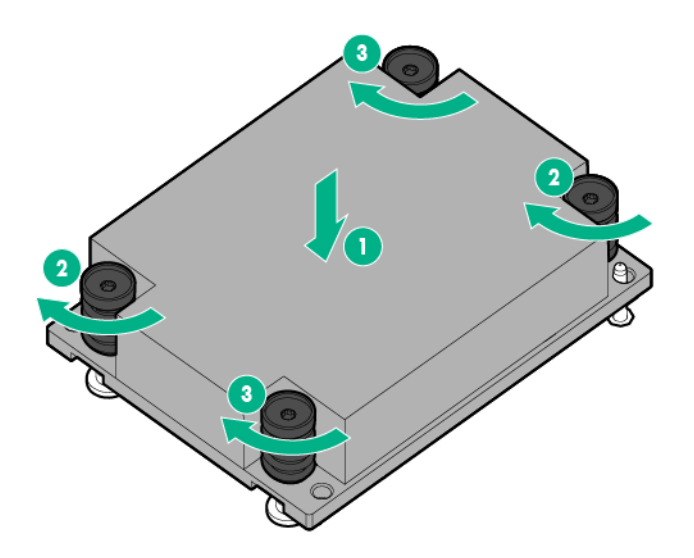

**4.** Install the air baffle.

- **5.** If the 4:1 riser cable signal or Smart Storage Battery are installed in the air baffle, reconnect the cable to the risers.For more information, see "Cabling (**[Storage cabling](#page-114-0)**)".
- **6.** Install the access panel.
- **7.** Install the server into the chassis.
- **8.** Connect all peripheral cables to the server .
- **9.** Power up the server .

# **Processor**

### **Processor replacement cautions**

#### **CAUTION:**  $\Delta$

To avoid damage to the processor and system board, only authorized personnel should attempt to replace or install the processor in this server .

## **CAUTION:**

To prevent possible server malfunction and damage to the equipment, multiprocessor configurations must contain processors with the same part number.

### **CAUTION:**

The heatsink thermal interface media is not reusable and must be replaced if the heatsink is removed from the processor after it has been installed.

### **IMPORTANT:**

Processor socket 1 must be populated at all times or the server does not function.

### **Removing a processor**

- **1.** Back up all server data.
- **2. [Power down the server](#page-29-0)** .
- **3.** Disconnect all peripheral cables from the server front panel.
- **4. [Remove the server from the chassis](#page-29-0)**.
- **5.** Place the server on a sturdy, level surface.
- **6. [Remove the access panel](#page-31-0)**.
- **7. [Remove the air baffle](#page-33-0)**.
- **8.** Remove the heatsink:
	- **a.** Loosen one pair of diagonally opposite screws halfway, and then loosen the other pair of screws.
	- **b.** Completely loosen all screws in the same sequence.
	- **c.** Remove the heatsink from the processor backplate.
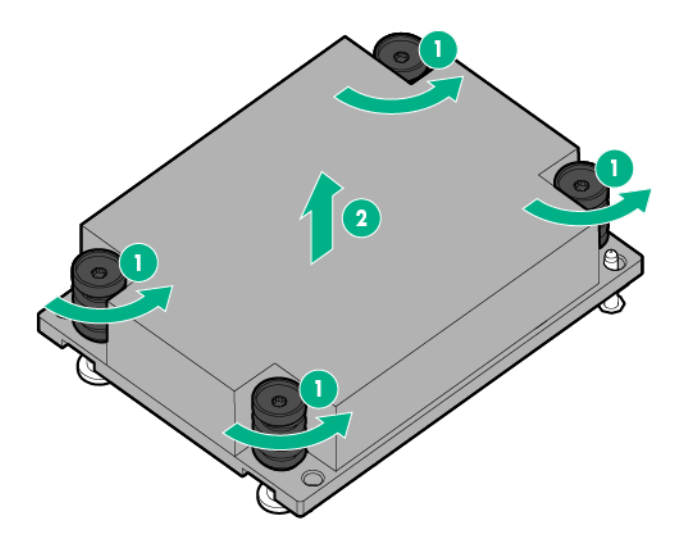

**9.** Open each of the processor locking levers in the order indicated, and then open the processor retaining bracket.

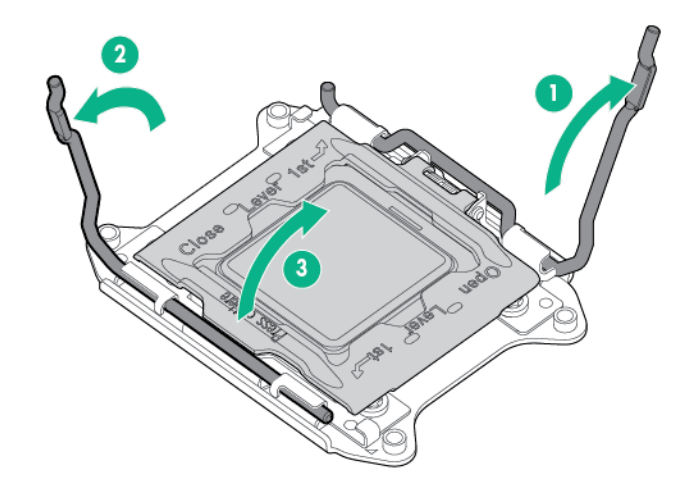

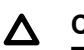

**CAUTION: THE PINS ON THE SYSTEM BOARD ARE VERY FRAGILE AND EASILY DAMAGED.** To avoid damage to the system board, do not touch the processor or the processor socket contacts.

**10.** Remove the processor from the processor retaining bracket.

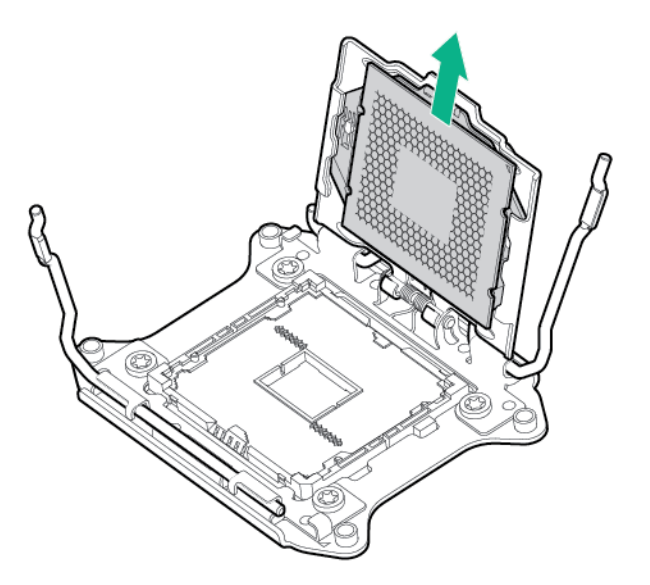

To replace the component:

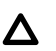

#### **CAUTION:**

To avoid damage to the processor, do not touch the bottom of the processor, especially the contact area.

**1.** Install the processor. Verify that the processor is fully seated in the processor retaining bracket by visually inspecting the processor installation guides on either side of the processor. **THE PINS ON THE SYSTEM BOARD ARE VERY FRAGILE AND EASILY DAMAGED**.

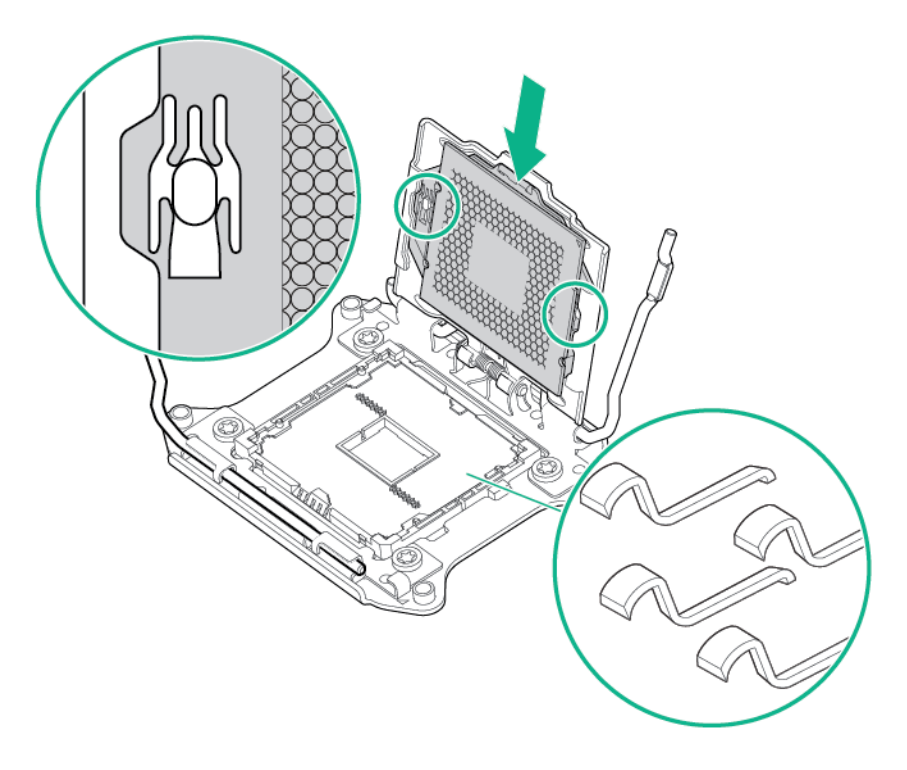

#### **CAUTION:**  $\Delta$

**THE PINS ON THE SYSTEM BOARD ARE VERY FRAGILE AND EASILY DAMAGED.** To avoid damage to the system board, do not touch the processor or the processor socket contacts.

#### **CAUTION:**  $\Delta$

Do not press down on the processor. Pressing down on the processor might damage the processor socket and the system board. Press only in the area indicated on the processor retaining bracket.

- **2.** Close the processor retaining bracket. When the processor is installed properly inside the processor retaining bracket, the processor retaining bracket clears the flange on the front of the socket.
- **3.** Press and hold the processor retaining bracket in place, and then close each processor locking lever. Press only in the area indicated on the processor retaining bracket.

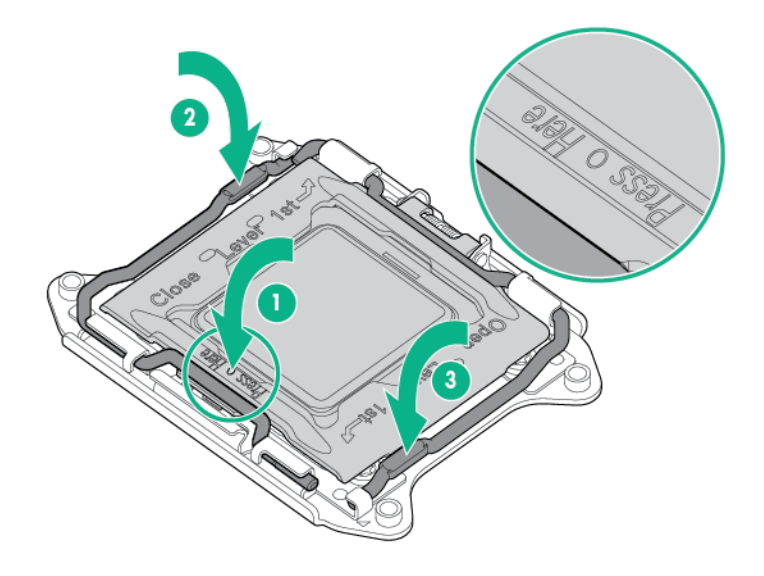

- **4.** Clean the old thermal grease from the heatsink with the alcohol swab. Allow the alcohol to evaporate before continuing.
- **5.** Apply all the grease to the top of the processor in one of the following patterns to ensure even distribution.

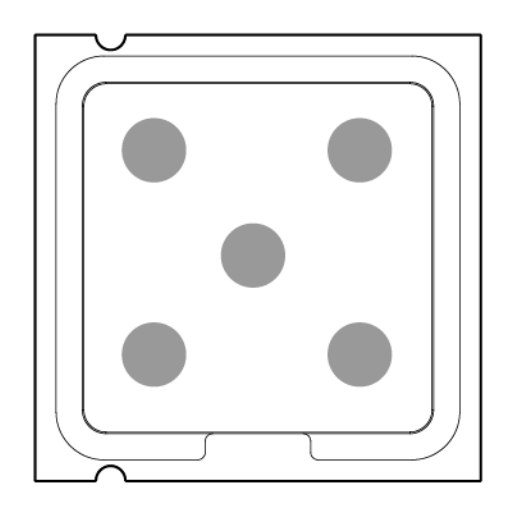

#### <span id="page-75-0"></span>**CAUTION:** Δ

Heatsinks specified for processor 1 and 2 are not interchangeable. Be sure to note the appropriate orientation on the heatsink label.

#### **CAUTION:**  $\boldsymbol{\Delta}$

Heatsink retaining screws should be tightened or loosened in diagonally opposite pairs (in an "X" pattern). Do not overtighten the screws as this can damage the board, connectors, or screws.

- **6.** Install the heatsink:
	- **a.** Position the heatsink on the processor backplate.
	- **b.** Tighten one pair of diagonally opposite screws halfway, and then tighten the other pair of screws.
	- **c.** Finish the installation by completely tightening the screws in the same sequence.

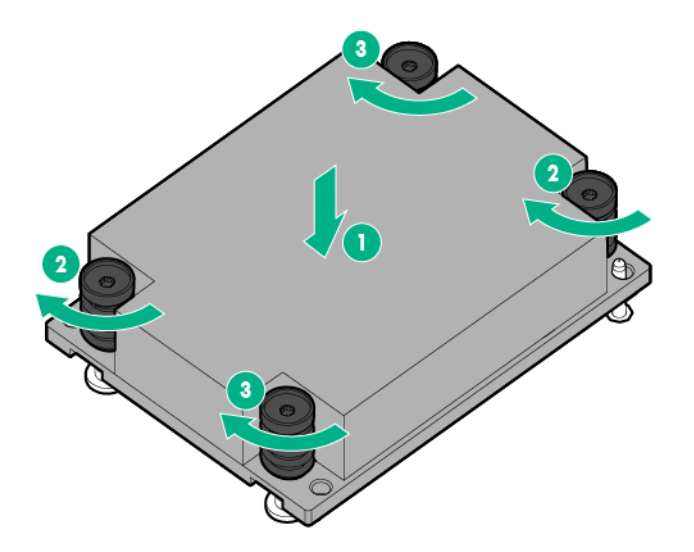

- **7.** Install the air baffle.
- **8.** If the 4:1 riser cable signal or Smart Storage Battery are installed in the air baffle, reconnect the cable to the risers. For more information, see "Cabling (**[Cabling](#page-111-0)**, **[Storage cabling](#page-114-0)**)".
- **9.** Install the access panel.
- **10.** Install the server into the chassis.
- **11.** Connect all peripheral cables to the server .
- **12.** Power up the server .

### **Expansion board**

Expansion boards supported with this server include any board installed in the PCIe riser modules, including controllers, NIC cards, and GPU accelerators.

For more information on GPU accelerators, see "**[GPU accelerators](#page-45-0)**."

For more information on the HPE Smart Array P542D Smart Array controller module, see "**[HPE Smart](#page-64-0) [Array P542D Smart Array controller mezzanine card and storage riser bracket](#page-64-0)**."

### Æ.

#### **WARNING:**

To reduce the risk of personal injury from hot surfaces, allow the drives and the internal system components to cool before touching them.

### **CAUTION:**

To prevent damage to electrical components, take the appropriate anti-static precautions before beginning any installation, removal, or replacement procedure. Improper grounding can cause electrostatic discharge.

To remove the component:

#### **Procedure**

- **1.** Back up all server data.
- **2. [Power down the server](#page-29-0)** .
- **3.** Disconnect all peripheral cables from the server front panel.
- **4. [Remove the server from the chassis](#page-29-0)** .
- **5.** Place the server on a sturdy, level surface.
- **6. [Remove the access panel](#page-31-0)**.
- **7. [Remove the air baffle](#page-33-0)**.
- **8. [Remove the drive cage assembly](#page-34-0)**.
- **9.** Disconnect any internal cables that are connected to the expansion board.
- **10.** Remove the failed expansion board.
	- Slot 9

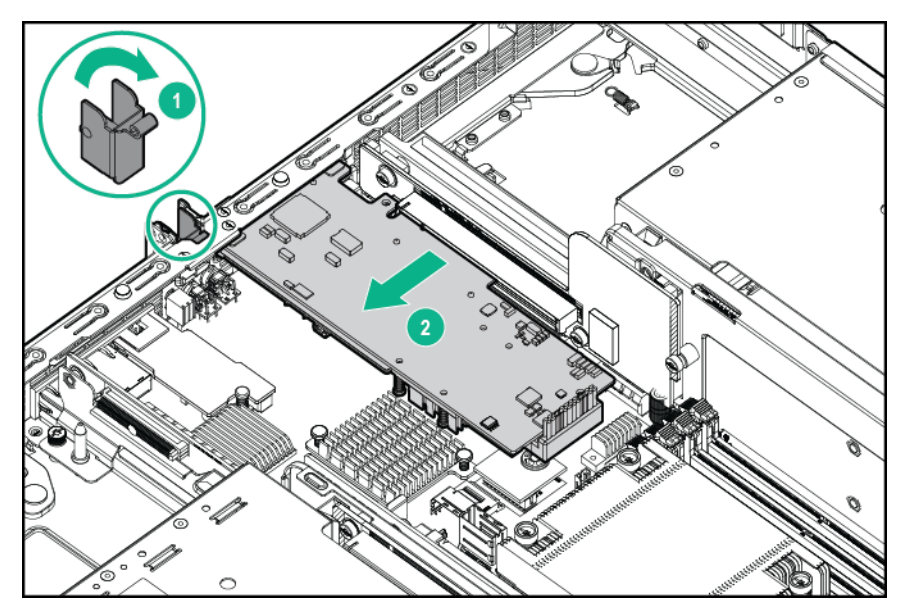

• Slot 10

<span id="page-77-0"></span>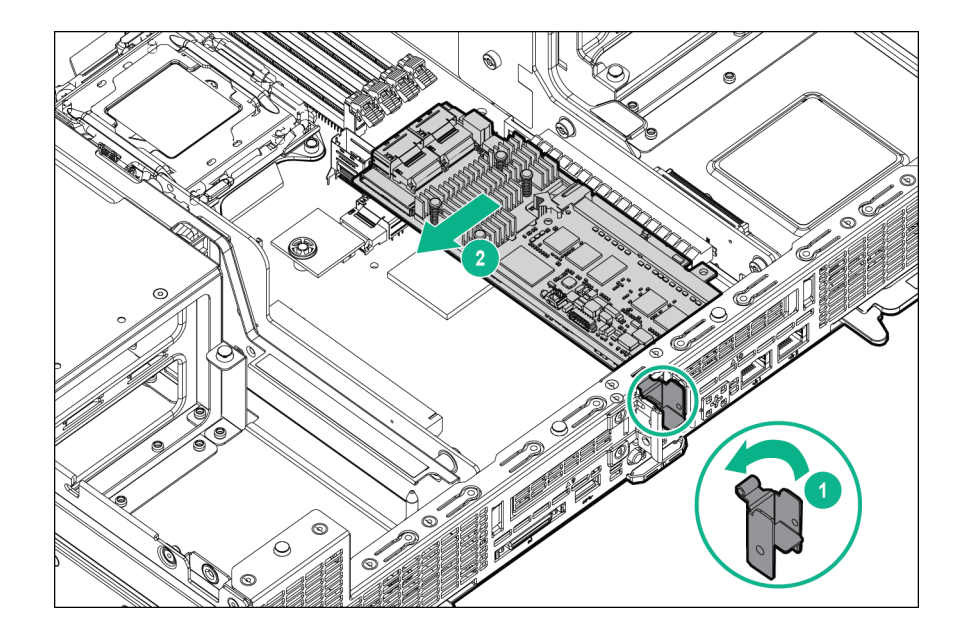

**11.** If you are removing a storage controller board with a cache module installed, **[remove the cache](#page-65-0) [module](#page-65-0)**.

To replace the component, reverse the removal procedure.

### **DIMMs**

To remove the component:

#### **Procedure**

- **1.** Back up all server data.
- **2. [Power down the server](#page-29-0)** .
- **3.** Disconnect all peripheral cables from the server front panel.
- **4. [Remove the server from the chassis](#page-29-0)** .
- **5.** Place the server on a sturdy, level surface.
- **6. [Remove the access panel](#page-31-0)**.
- **7. [Remove the air baffle](#page-33-0)**.
- **8.** Open the DIMM slot latches.
- **9.** Remove the DIMM.

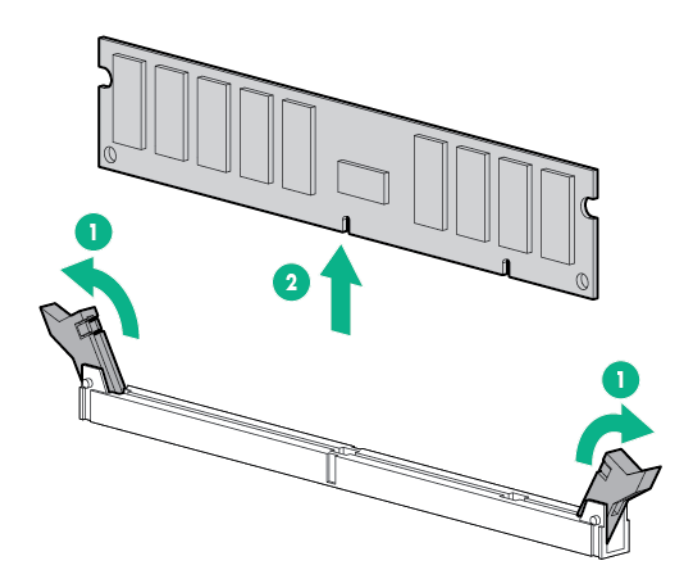

To replace the component, reverse the removal procedure.

## **System battery overview**

If the server no longer automatically displays the correct date and time, then replace the battery that provides power to the real-time clock. Under normal use, battery life is 5 to 10 years.

#### **WARNING:** Λ

The computer contains an internal lithium manganese dioxide, a vanadium pentoxide, or an alkaline battery pack. A risk of fire and burns exists if the battery pack is not properly handled. To reduce the risk of personal injury:

- Do not attempt to recharge the battery.
- Do not expose the battery to temperatures higher than  $60^{\circ}$ C (140 $^{\circ}$ F).
- Do not disassemble, crush, puncture, short external contacts, or dispose of in fire or water.
- Replace only with the spare designated for this product.

### **Removing the system battery**

To remove the component:

#### **Procedure**

- **1.** Back up all server data.
- **2. [Power down the server](#page-29-0)** .
- **3.** Disconnect all peripheral cables from the server front panel.
- **4. [Remove the server from the chassis](#page-29-0)** .
- **5.** Place the server on a sturdy, level surface.
- **6. [Remove the access panel](#page-31-0)**.

#### **7. [Remove the air baffle](#page-33-0)**.

**8.** If an expansion board is installed in slot 9, do the following:

#### **a. [Remove the drive cage assembly](#page-34-0)**.

- **b.** Disconnect any internal cables that are connected to the riser module.
- **c.** Remove the expansion board.

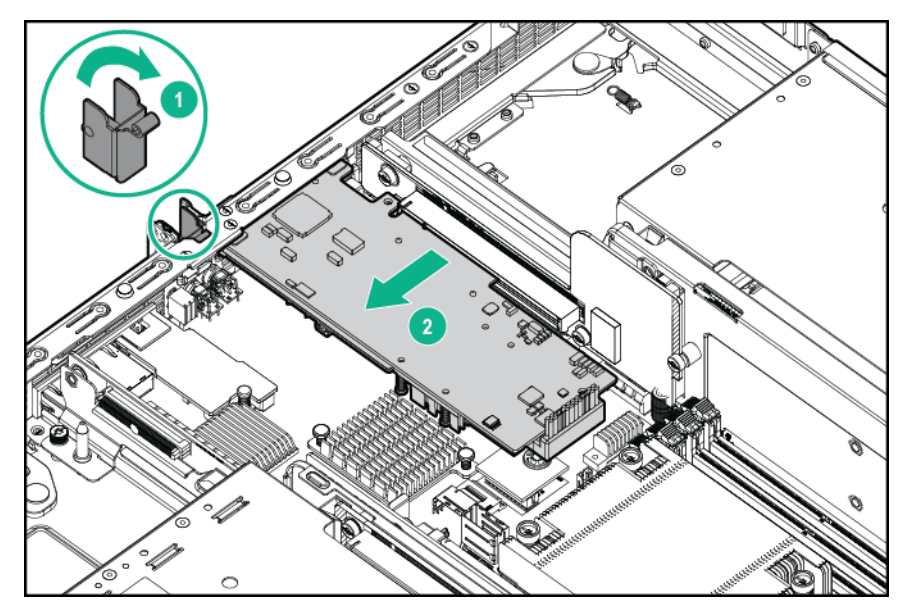

#### **9. [Locate the battery on the system board](#page-100-0)**.

- **10.** If the system battery is secured by a metal tab, do the following:
	- **a.** Use your finger or a small flat-bladed, nonconductive tool to press the metal tab. This will partially release the battery from the socket.
	- **b.** Remove the battery.

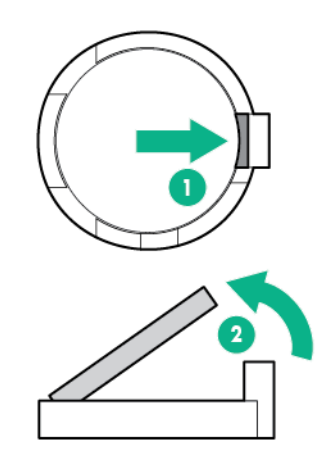

#### **IMPORTANT:**  $\mathbb{D}^-$

Replacing the system board battery resets the system ROM to its default configuration. After replacing the battery, reconfigure the system through RBSU.

<span id="page-80-0"></span>To replace the component, reverse the removal procedure.

For more information about battery replacement or proper disposal, contact an authorized reseller or an authorized service provider.

## **System board**

#### **WARNING:**  $\boldsymbol{\Delta}$

To reduce the risk of personal injury from hot surfaces, allow the drives and the internal system components to cool before touching them.

### **CAUTION:**

To prevent damage to electrical components, take the appropriate anti-static precautions before beginning any installation, removal, or replacement procedure. Improper grounding can cause electrostatic discharge.

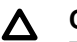

#### **CAUTION:**

To avoid ESD damage, when removing electrostatic-sensitive components from the failed system board, place the components on a static-dissipating work surface or inside separate antistatic bags.

To remove the system board:

#### **Procedure**

- **1.** Back up all server data.
- **2. [Power down the server](#page-29-0)** .
- **3.** Disconnect all peripheral cables from the server front panel.
- **4. [Remove the server from the chassis](#page-29-0)** .
- **5.** Place the server on a sturdy, level surface.
- **6. [Remove the access panel](#page-31-0)**.
- **7. [Remove the air baffle](#page-33-0)**.
- **8. [Remove the side panel](#page-32-0)**.
- **9. [Remove all GPUs](#page-37-0)**.
- **10. [Remove all GPU blanks](#page-38-0)**.
- **11. [Remove the drive cage assembly](#page-34-0)**.
- **12. [Remove all expansion boards](#page-75-0)**.
- **13.** If installed, **[remove the HPE Smart Array P542D controller module](#page-39-0)**.
- **14.** Disconnect the power cables from the riser modules.

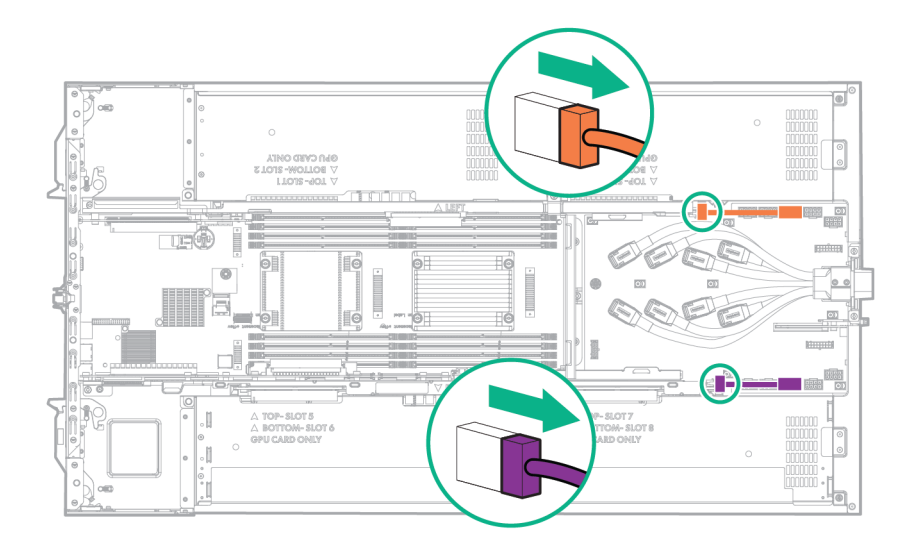

- **15. [Remove the riser cross bracket](#page-35-0)**.
- **16. [Remove the power riser](#page-36-0)**.
- **17. [Remove the PCI riser modules](#page-40-0)**.
- **18. [Remove all DIMMs](#page-77-0)**.
- **19.** Remove the heatsink:
	- **a.** Loosen one pair of diagonally opposite screws halfway, and then loosen the other pair of screws.
	- **b.** Completely loosen all screws in the same sequence.
	- **c.** Remove the heatsink from the processor backplate.

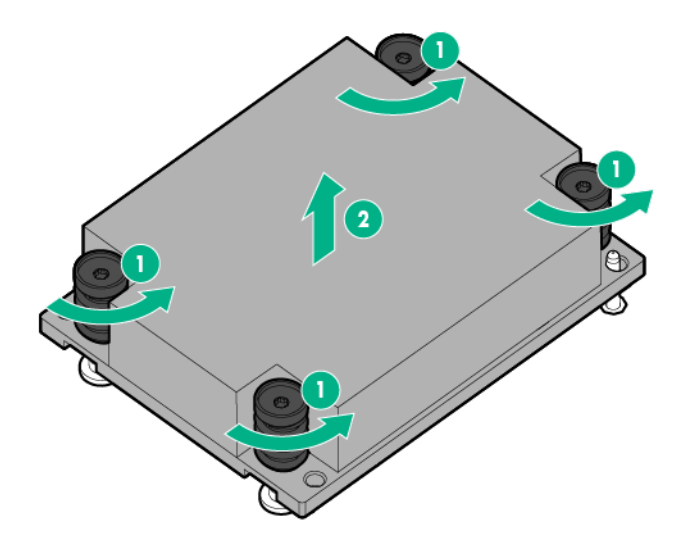

**20.** Open each of the processor locking levers in the order indicated, and then open the processor retaining bracket.

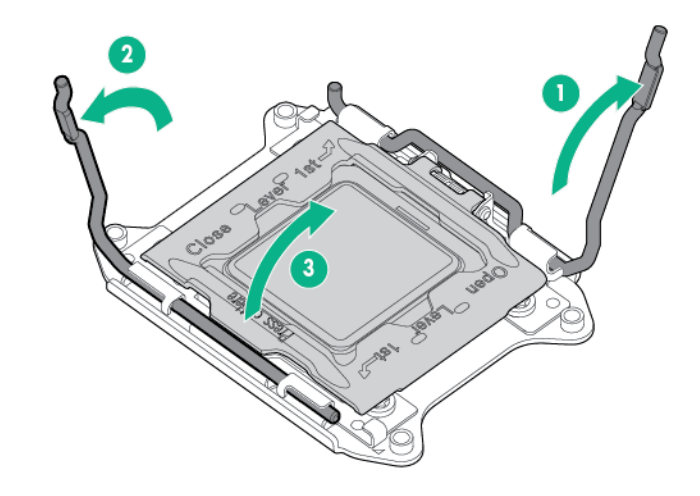

**CAUTION:**  $\Delta$ 

**THE PINS ON THE SYSTEM BOARD ARE VERY FRAGILE AND EASILY DAMAGED.** To avoid damage to the system board, do not touch the processor or the processor socket contacts.

**21.** Remove the processor from the processor retaining bracket.

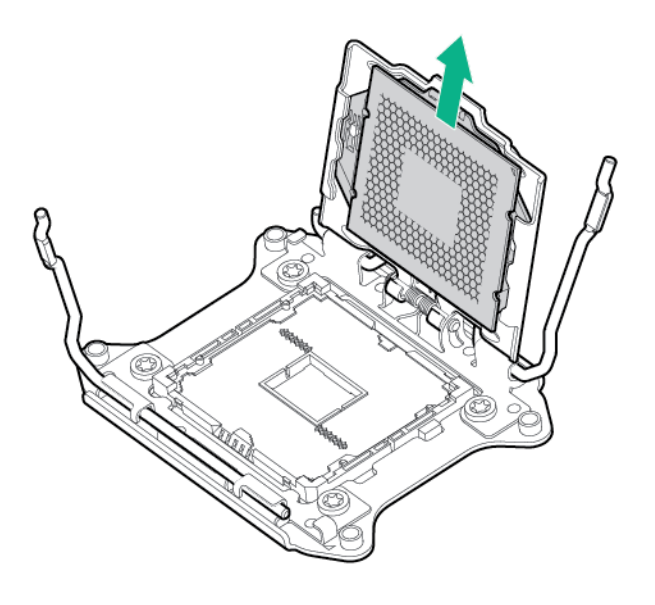

- **22.** Disconnect all cables connected to the system board.
- **23.** Remove the failed system board.

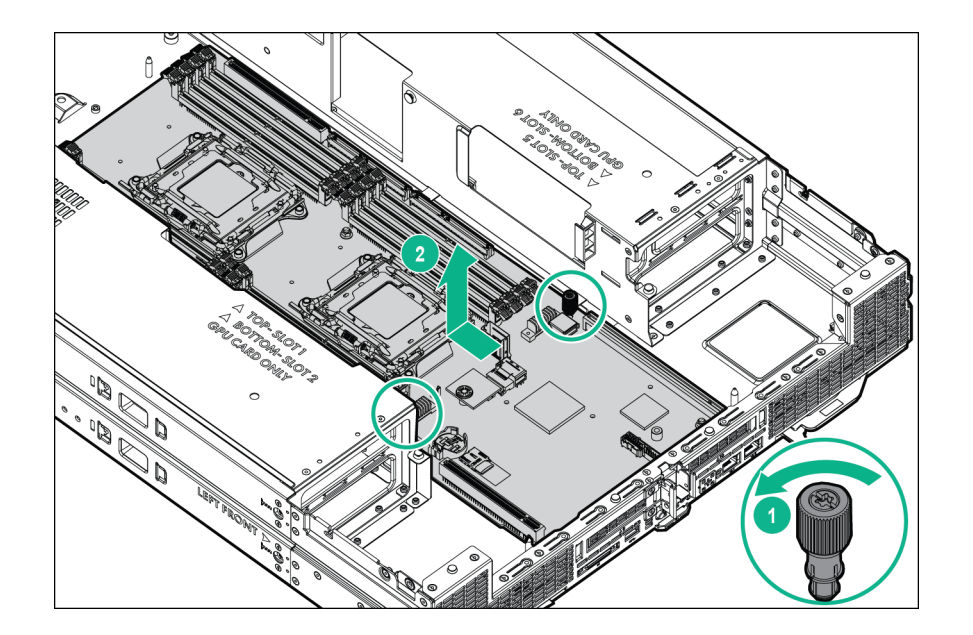

To replace the system board:

**1.** Install the system board.

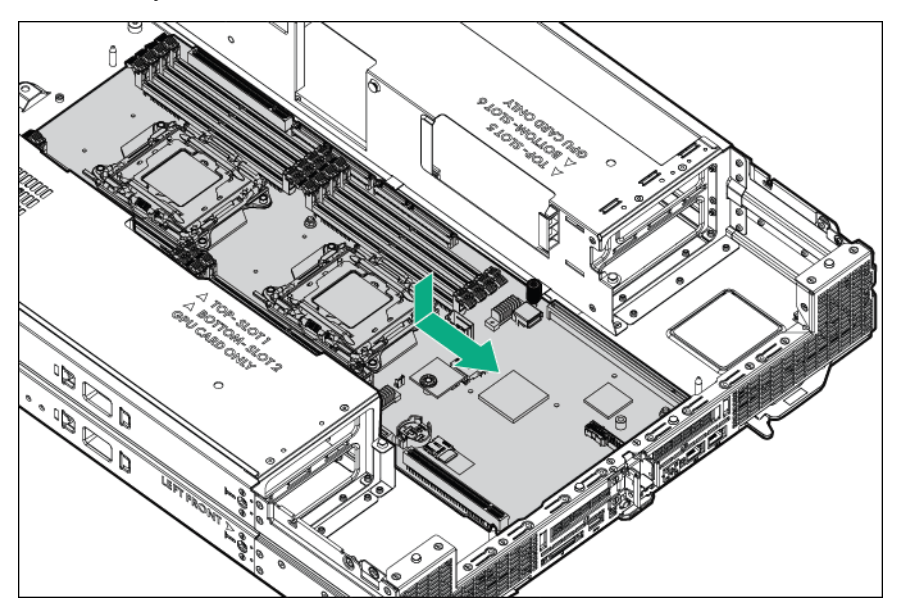

**2.** Ensure that the system board engages with the five slots on the bottom of the server.

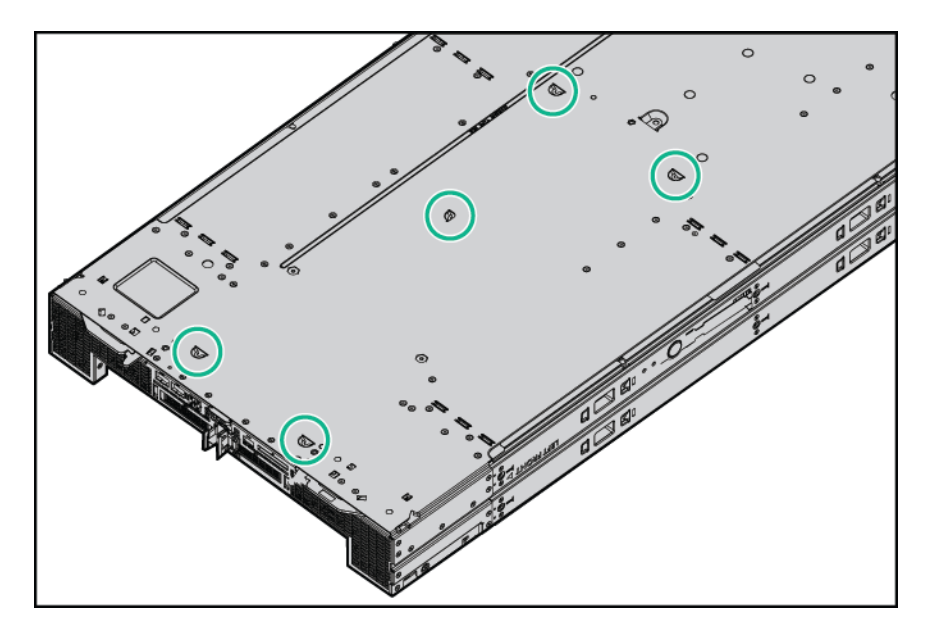

**3.** Tighten the screws to secure the system board.

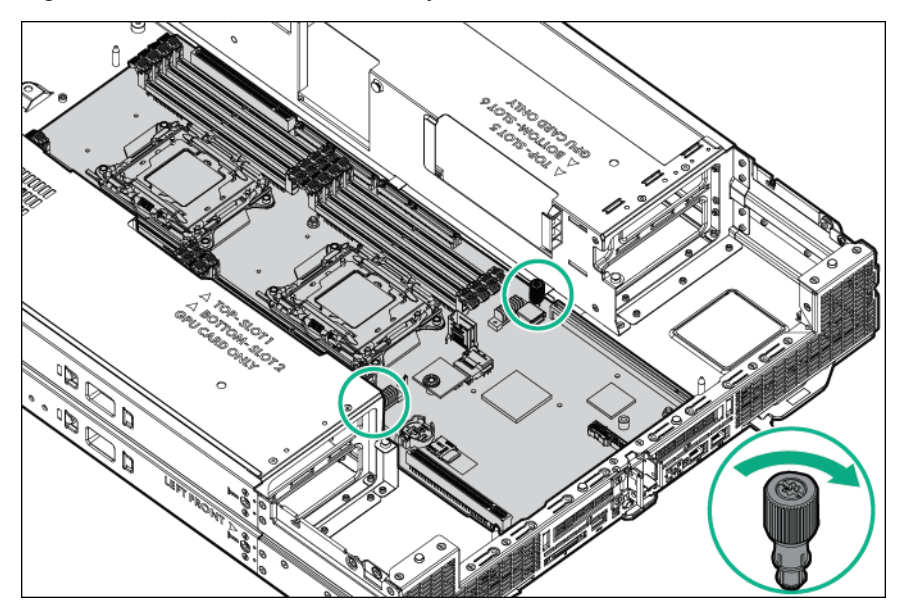

**4.** Open each of the processor locking levers in the order indicated, and then open the processor retaining bracket.

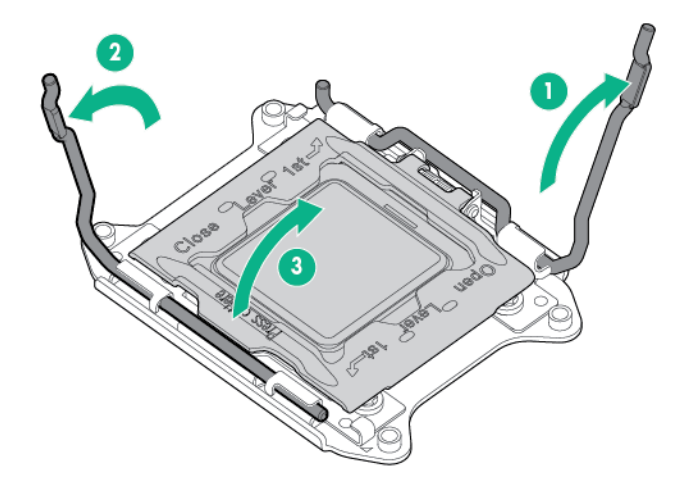

**5.** Remove the clear processor socket cover. Retain the processor socket cover for future use.

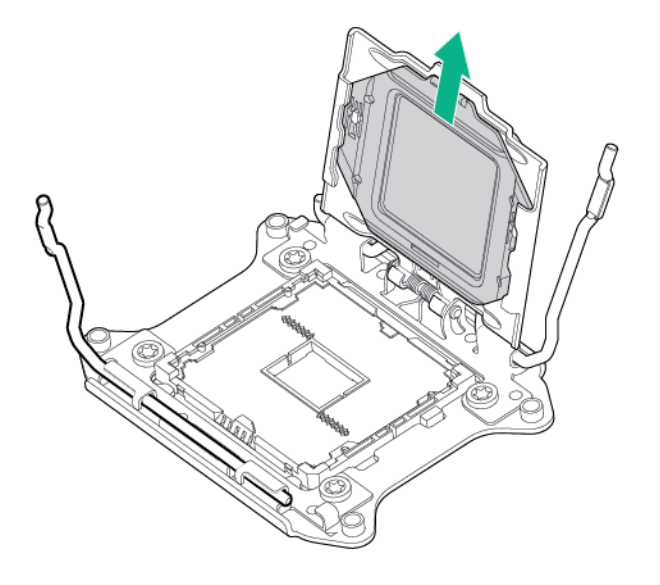

**6.** Install the processor. Verify that the processor is fully seated in the processor retaining bracket by visually inspecting the processor installation guides on either side of the processor. **THE PINS ON THE SYSTEM BOARD ARE VERY FRAGILE AND EASILY DAMAGED.**

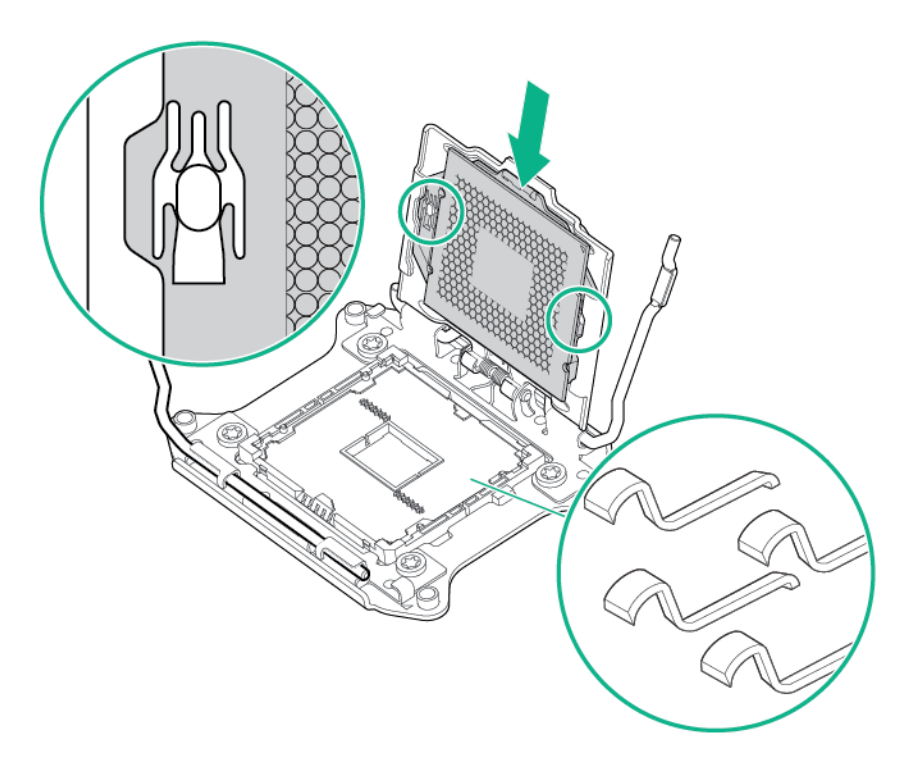

#### **CAUTION:**  $\Delta$

Do not press down on the processor. Pressing down on the processor might damage the processor socket and the system board. Press only in the area indicated on the processor retaining bracket.

#### **CAUTION:**  $\Delta$

Close and hold down the processor cover socket while closing the processor locking levers. The levers should close without resistance. Forcing the levers closed can damage the processor and socket, requiring system board replacement.

- **7.** Close the processor retaining bracket. When the processor is installed properly inside the processor retaining bracket, the processor retaining bracket clears the flange on the front of the socket.
- **8.** Press and hold the processor retaining bracket in place, and then close each processor locking lever. Press only in the area indicated on the processor retaining bracket.

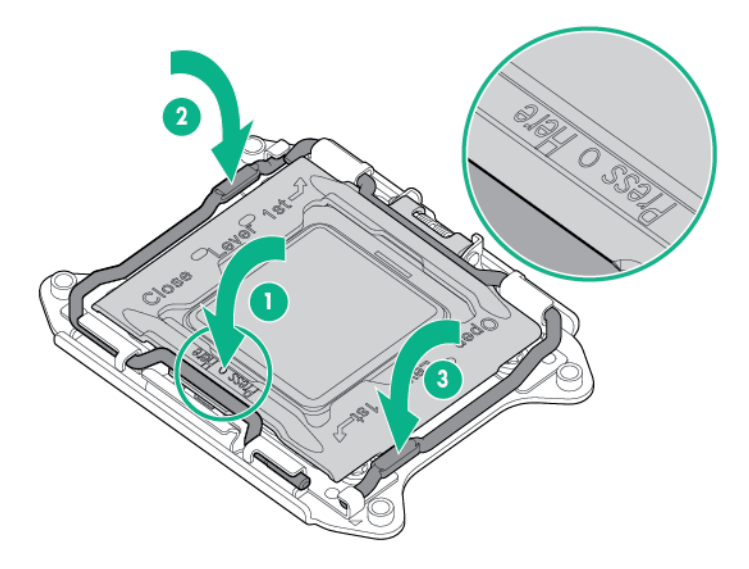

- **9.** Install the processor socket cover on the failed system board.
- **10.** Clean the old thermal grease from the heatsink and the top of the processor with the alcohol swab. Allow the alcohol to evaporate before continuing.
- **11.** Apply all the grease to the top of the processor in the following pattern to ensure even distribution.

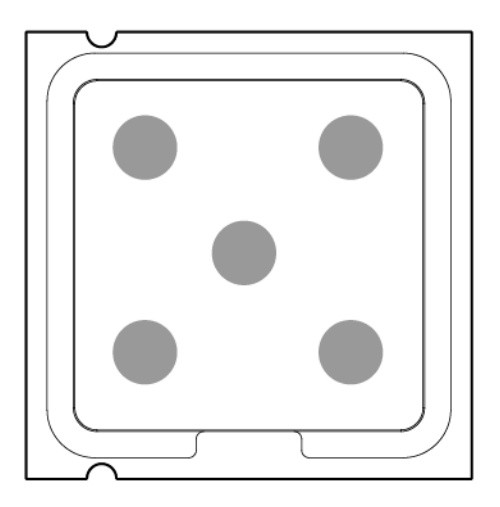

- **12.** Install the heatsink:
	- **a.** Position the heatsink on the processor backplate.
	- **b.** Tighten one pair of diagonally opposite screws halfway, and then tighten the other pair of screws.
	- **c.** Finish the installation by completely tightening the screws in the same sequence.

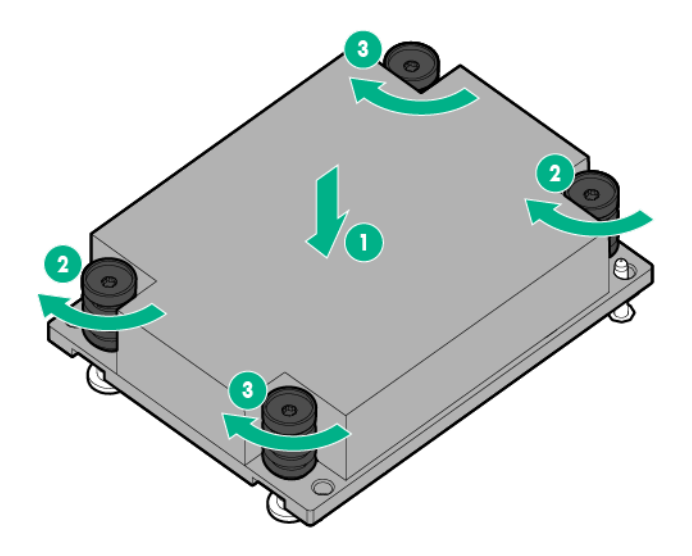

- **13.** Install the DIMMS.
- **14.** Install the PCI riser modules.
- **15.** Install the power riser.
- **16.** Install the riser cross bracket.
- **17.** Install the HPE Smart Array P542D controller module.
- **18.** Install the expansion board.
- **19.** Connect all cables disconnected from the PCI riser modules and the failed system board.
- **20.** Install the drive cage assembly.
- **21.** Connect all cables to the drive backplane.
- **22.** Install all GPUs and GPU blanks.
- **23.** Install the side panels.
- **24.** Install the air baffle.
- **25.** If the 4:1 riser cable signal or Smart Storage Battery are installed in the air baffle, reconnect the cable to the risers. For more information, see "Cabling (**[Storage cabling](#page-114-0)**)".
- **26.** Install the access panel.
- **27.** Install the server into the chassis.
- **28.** Connect all peripheral cables to the server .
- **29.** Press the Power On/Standby button.

The server exits standby mode and applies full power to the system. The system power LED changes from amber to green.

### **HP Trusted Platform Module**

The TPM is not a customer-removable part.

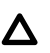

#### **CAUTION:**

Any attempt to remove an installed TPM from the system board breaks or disfigures the TPM security rivet. Upon locating a broken or disfigured rivet on an installed TPM, administrators should consider the system compromised and take appropriate measures to ensure the integrity of the system data.

If you suspect a TPM board failure, leave the TPM installed and **[remove the system board](#page-80-0)**. Contact a Hewlett Packard Enterprise authorized service provider for a replacement system board and TPM board.

# <span id="page-90-0"></span>**Troubleshooting**

## **Troubleshooting resources**

The HPE ProLiant Gen9 Troubleshooting Guide, Volume I: Troubleshooting provides procedures for resolving common problems and comprehensive courses of action for fault isolation and identification, issue resolution, and software maintenance on ProLiant servers and server blades. To view the guide, select a language:

- **[English](http://www.hpe.com/support/Gen9_TSG_en)**
- **[French](http://www.hpe.com/support/Gen9_TSG_fr)**
- **[Spanish](http://www.hpe.com/support/Gen9_TSG_es)**
- **[German](http://www.hpe.com/support/Gen9_TSG_de)**
- **[Japanese](http://www.hpe.com/support/Gen9_TSG_ja)**
- **[Simplified Chinese](http://www.hpe.com/support/Gen9_TSG_zh_cn)**

The HPE ProLiant Gen9 Troubleshooting Guide, Volume II: Error Messages provides a list of error messages and information to assist with interpreting and resolving error messages on ProLiant servers and server blades. To view the guide, select a language:

- **[English](http://www.hpe.com/support/Gen9_EMG_en)**
- **[French](http://www.hpe.com/support/Gen9_EMG_fr)**
- **[Spanish](http://www.hpe.com/support/Gen9_EMG_es)**
- **[German](http://www.hpe.com/support/Gen9_EMG_de)**
- **[Japanese](http://www.hpe.com/support/Gen9_EMG_ja)**
- **[Simplified Chinese](http://www.hpe.com/support/Gen9_EMG_zh_cn)**

# <span id="page-91-0"></span>Diagnostic tools

## **UEFI System Utilities**

The UEFI System Utilities is embedded in the system ROM. The UEFI System Utilities enable you to perform a wide range of configuration activities, including:

- Configuring system devices and installed options
- Enabling and disabling system features
- Displaying system information
- Selecting the primary boot controller
- Configuring memory options
- Selecting a language
- Launching other preboot environments such as the Embedded UEFI Shell and Intelligent Provisioning

For more information, see the UEFI System Utilities user guide for your product on the **[Hewlett Packard](http://www.hpe.com/info/UEFI/docs) [Enterprise website](http://www.hpe.com/info/UEFI/docs)**.

To access mobile-ready online help for the UEFI System Utilities and UEFI Shell, scan the QR code at the bottom of the screen. For on-screen help, press the **F1** key.

### **Flexible boot control**

This feature enables you to do the following:

- Add Boot Options:
	- Browse all FAT16 and FAT32 file systems.
	- To add a new UEFI boot option, select an X64 UEFI application with an .EFI extension. For example, adding an OS boot loader or other UEFI application as a new UEFI boot option.

The new boot option is appended to the boot-order list. When you select a file, you are prompted to enter the boot option description. This description, and any optional data to be passed to an .EFI application, is then displayed in the boot menu.

• Boot to System Utilities

After pre-POST, the boot options screen appears. During this time, you can access the UEFI System Utilities by pressing the **F9** key.

- Choose between supported modes:
	- Legacy BIOS Boot Mode
	- UEFI Boot Mode

#### **IMPORTANT:**  $\left( \mathbf{I}\right)$

If the default boot mode settings are different than the user-defined settings, the system might not boot the OS installation if the defaults are restored. To avoid this issue, use the User Defined Defaults feature in UEFI System Utilities to override the factory default settings.

For more information, see the UEFI System Utilities user guide for your product on the **[Hewlett Packard](http://www.hpe.com/info/uefi-docs) [Enterprise Information Library](http://www.hpe.com/info/uefi-docs)**.

### **Restoring and customizing configuration settings**

You can reset all configuration settings to the factory default settings, or you can restore system default configuration settings, which are used instead of the factory default settings.

You can also configure default settings as necessary, and then save the configuration as the custom default configuration. When the system loads the default settings, it uses the custom default settings instead of the factory defaults.

### **Secure Boot configuration**

Secure Boot is integrated in the UEFI specification on which the Hewlett Packard Enterprise implementation of UEFI is based. Secure Boot is implemented in the BIOS and does not require special hardware. Secure Boot ensures that each component launched during the boot process is digitally signed. Secure Boot also ensures that the signature is validated against a set of trusted certificates embedded in the UEFI BIOS. Secure Boot validates the software identity of the following components in the boot process:

- UEFI drivers loaded from PCIe cards
- UEFI drivers loaded from mass storage devices
- Preboot UEFI shell applications
- OS UEFI boot loaders

When enabled, only firmware components and operating systems with boot loaders that have an appropriate digital signature can execute during the boot process. Only operating systems that support Secure Boot and have an EFI boot loader signed with one of the authorized keys can boot. For more information about supported operating systems, see the UEFI System Utilities and Shell release notes for your server on the **[Hewlett Packard Enterprise website](http://www.hpe.com/info/UEFI/docs)**.

A physically present user can customize the certificates embedded in the UEFI BIOS by adding or removing their own certificates.

When Secure Boot is enabled, the System Maintenance Switch does not restore all manufacturing defaults when set to the ON position. For security reasons, the following are not restored to defaults when the System Maintenance Switch is in the ON position:

- Secure Boot is not disabled and remains enabled.
- The Boot Mode remains in UEFI Boot Mode even if the default boot mode is Legacy Boot Mode.
- The Secure Boot Database is not restored to its default state.
- iSCSI Software Initiator configuration settings are not restored to defaults.

### **Embedded Diagnostics option**

The system BIOS in all ProLiant Gen9 servers includes an Embedded Diagnostics option in the ROM. The Embedded Diagnostics option can run comprehensive diagnostics of the server hardware, including processors, memory, drives, and other server components.

For more information on the Embedded Diagnostics option, see the UEFI System Utilities user guide for your server on the **[Hewlett Packard Enterprise website](http://www.hpe.com/info/UEFI/docs)**.

### <span id="page-93-0"></span>**iLO RESTful API support for UEFI**

The ProLiant Gen9 servers include support for a UEFI-compliant System BIOS, along with UEFI System Utilities and Embedded UEFI Shell preboot environments. ProLiant Gen9 servers also support configuring the UEFI BIOS settings using the iLO RESTful API, a management interface that server management tools can use to perform configuration, inventory, and monitoring of a ProLiant server. The iLO RESTful API uses basic HTTPS operations (GET, PUT, POST, DELETE, and PATCH) to submit or return JSONformatted data with iLO web server.

For more information about the iLO RESTful API and the RESTful Interface Tool, see the **[Hewlett](http://www.hpe.com/info/restfulinterface/docs) [Packard Enterprise website](http://www.hpe.com/info/restfulinterface/docs)**.

### **Re-entering the server serial number and product ID**

After you replace the system board, you must re-enter the server serial number and the product ID.

- **1.** During the server startup sequence, press the **F9** key to access UEFI System Utilities.
- **2.** Select the **System Configuration** > **BIOS/Platform Configuration (RBSU)** > **Advanced Options** > **Advanced System ROM Options** > **Serial Number**, and then press the **Enter** key.
- **3.** Enter the serial number and press the **Enter** key. The following message appears:The serial number should only be modified by qualified service personnel. This value should always match the serial number located on the chassis.
- **4.** To clear the warning, press the **Enter** key.
- **5.** Enter the serial number and press the **Enter** key.
- **6.** Select **Product ID**. The following warning appears: Warning: The Product ID should ONLY be modified by qualified service personnel. This value should always match the Product ID located on the chassis.
- **7.** Enter the product ID and press the **Enter** key.
- **8.** To confirm exiting System Utilities, press the **F10** key. The server automatically reboots.

### **HPE ProLiant Pre-boot Health Summary**

If the server will not start up, you can use iLO to display diagnostic information on an external monitor. This feature is supported on server s that support external video and have a UID button or an SUV connector. When power is available to the server but the server is not powered on, iLO runs on auxiliary power and can take control of the server video adapter to display the HPE ProLiant Pre-boot Health Summary.

For additional information, see the following documents:

- *iLO 4 User Guide* See the **[Hewlett Packard Enterprise website](http://www.hpe.com/info/ilo/docs)**.
- ProLiant Gen9 Troubleshooting Guide, Volume I: Troubleshooting See **[Troubleshooting](#page-90-0) [resources](#page-90-0)**.

### **Insight Diagnostics**

The Insight Diagnostics is a proactive server management tool, available in both offline and online versions. The tool provides diagnostics and troubleshooting capabilities to assist IT administrators who verify server installations, troubleshoot problems, and perform repair validation.

The Insight Diagnostics Offline Edition performs various in-depth system and component testing while the OS is not running. To run this utility, boot the server using Intelligent Provisioning.

The Insight Diagnostics Online Edition is a web-based application that captures system configuration and other related data needed for effective server management. Available in Microsoft Windows and Linux versions, the utility helps to ensure proper system operation.

For more information or to download the utility, see the **[Hewlett Packard Enterprise website](http://www.hpe.com/info/InsightDiagnostics)**. The Insight Diagnostics Online Edition is also available in the SPP.

### **Insight Diagnostics survey functionality**

**[Insight Diagnostics](#page-93-0)** provides survey functionality that gathers critical hardware and software information on ProLiant server s.

This functionality supports operating systems that the server supports. For operating systems supported by the server , see the **[Hewlett Packard Enterprise website](http://www.hpe.com/info/supportos)**.

If a significant change occurs between data-gathering intervals, the survey function marks the previous information and overwrites the survey data files to reflect the latest changes.

Survey functionality is installed with every Intelligent Provisioning-assisted Insight Diagnostics installation, or it can be installed through the SPP.

### **Active Health System**

The Active Health System monitors and records changes in the server hardware and system configuration.

The Active Health System provides:

- Continuous health monitoring of over 1600 system parameters
- Logging of all configuration changes
- Consolidated health and service alerts with precise time stamps
- Agentless monitoring that does not affect application performance

For more information, see the following documents:

- *iLO User Guide* on the **[Hewlett Packard Enterprise website](http://www.hpe.com/info/ilo/docs)**
- *Intelligent Provisioning User Guide* on the **[Hewlett Packard Enterprise website](http://www.hpe.com/info/intelligentprovisioning/docs)**

### **Integrated Management Log**

The IML records hundreds of events and stores them in an easy-to-view form. The IML timestamps each event with 1-minute granularity.

You can view recorded events in the IML in several ways, including the following:

- From within HPE SIM
- From within **[UEFI System Utilities](#page-91-0)**
- From within the Embedded UEFI shell
- From within operating system-specific IML viewers:
- For Windows: IML Viewer
- For Linux: IML Viewer Application
- From within the iLO web interface
- From within Insight Diagnostics

## **USB support**

Hewlett Packard Enterprise server s support both USB 2.0 ports and USB 3.0 ports. Both types of ports support installing all types of USB devices (USB 1.0, USB 2.0, and USB 3.0), but may run at lower speeds in specific situations:

- USB 3.0 capable devices operate at USB 2.0 speeds when installed in a USB 2.0 port.
- When the server is configured for UEFI Boot Mode, Hewlett Packard Enterprise provides legacy USB support in the pre-boot environment prior to the operating system loading for USB 1.0, USB 2.0, and USB 3.0 speeds.
- When the server is configured for Legacy BIOS Boot Mode, Hewlett Packard Enterprise provides legacy USB support in the pre-boot environment prior to the operating system loading for USB 1.0 and USB 2.0 speeds. While USB 3.0 ports can be used with all devices in Legacy BIOS Boot Mode, they are not available at USB 3.0 speeds in the pre-boot environment. Standard USB support (USB support from within the operating system) is provided by the OS through the appropriate USB device drivers. Support for USB 3.0 varies by operating system.

For maximum compatibility of USB 3.0 devices with all operating systems, Hewlett Packard Enterprise provides a configuration setting for USB 3.0 Mode. Auto is the default setting. This setting impacts USB 3.0 devices when connected to USB 3.0 ports in the following manner:

- **Auto (default)**—If configured in Auto Mode, USB 3.0 capable devices operate at USB 2.0 speeds in the pre-boot environment and during boot. When a USB 3.0 capable OS USB driver loads, USB 3.0 devices transition to USB 3.0 speeds. This mode provides compatibility with operating systems that do not support USB 3.0 while still allowing USB 3.0 devices to operate at USB 3.0 speeds with state-ofthe art operating systems.
- **Enabled**—If Enabled, USB 3.0 capable devices operate at USB 3.0 speeds at all times (including the pre-boot environment) when in UEFI Boot Mode. This mode should not be used with operating systems that do not support USB 3.0. If operating in Legacy Boot BIOS Mode, the USB 3.0 ports cannot function in the pre-boot environment and are not bootable.
- **Disabled**—If configured for Disabled, USB 3.0 capable devices function at USB 2.0 speeds at all times.

The pre-OS behavior of the USB ports is configurable in the UEFI System Utilities, so that the user can change the default operation of the USB ports. For more information, see the *HPE UEFI System Utilities User Guide for HPE ProLiant Gen9 Servers* on the **[Hewlett Packard Enterprise website](http://www.hpe.com/info/UEFI/docs)**.

### **External USB functionality**

Hewlett Packard Enterprise provides external USB support to enable local connection of USB devices for server administration, configuration, and diagnostic procedures.

For additional security, external USB functionality can be disabled through USB options in UEFI System Utilities.

### **Internal USB functionality**

An internal USB connector is available for use with security key devices and USB drive keys. This solution provides for use of a permanent USB key installed in the internal connector, avoiding issues of clearance on the front of the rack and physical access to secure data.

# Component identification

## **Front panel components**

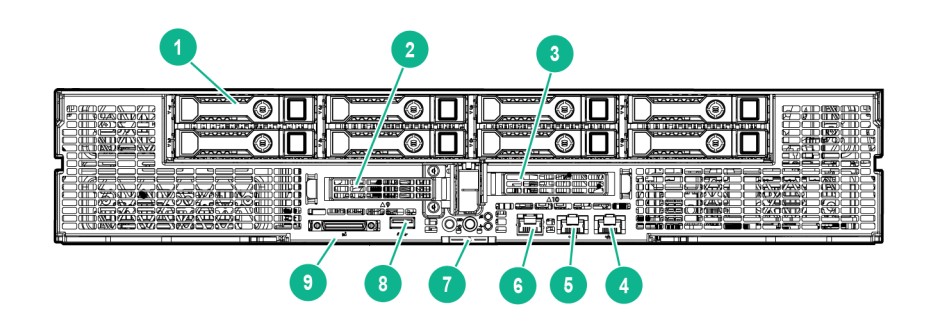

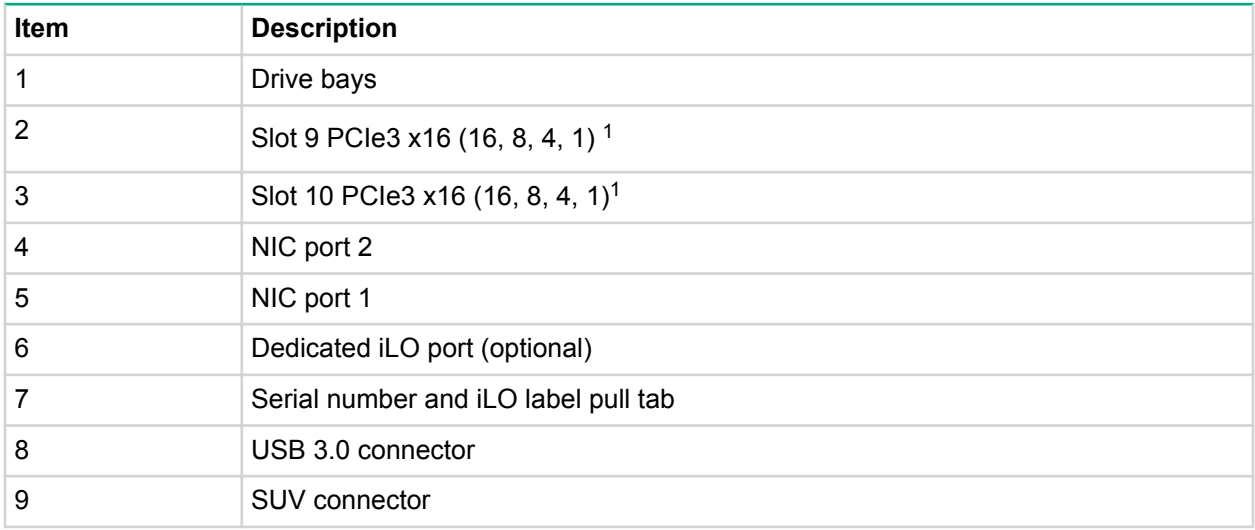

For more information on the riser board slot specifications, see '' **[PCI riser module components](#page-106-0)**'''

## <span id="page-98-0"></span>**Front panel LEDs and buttons**

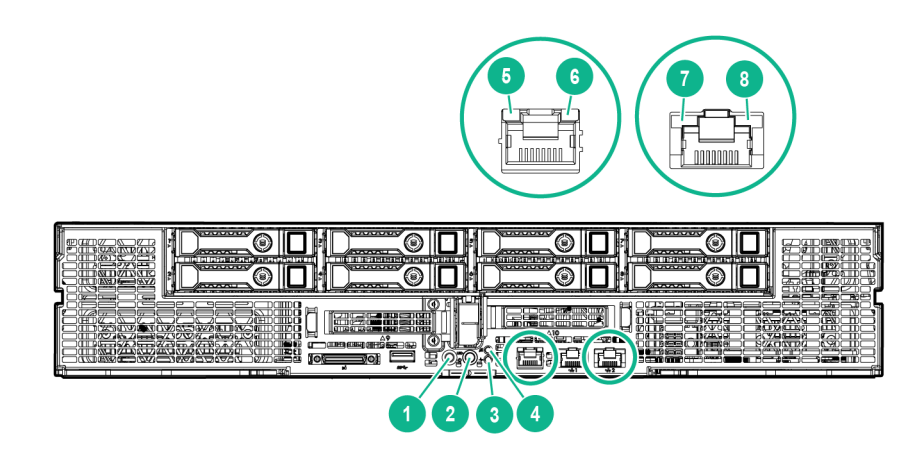

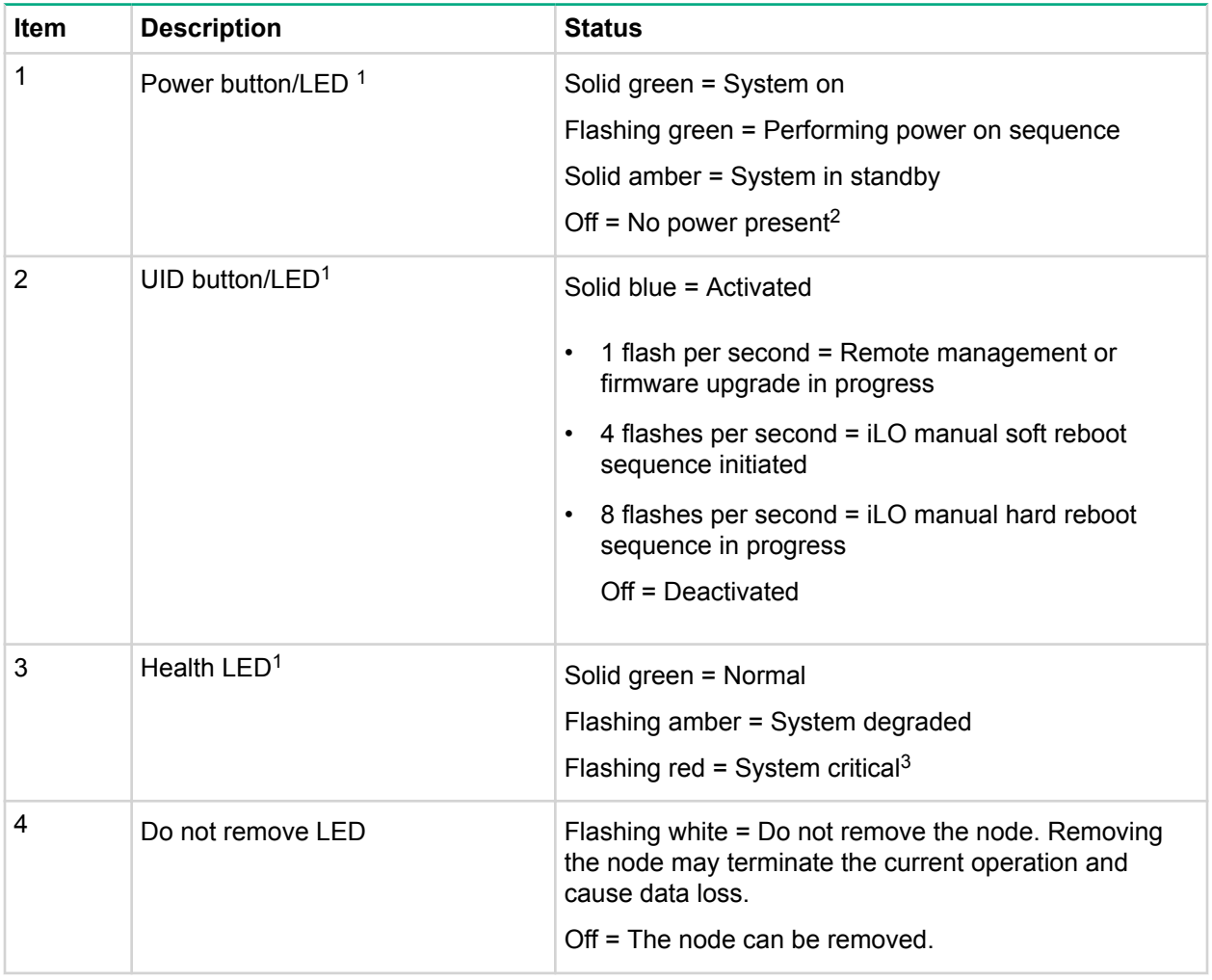

*Table Continued*

<span id="page-99-0"></span>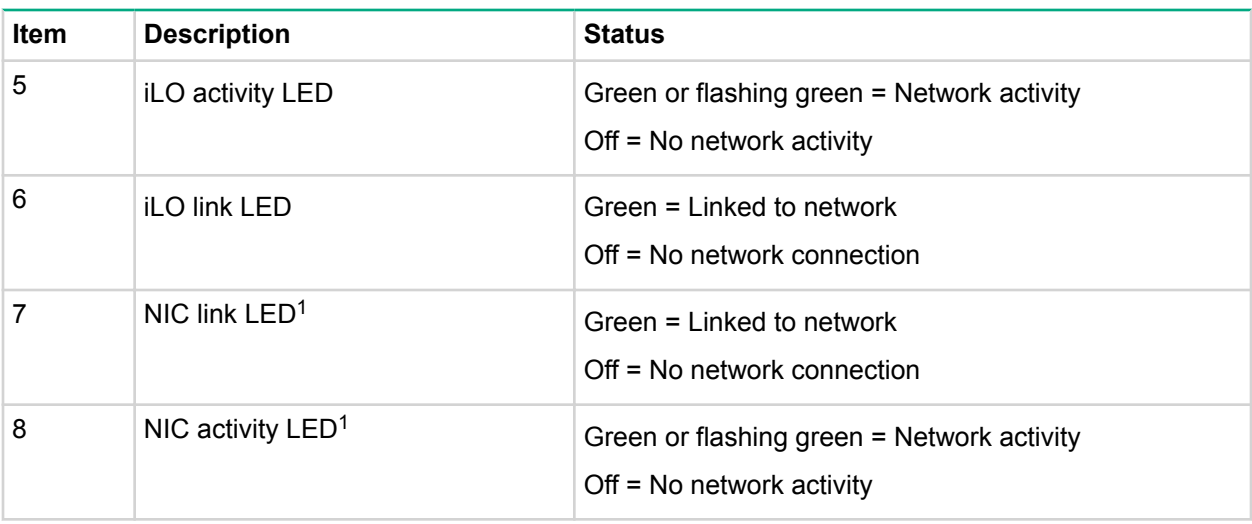

[1](#page-98-0) When the LEDs described in this table flash simultaneously, a power fault has occurred. For more information, see **[Power Fault LEDs](#page-100-0)**.

<sup>2</sup> Facility power is not present, power cord is not attached, no power supplies are installed, power supply failure has occurred, or the front I/O cable is disconnected.

 $3$  If the health LED indicates a degraded or critical state, review the system IML or use iLO to review the system health status.

### **Rear panel components**

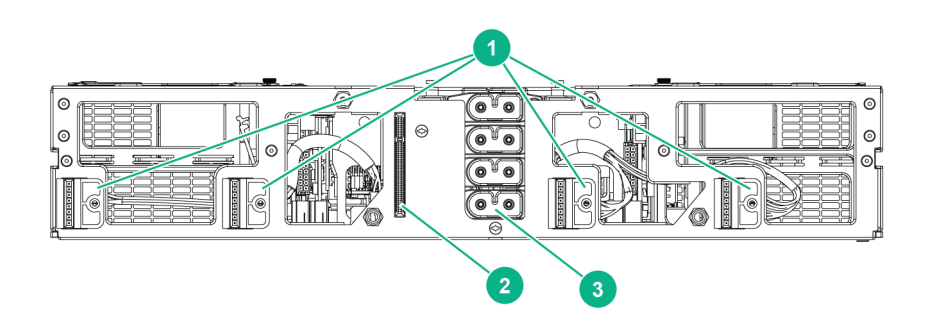

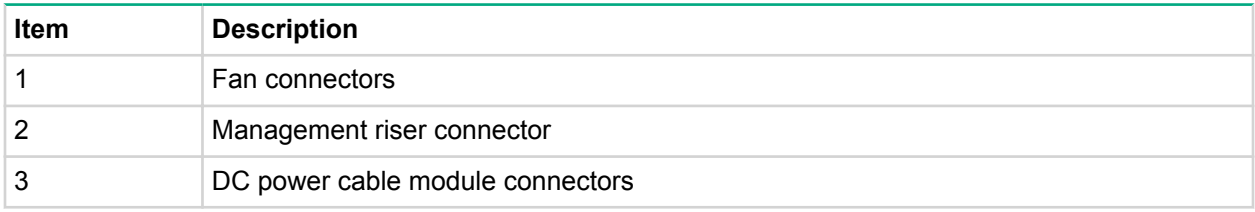

## <span id="page-100-0"></span>**Power fault LEDs**

The following table provides a list of power fault LEDs, and the subsystems that are affected. Not all power faults are used by all servers.

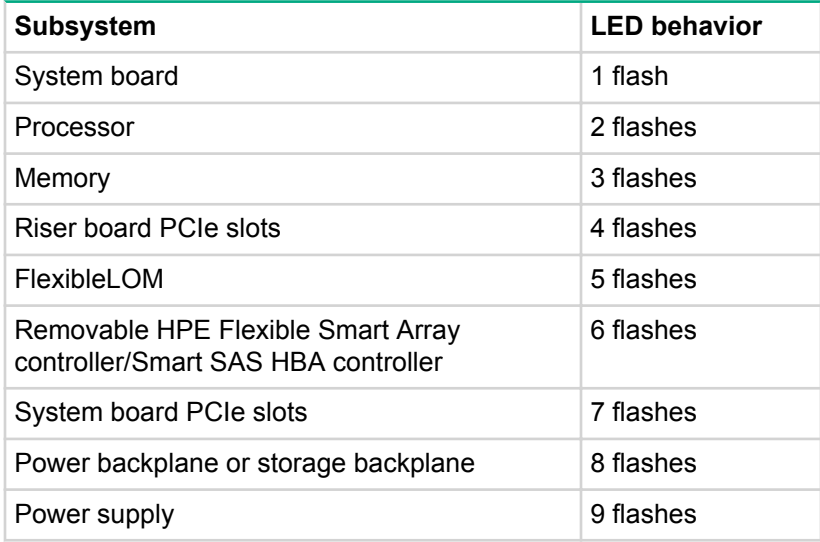

## **System board components**

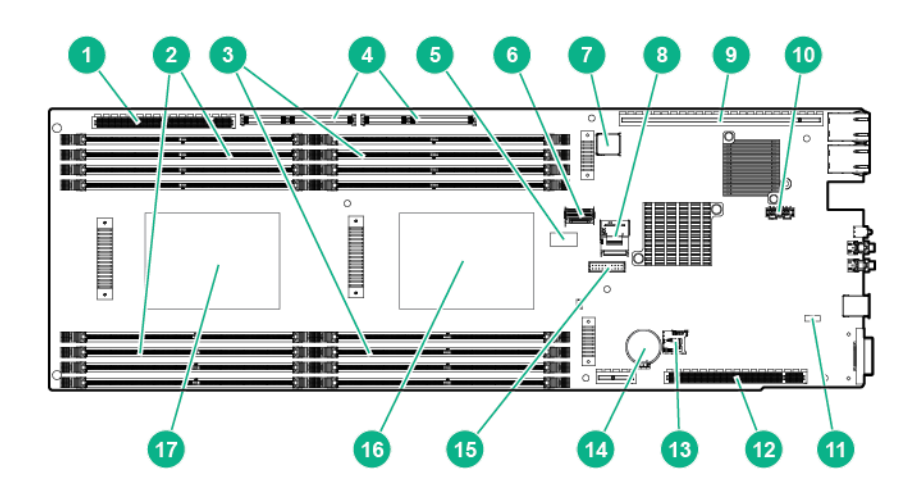

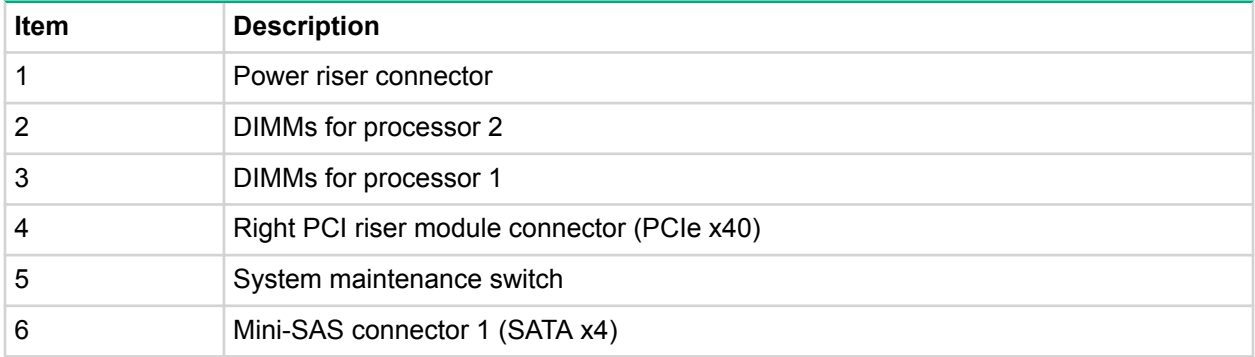

*Table Continued*

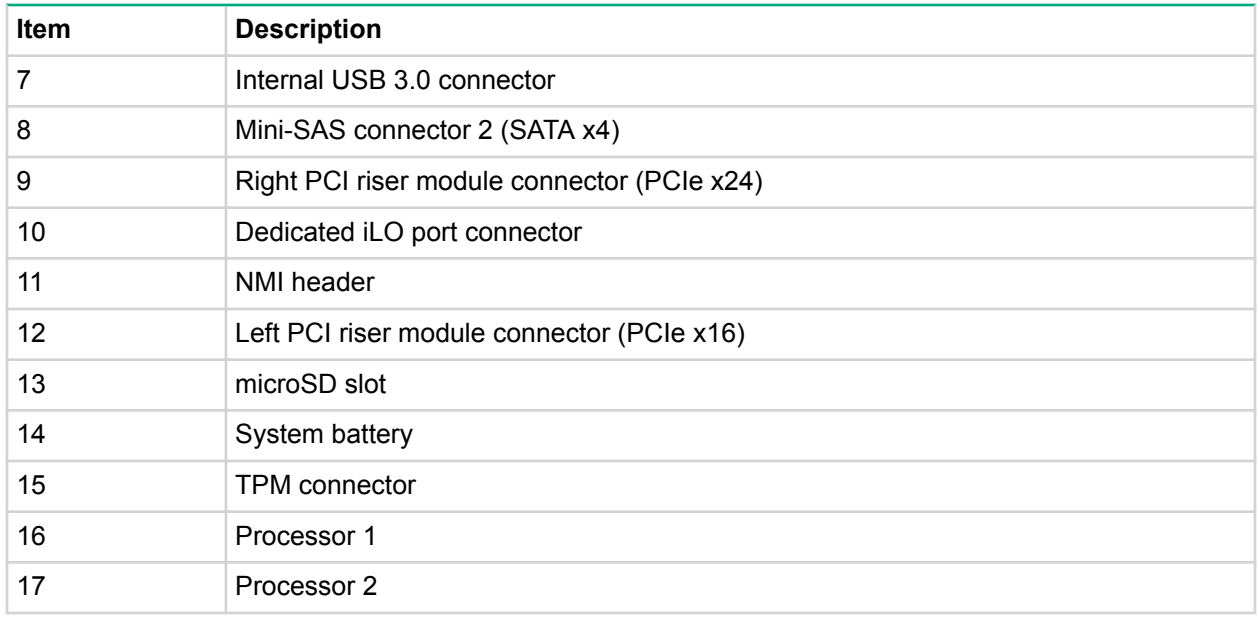

### **System maintenance switch**

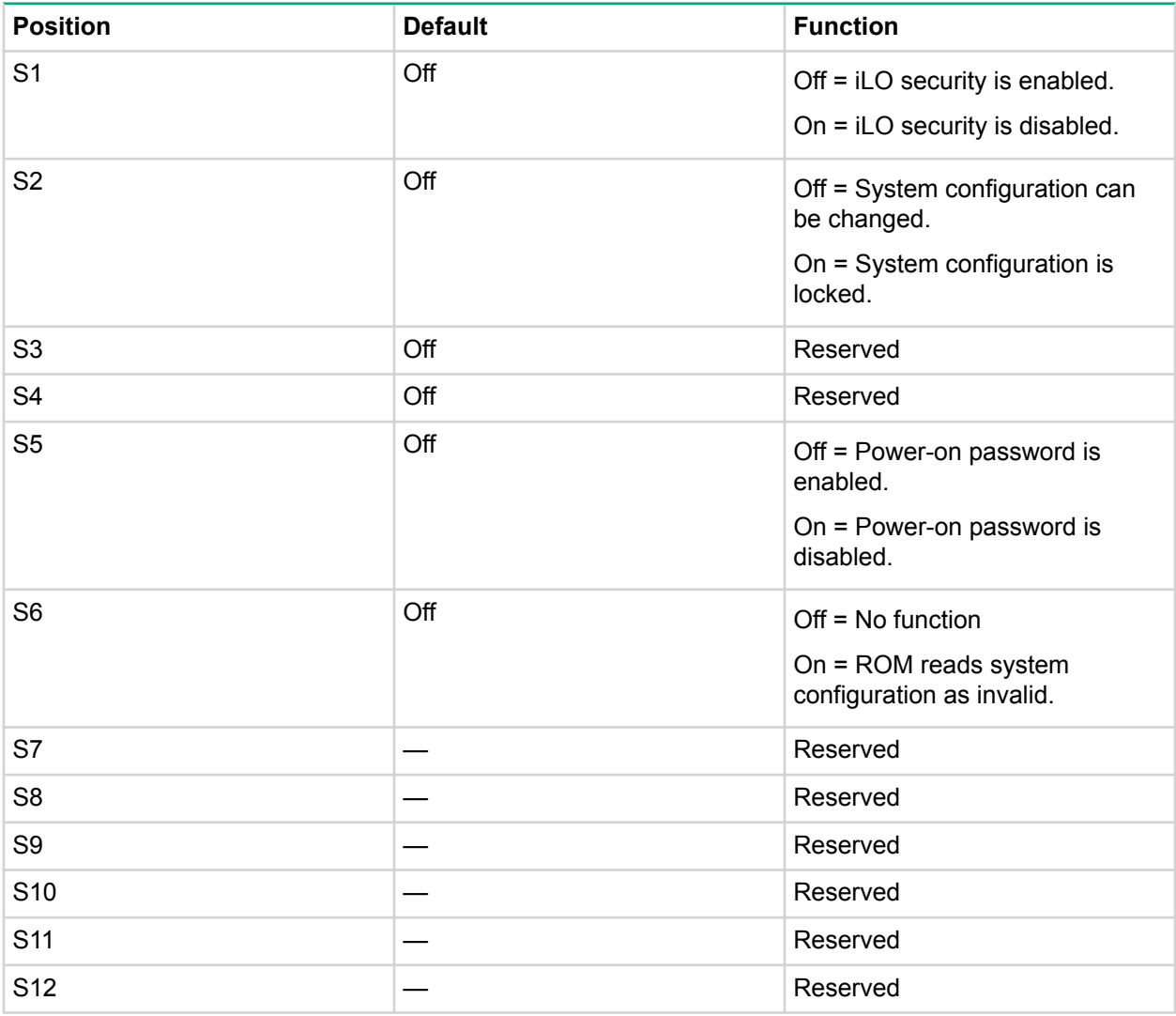

You can access the redundant ROM by setting S1, S5, and S6 to On.

When the system maintenance switch position 6 is set to the On position, the system is prepared to erase all system configuration settings from both CMOS and NVRAM.

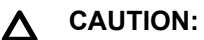

Clearing CMOS, NVRAM, or both deletes configuration information. Be sure to configure the server properly to prevent data loss.

### **NMI functionality**

An NMI crash dump creates a crash dump log before resetting a system which is not responding.

Crash dump log analysis is an essential part of diagnosing reliability problems, such as failures of operating systems, device drivers, and applications. Many crashes freeze a system, and the only available action for administrators is to restart the system. Resetting the system erases any information which could support problem analysis, but the NMI feature preserves that information by performing a memory dump before a system reset.

To force the system to invoke the NMI handler and generate a crash dump log, do one of the following:

- Use the iLO Virtual NMI feature.
- **[Short the NMI header](#page-100-0)**.

For more information, see the **[Hewlett Packard Enterprise website](http://www.hpe.com/support/NMI-CrashDump)**.

### **DIMM slot locations**

DIMM slots are numbered sequentially (1 through 8) for each processor. The supported AMP modes use the letter assignments for population guidelines.

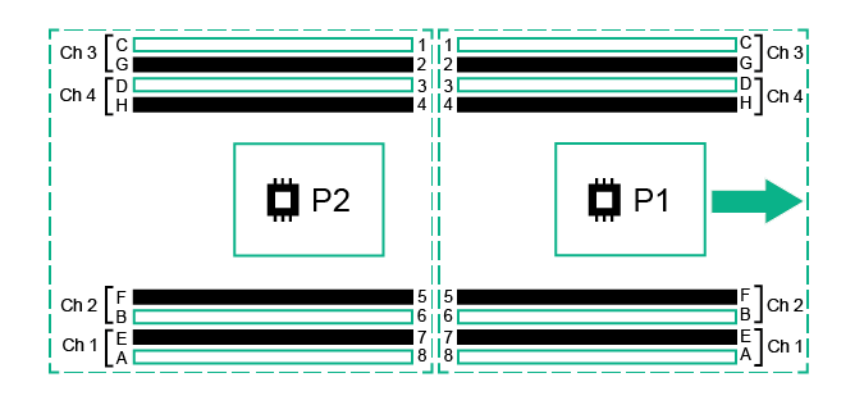

**NOTE:** The arrow indicates the front of the server.

## **Power distribution board components**

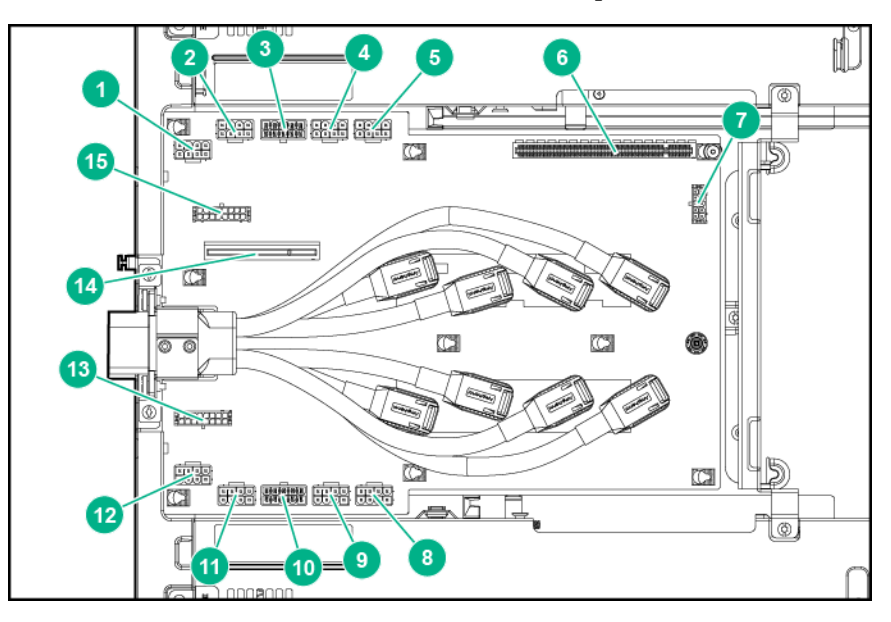

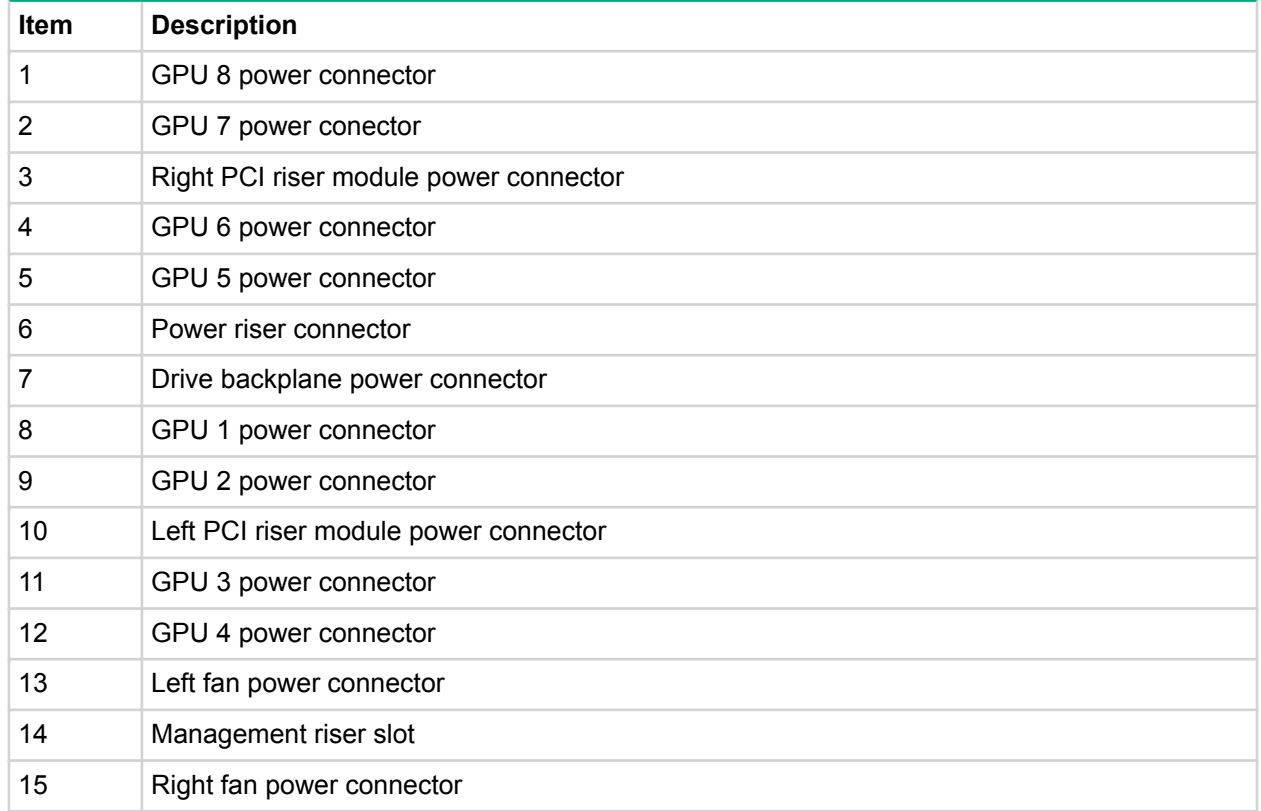

## **Drive bay numbering**

#### **CAUTION:** Δ

To prevent improper cooling and thermal damage, do not operate the chassis unless all bays are populated with a component or a blank.

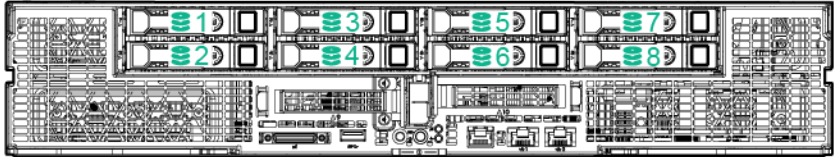

## **Hot-plug drive LED definitions**

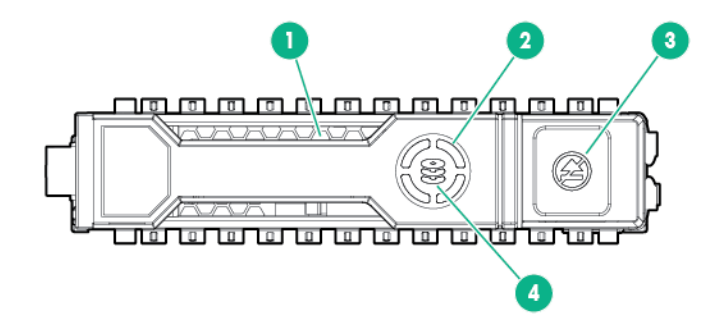

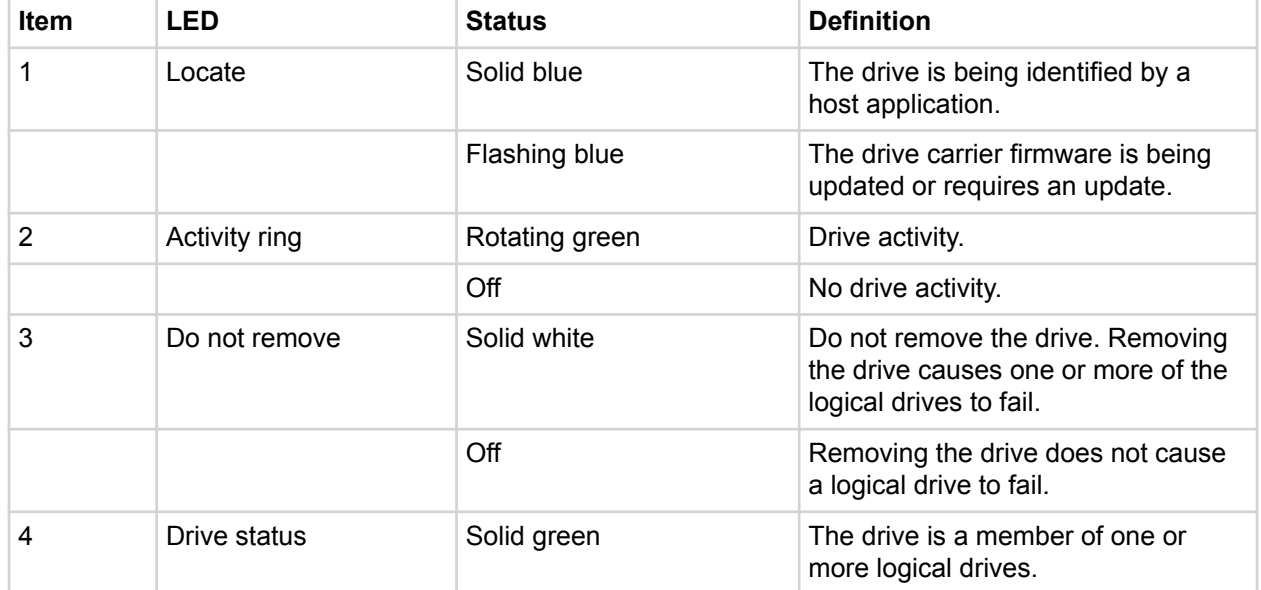

*Table Continued*

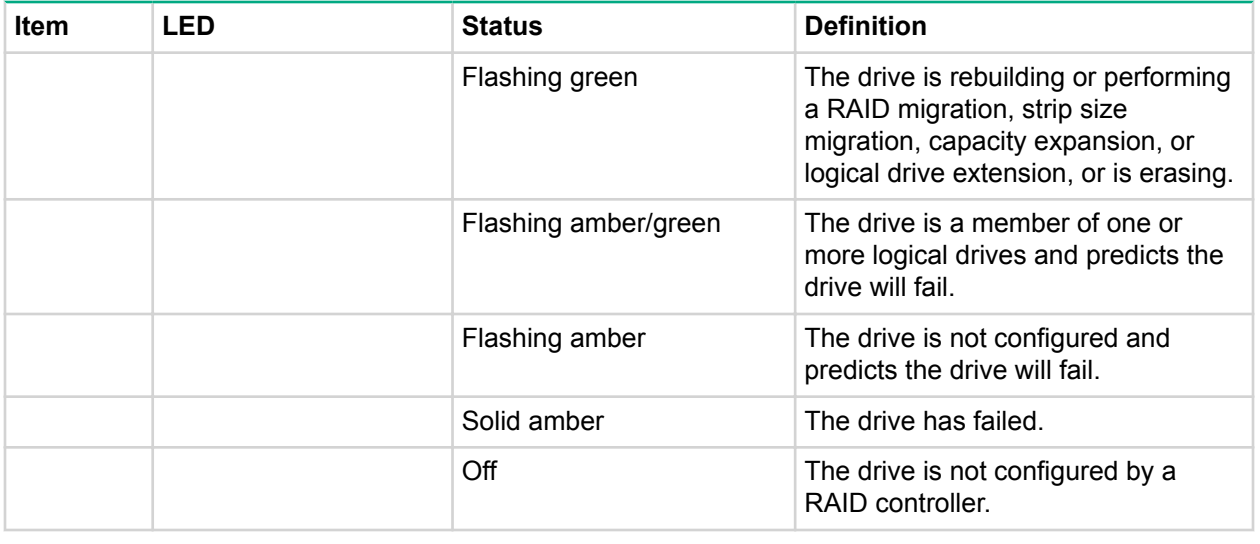

#### **IMPORTANT:**

The Dynamic Smart Array B140i Controller is only available in UEFI Boot Mode. It cannot be enabled in Legacy BIOS Boot Mode. If the B140i controller is disabled, drives connected to the system board Mini-SAS connectors operate in AHCI or Legacy mode. Under this condition:

- The drives cannot be a part of a hardware RAID or a logical drive.
- The Locate, Drive status, and Do not remove LEDs of the affected drives are disabled.

Use BIOS/Platform Configuration (RBSU) in the **[UEFI System Utilities](#page-91-0)** to enable or disable the B140i controller (System Configuration ® BIOS/Platform Configuration (RBSU) ® System Options ® SATA Controller Options ® Embedded SATA Configuration).

### **GPU accelerator numbering**

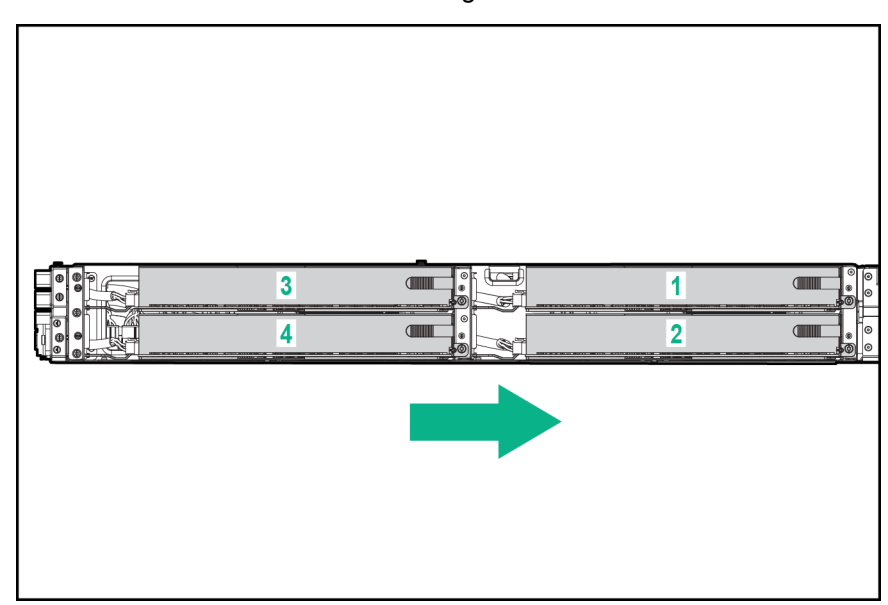

• Server left GPU accelerator numbering

<span id="page-106-0"></span>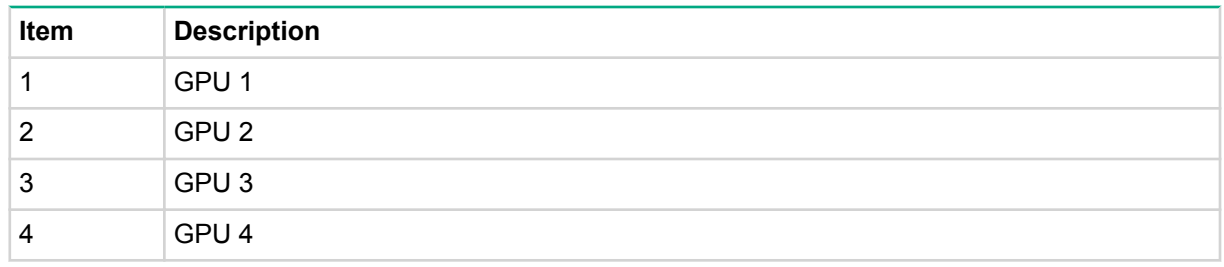

• Server right GPU accelerator numbering

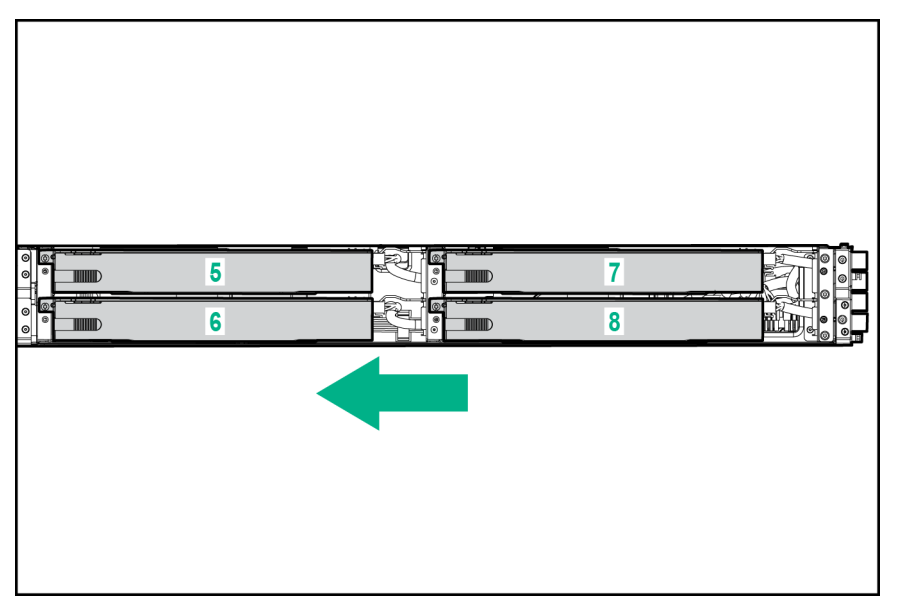

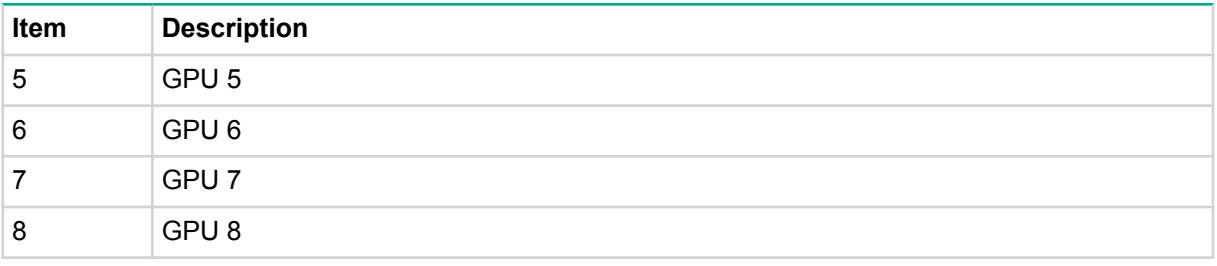

**NOTE:** The arrow indicates the front of the server.

# **PCI riser module components**

• Right 8:1 PCI riser module

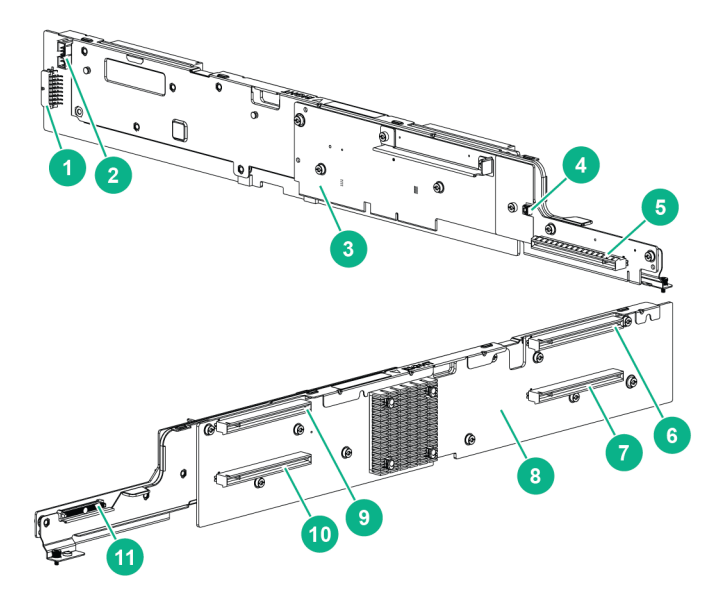

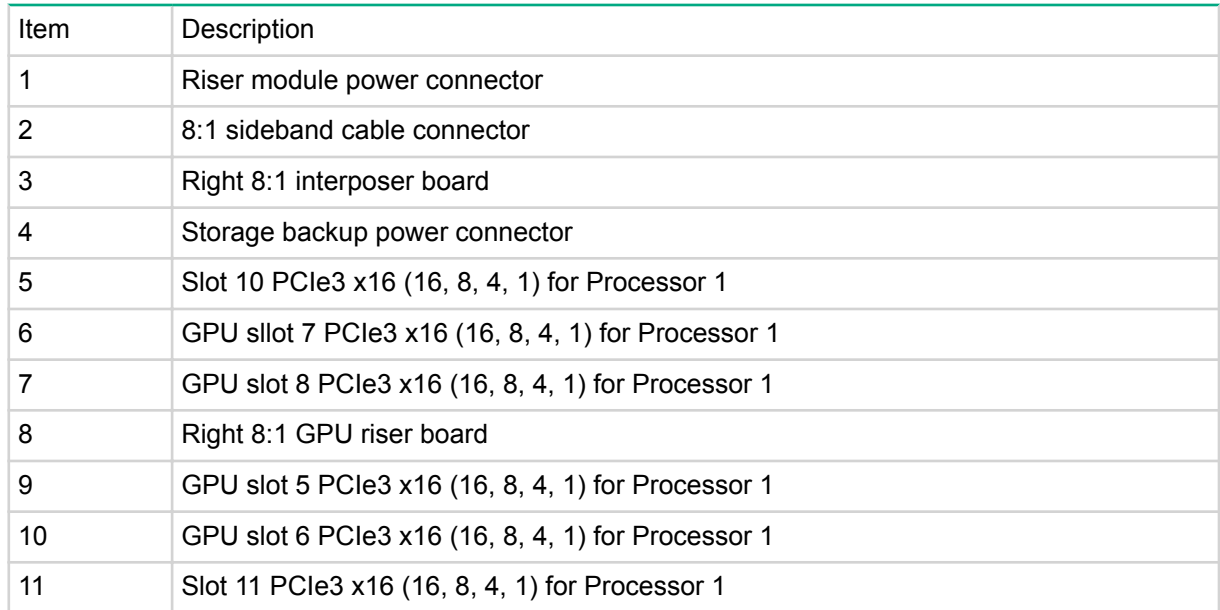

• Left 8:1 PCI riser module
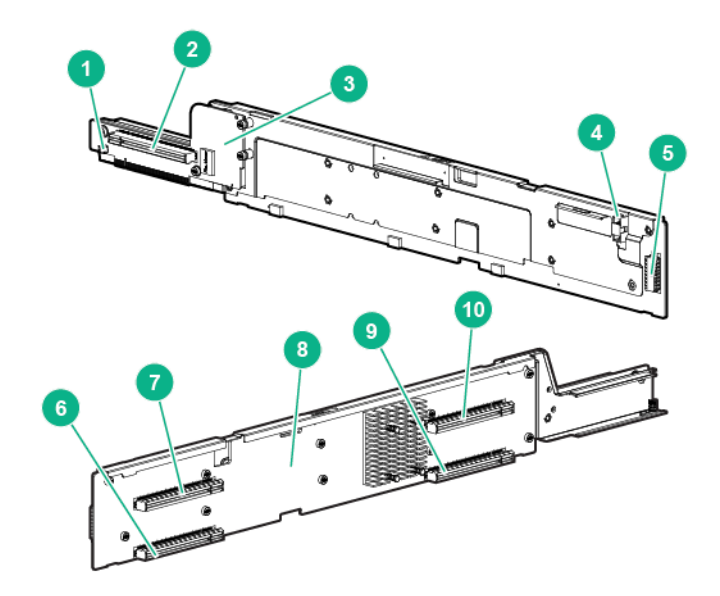

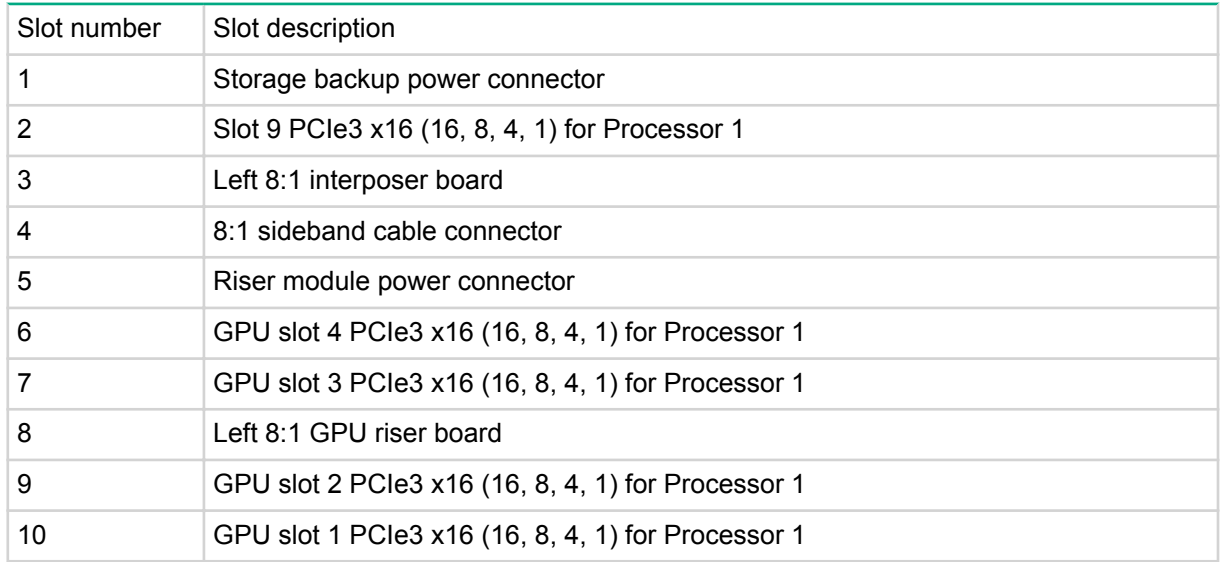

• Right 4:1 PCI riser module

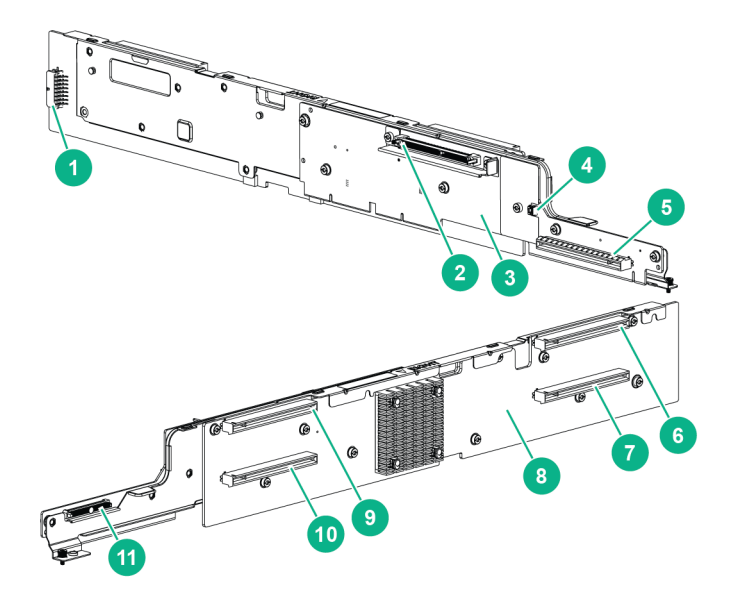

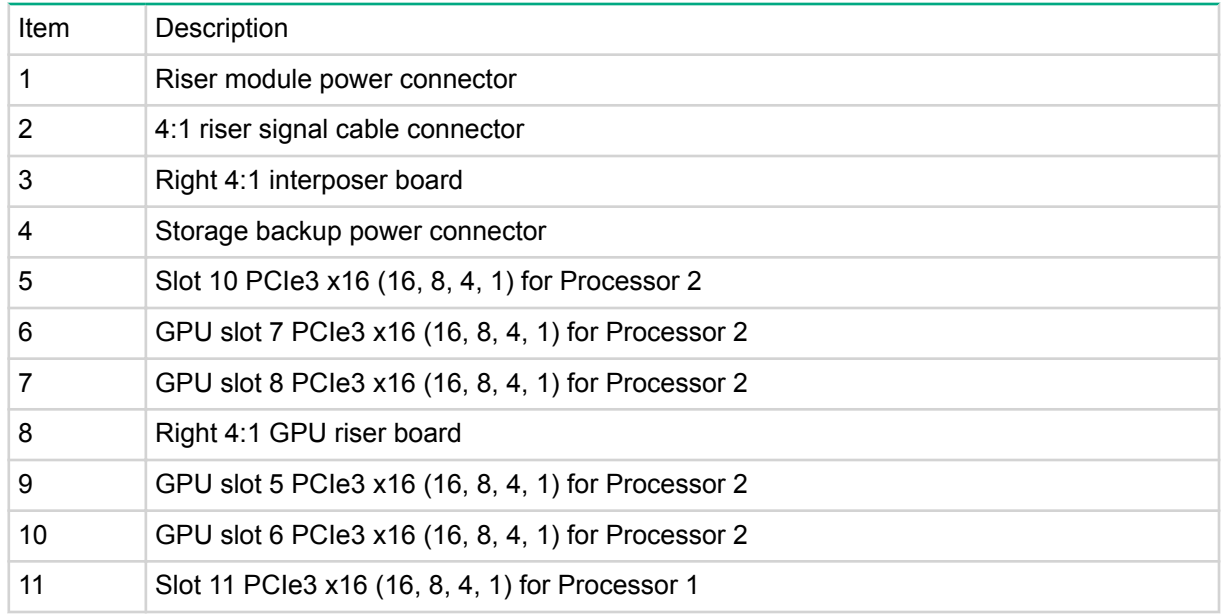

• Left 4:1 PCI riser module

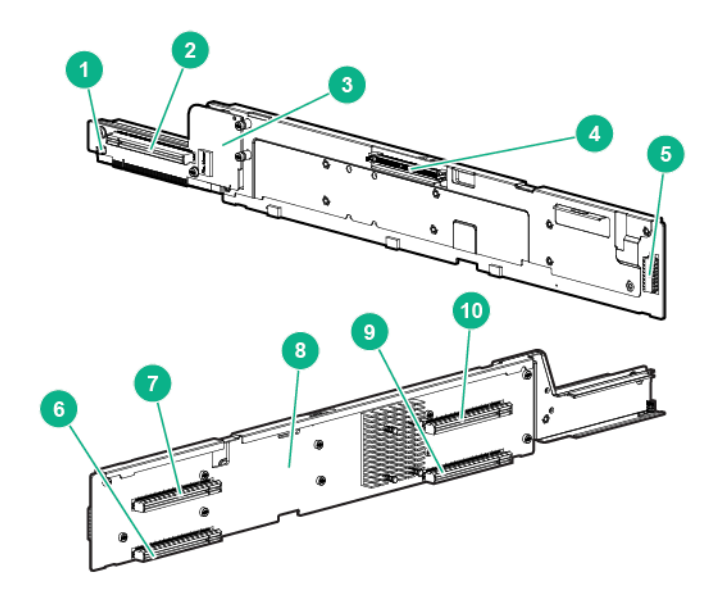

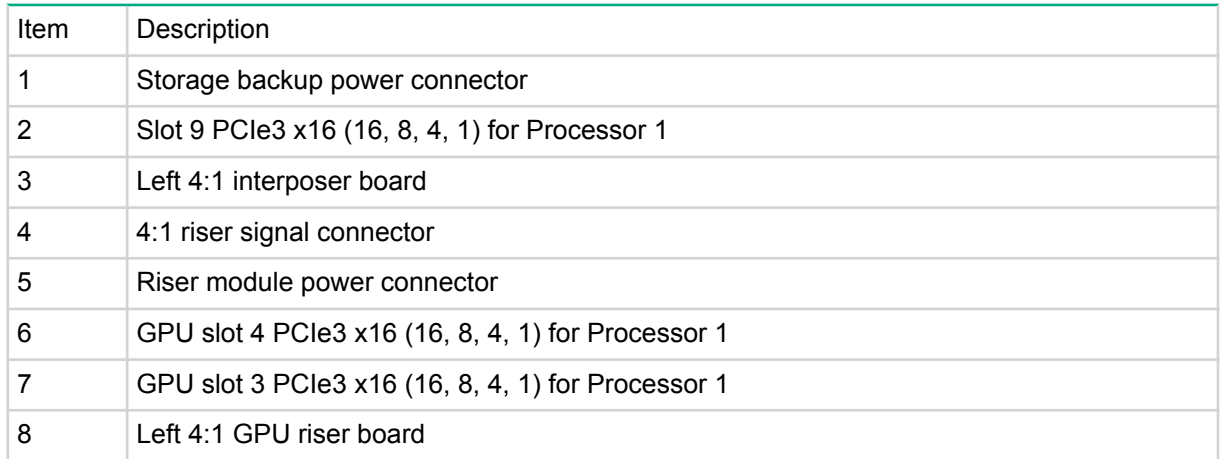

*Table Continued*

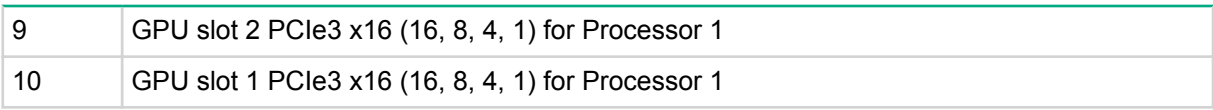

# **Cabling**

# **Power cabling**

# **Drive backplane power cabling**

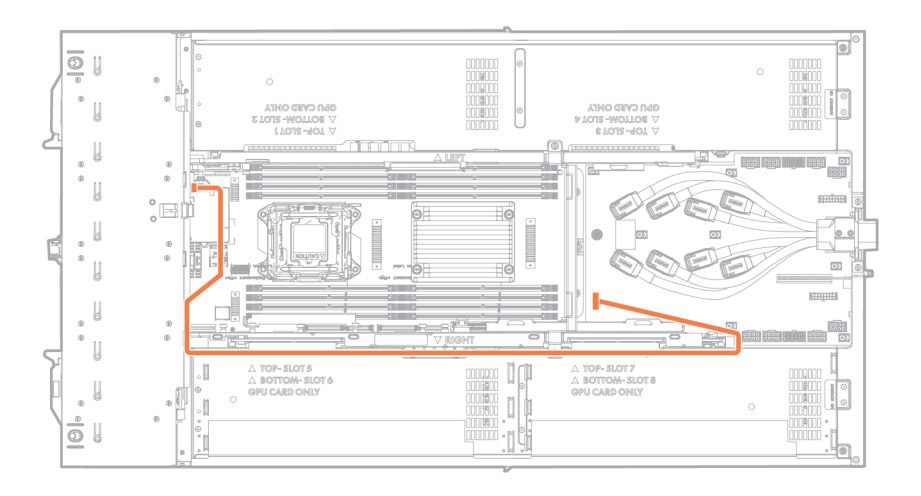

# **PCI riser module power cabling**

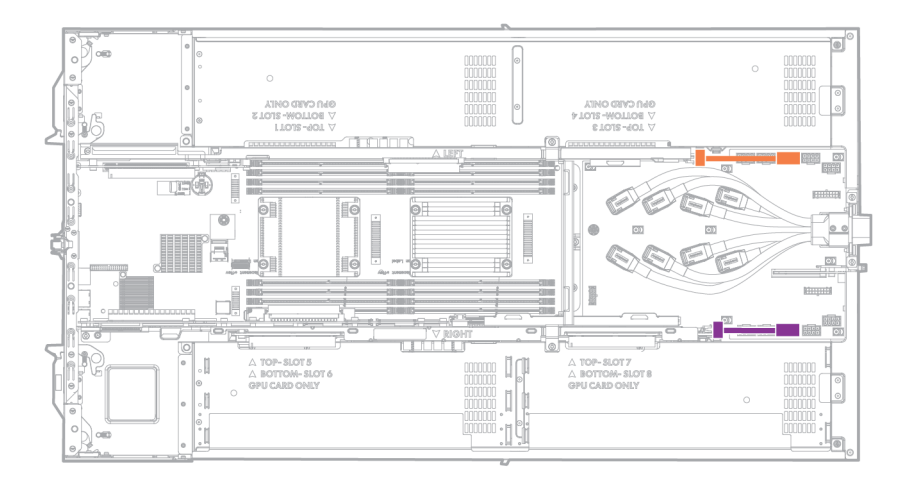

# **GPU power cabling**

The GPU power cables have retention springs. For more information, see "**[Replacing the GPU](#page-53-0) [accelerator power cables](#page-53-0)**."

• Left GPU power cabling for NVIDIA K40 and AMD S9150 GPUs

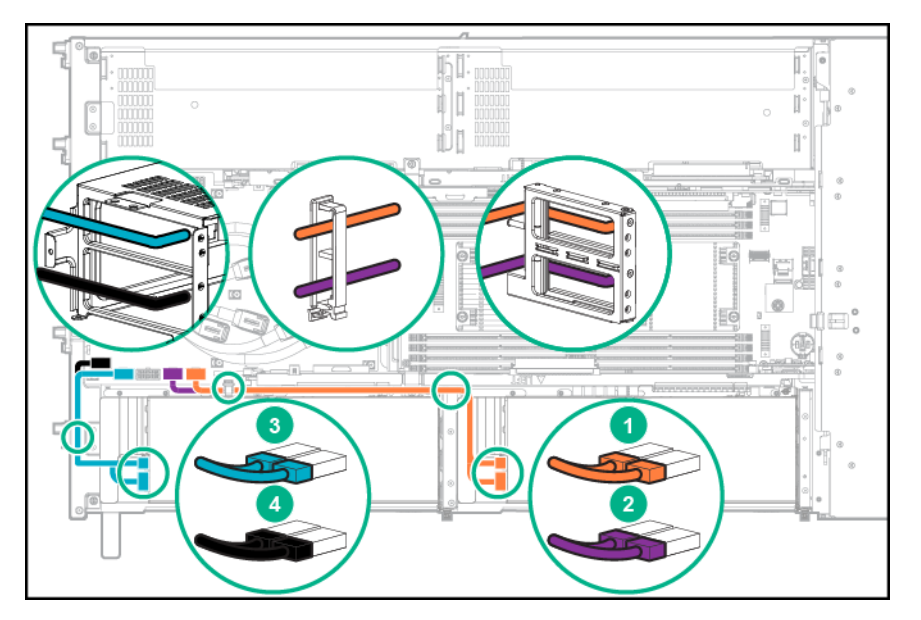

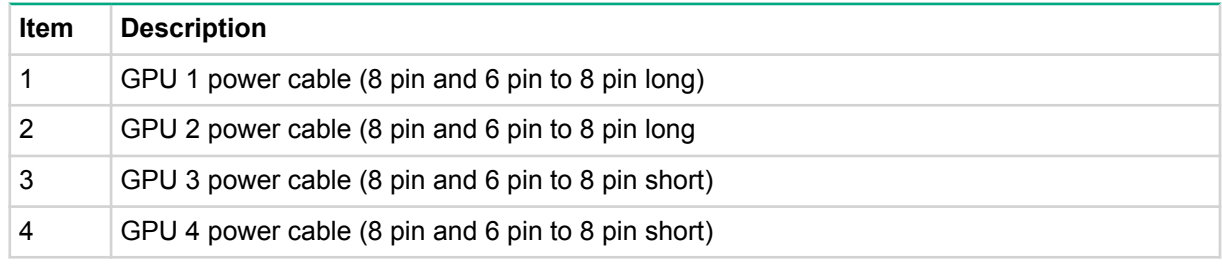

• Right GPU power cabling for NVIDIA K40 and AMD S9150 GPUs

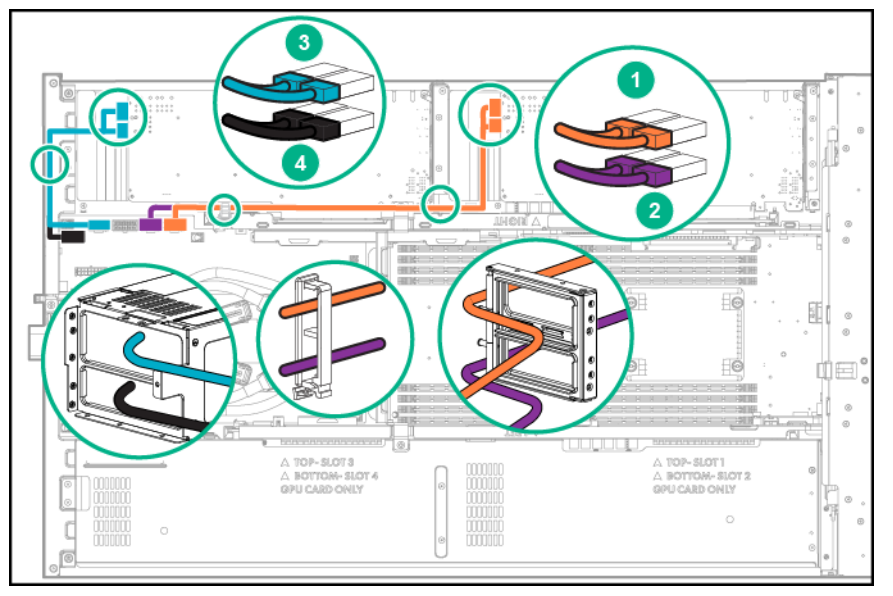

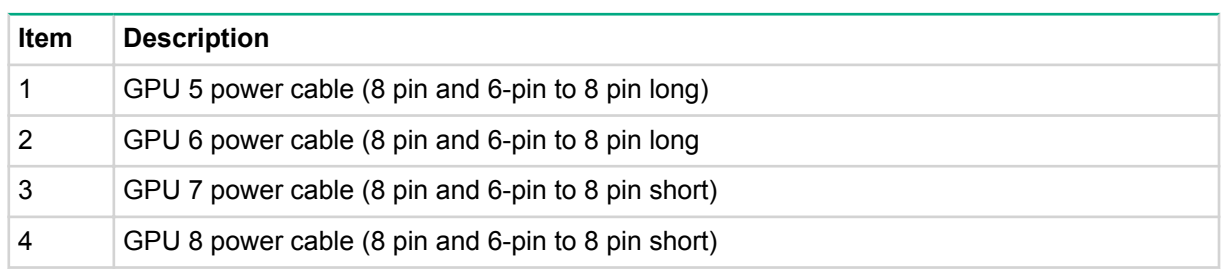

To ĢI. Ī. î j T  $\bigcap_{i=1}^{\infty}$  $[] \centering % \begin{subfigure}[t]{0.45\textwidth} \includegraphics[width=\textwidth]{figs/fig_10.pdf} \caption{The number of different models in the left and right.} \label{fig:fig:fig_10.pdf} \end{subfigure} \vspace{0.05\textwidth} \begin{subfigure}[t]{0.45\textwidth} \includegraphics[width=\textwidth]{figs/fig_10.pdf} \caption{The number of different models in the right and right.} \label{fig:fig:fig_10.pdf} \end{subfigure} \vspace{0.05\textwidth} \begin{subfigure}[t]{0.45\textwidth} \includegraphics[width=\textwidth]{figs/fig_10.pdf} \caption{The number of different models in the right and right.} \label{fig:fig$ 3  $\boxed{2}$  $\sqrt{4}$ 

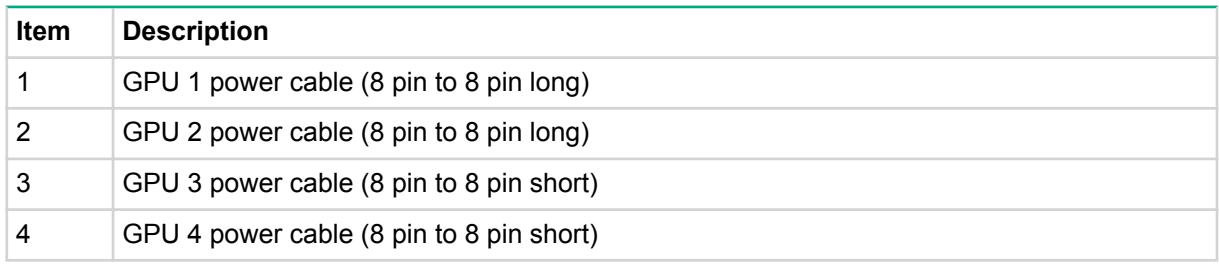

• Right GPU power cabling for NVIDIA K80/M40/P40/P100/V100 GPUs

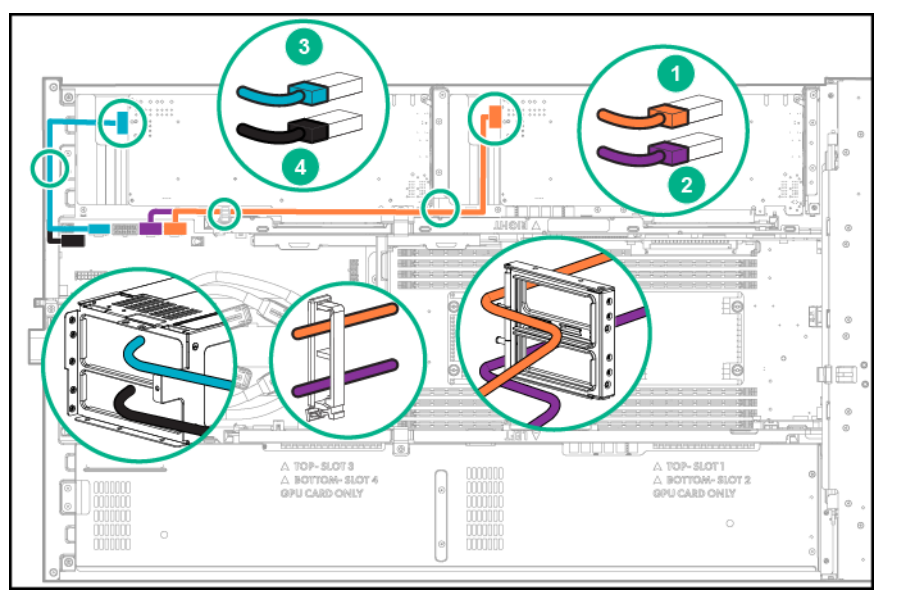

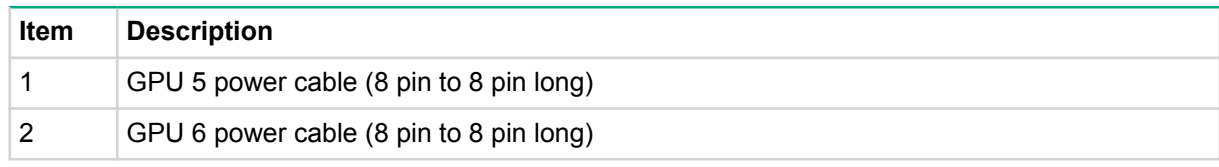

*Table Continued*

• Left GPU power cabling for NVIDIA K80/M40/P40/P100/V100 GPUs

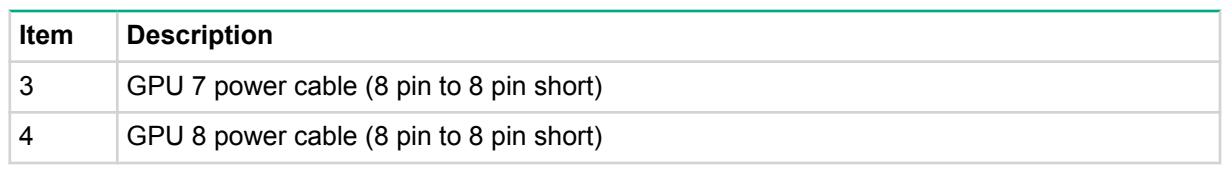

# **Fan power cabling**

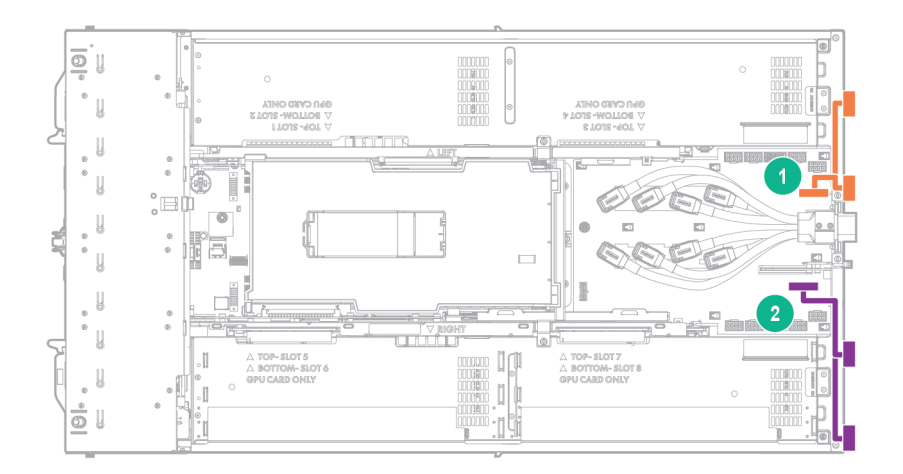

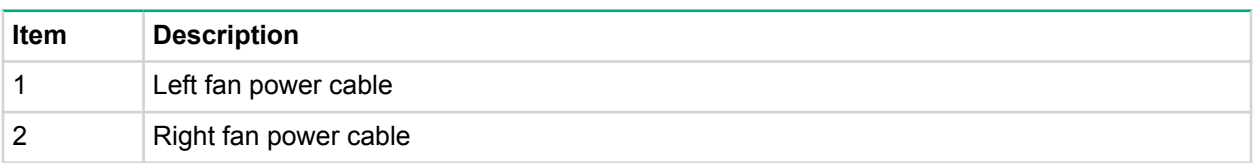

# **Storage cabling**

# **B140i SATA cabling**

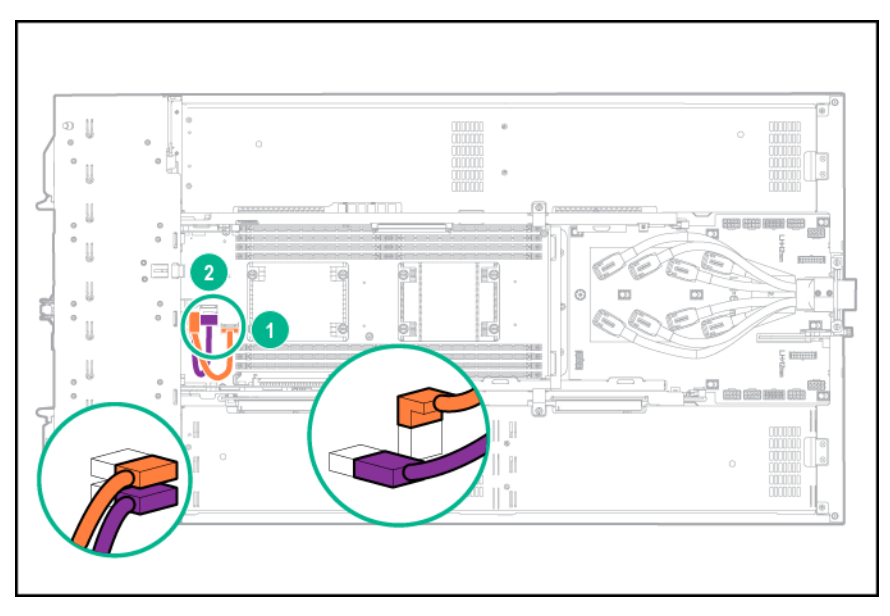

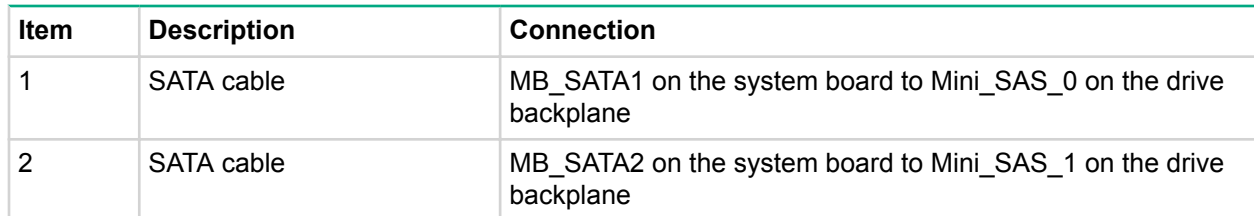

# **Smart Array P542D Controller cabling**

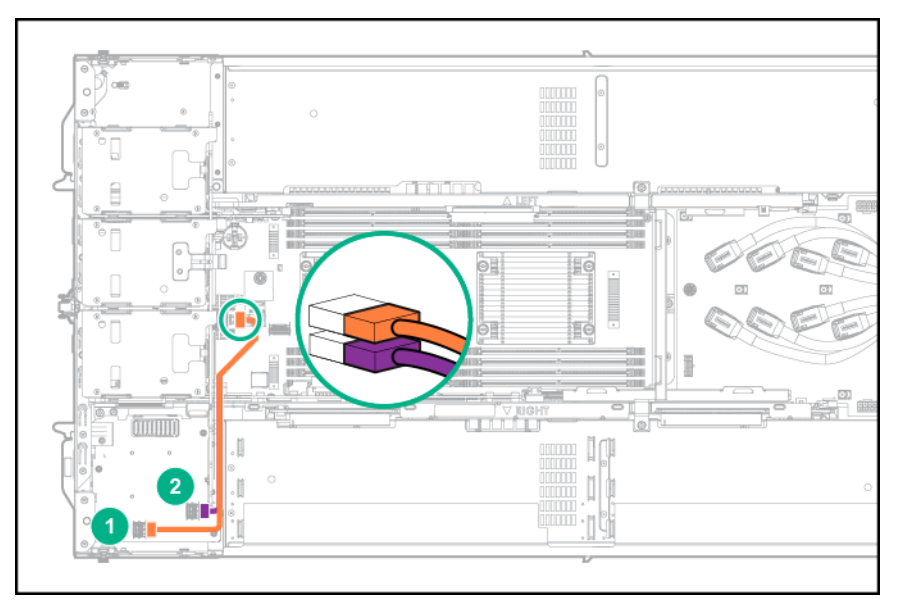

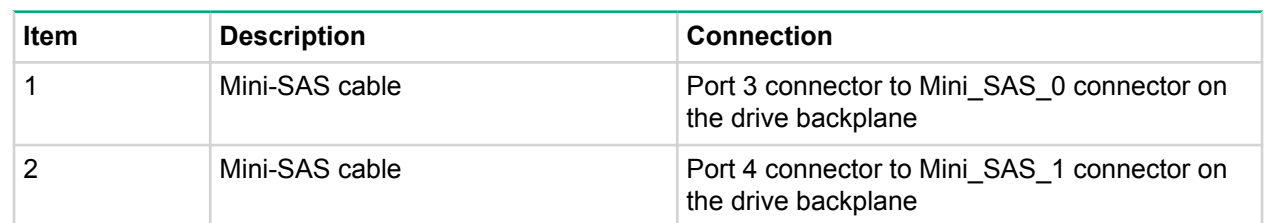

# **H240 Smart Host Bus Adapter cabling**

• Slot 9

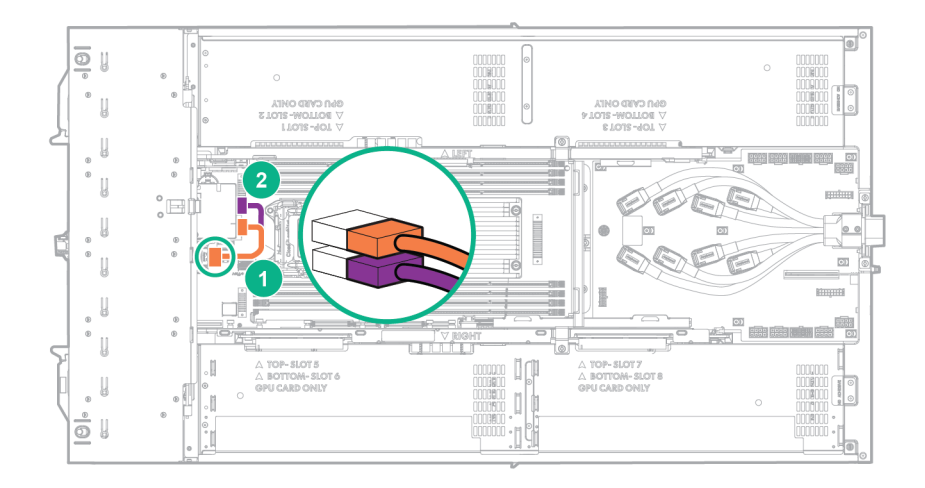

### • Slot 10

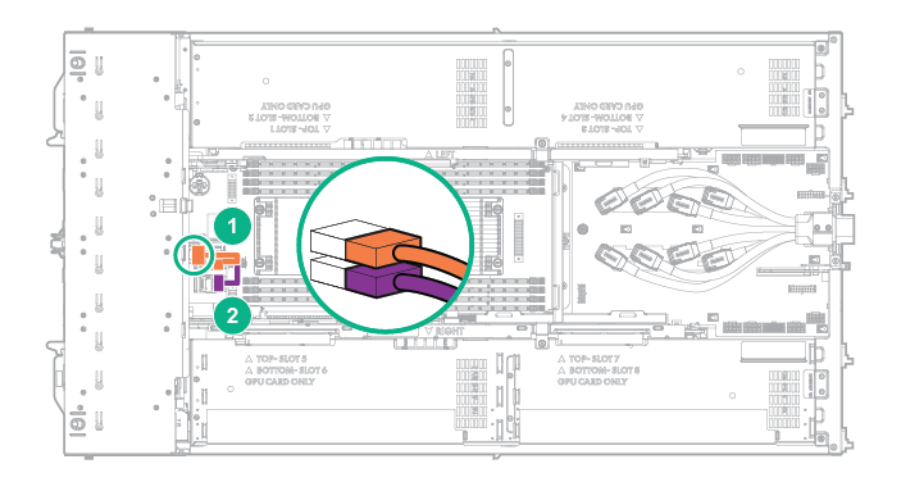

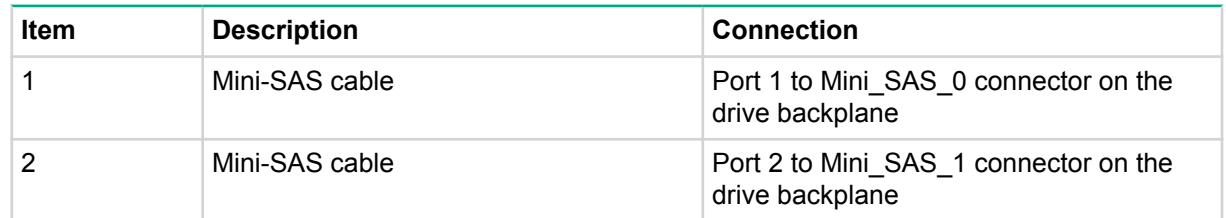

# **Smart Array P440 Controller cabling**

• Slot 9

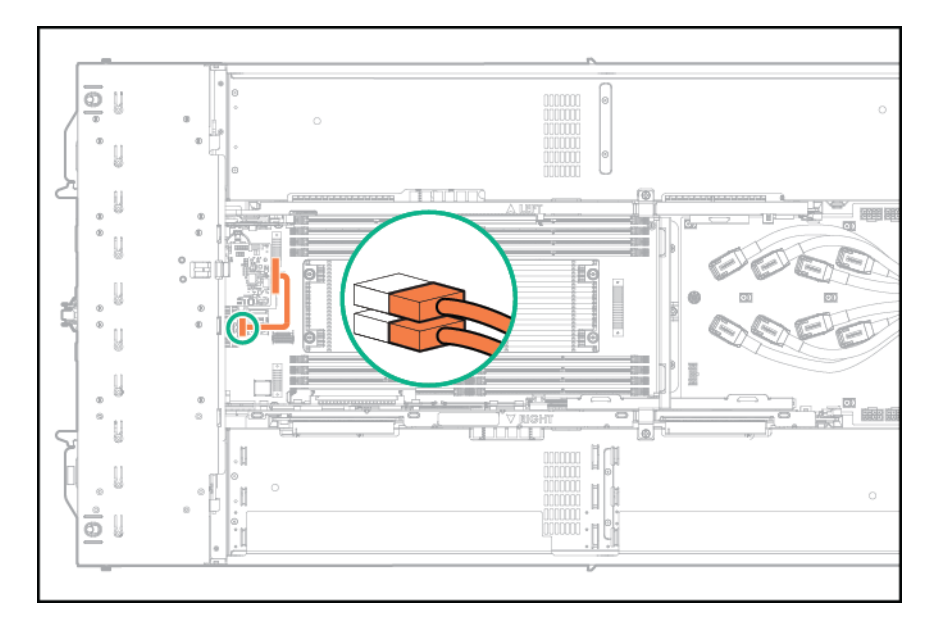

• Slot 10

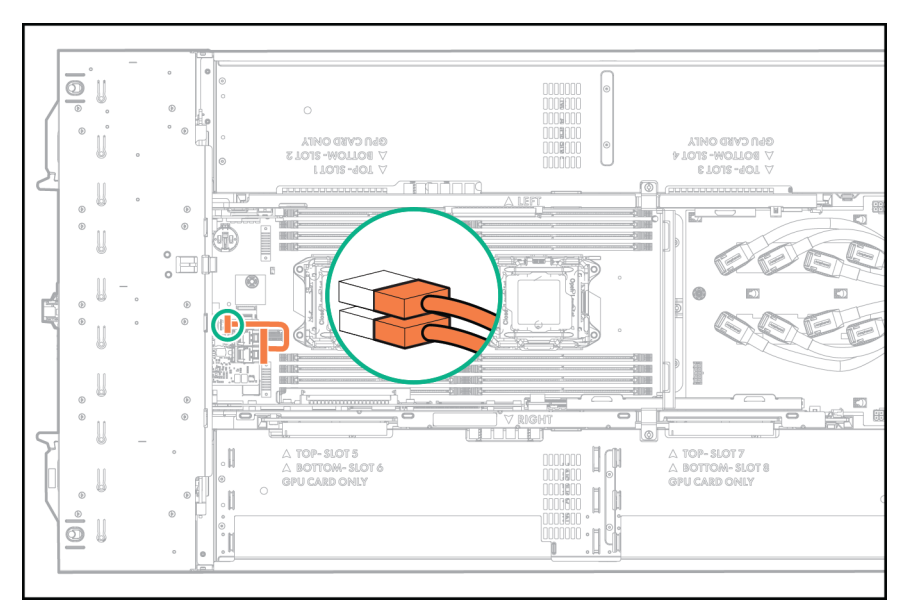

# **Smart Storage Battery cabling**

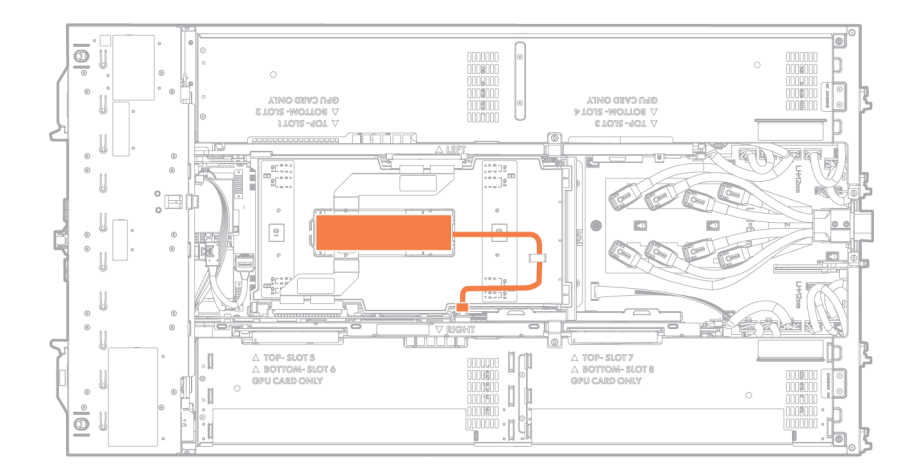

# **FBWC module cabling**

The FBWC solution is a separately purchased option. This server only supports FBWC module installation when a Smart Array P-Series controller is installed.

Depending on the controller option installed, the actual storage controller connectors might look different from what is shown in this section.

Smart Array P440 Controller in slot 9

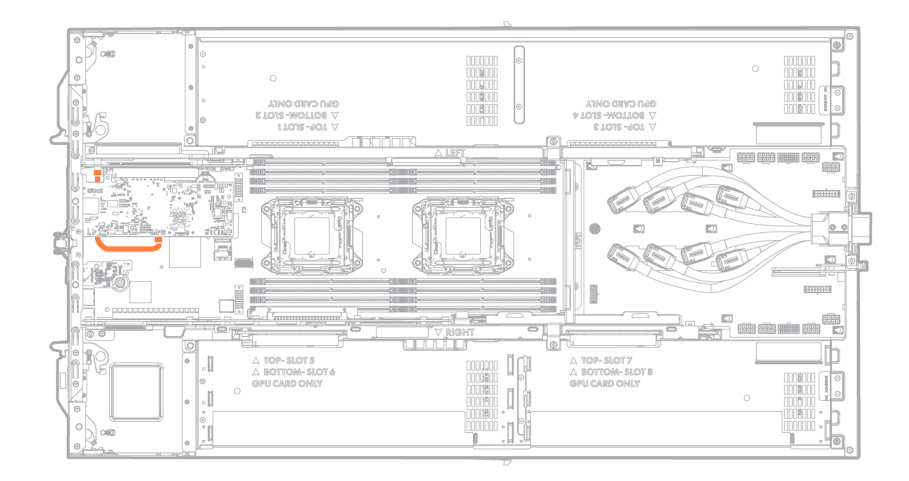

Smart Array P440 Controller in slot 10

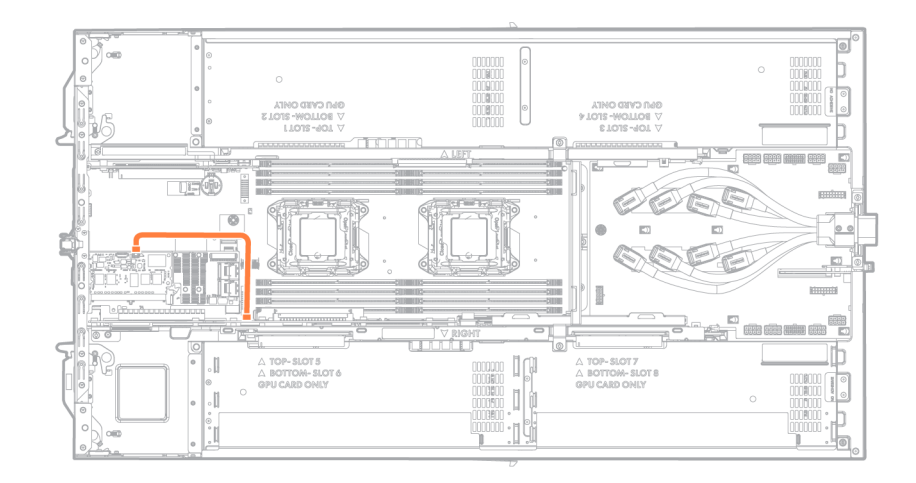

# **PCI riser module signal cabling**

# **4:1 riser signal cable**

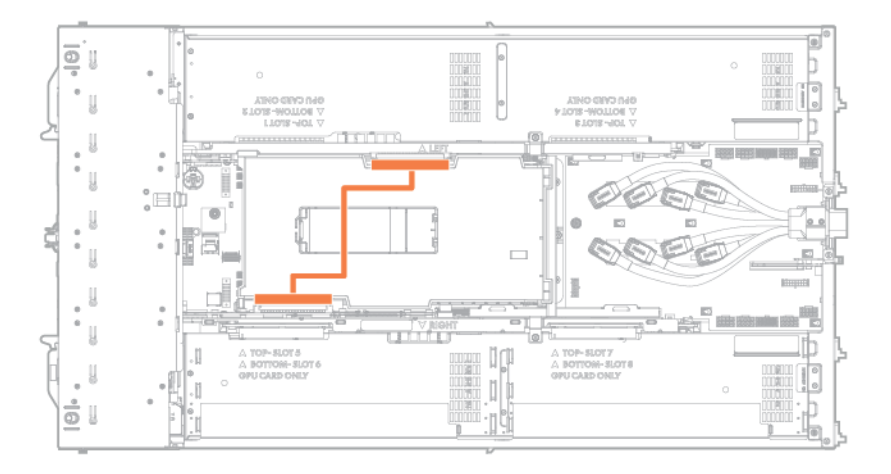

# **8:1 riser sideband cable**

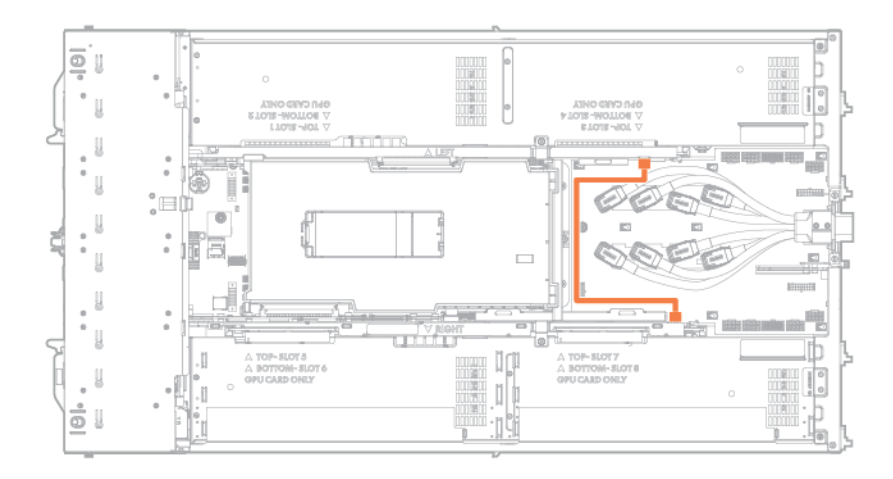

# **Specifications**

# **Environmental specifications**

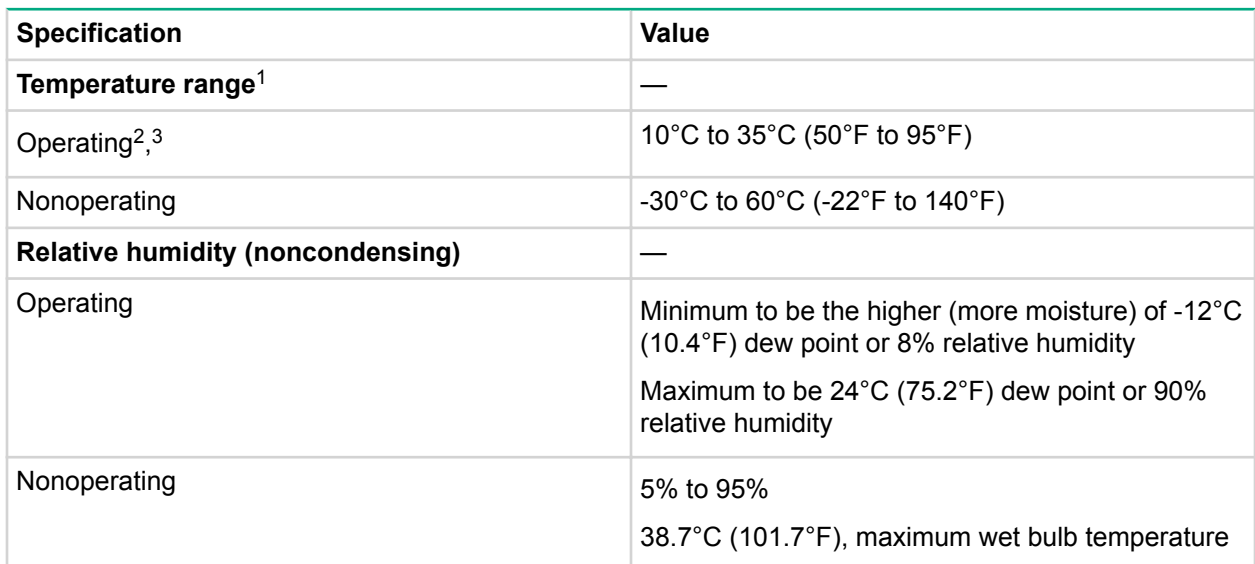

<sup>1</sup> All temperature ratings shown are for sea level. An altitude derating of 1.0°C per 304.8 m (1.8°F per 1,000 ft) to 3,048 m (10,000 ft) is applicable. No direct sunlight allowed. Maximum rate of change is 20°C per hour (36°F per hour). The upper limit and rate of change might be limited by the type and number of options installed.

- 2 If three or more NVIDIA Tesla K80 GPUs, NVIDIA Tesla P4 GPUs, or NVIDIA Tesla P40 GPUs are installed on one side of the server, the inlet ambient temperature must be maintained at or below 30°C (86°F). For more information, see " **[GPU accelerator population guidelines](#page-45-0)**"
- 3 If three or more NVIDIA Tesla P100 GPUs or NVIDIA Tesla V100 GPUs are installed on one side of the HPE ProLiant XL270d Gen9 Accelerator Tray, the inlet ambient temperature must be maintained at or below 25°C (77°F). For more information, see " **[GPU accelerator population guidelines](#page-45-0)**."

# **Mechanical specifications**

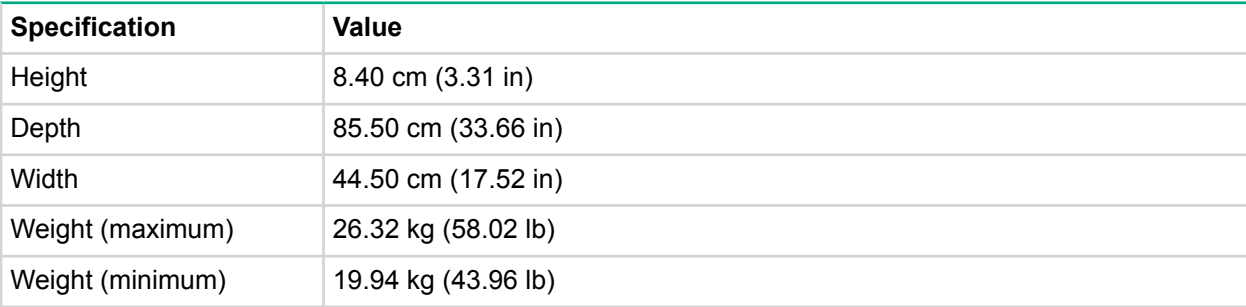

# Acronyms and abbreviations

# **Acronyms and abbreviations**

### **ABEND**

abnormal end

### **ACU**

Array Configuration Utility

### **ADM**

Advanced Data Mirroring

### **AMP**

Advanced Memory Protection

# **ASHRAE**

American Society of Heating, Refrigeration and Air-Conditioning Engineers

# **ASR**

Automatic Server Recovery

# **CSA**

Canadian Standards Association

### **CSR**

Customer Self Repair

### **DDR**

double data rate

# **DPC**

DIMMs per channel

# **EAC**

EuroAsian Economic Commission

# **FBWC**

flash-backed write cache

# **GPU**

graphics processing unit

#### **HP SUM**

HP Smart Update Manager

#### **HPE APM**

HPE Advanced Power Manager

#### **HPE SIM**

HPE Systems Insight Manager

#### **HPE SSA**

HPE Smart Storage Administrator

#### **IEC**

International Electrotechnical Commission

### **iLO**

Integrated Lights-Out

# **IML**

Integrated Management Log

### **ISO**

International Organization for Standardization

#### **LFF**

large form factor

#### **LOM**

LAN on Motherboard

#### **LRDIMM**

load reduced dual in-line memory module

#### **NIC**

network interface controller

#### **NMI**

nonmaskable interrupt

#### **NVRAM**

nonvolatile memory

# **OA**

Onboard Administrator

#### **PCIe**

Peripheral Component Interconnect Express

#### **PDB**

power distribution board

#### **PDU**

power distribution unit

#### **POST**

Power-On Self-Test

#### **RBSU**

ROM-Based Setup Utility

#### **RCM**

Rack control management

#### **RDIMM**

registered dual in-line memory module

#### **RDP**

Remote Desktop Protocol

### **RoHS**

Restriction of Hazardous Substances

### **RPS**

redundant power supply

# **SAS**

serial attached SCSI

#### **SATA**

serial ATA

# **SFF**

small form factor

#### **SIM**

Systems Insight Manager

#### **SPP**

Service Pack for ProLiant

#### **SUV**

serial, USB, video

#### **TMRA**

recommended ambient operating temperature

# **TPM**

Trusted Platform Module

#### **UEFI**

Unified Extensible Firmware Interface

#### **UID**

unit identification

# **USB**

universal serial bus

# **VCA**

Version Control Agent

### **VCRM**

Version Control Repository Manager

### **VM**

Virtual Machine

# Documentation feedback

Hewlett Packard Enterprise is committed to providing documentation that meets your needs. To help us improve the documentation, send any errors, suggestions, or comments to **[Documentation Feedback](mailto:docsfeedback@hpe.com)**. When submitting your feedback, include the document title, part number, edition, and publication date located on the front cover of the document. For online help content, include the product name, product version, help edition, and publication date located on the legal notices page.